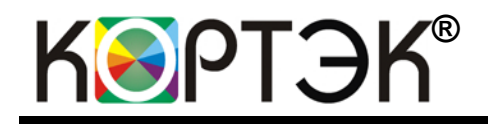

Спектрометр «Квант–2мт» («Квант-2м1») имеет свидетельство RU.C.31.003.A № 61877 об утверждении типа СИ. Зарегистрирован в Госреестре СИ под № 63558-16 и допущен к применению в Российской Федерации.

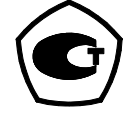

# **СПЕКТРОМЕТР АТОМНО– АБСОРБЦИОННЫЙ**

# **«Квант-2мт» («Квант-2м1»)**

**Руководство по эксплуатации ГКНЖ. 91.000.000 РЭ**

# ГКНЖ.91.000.000 РЭ

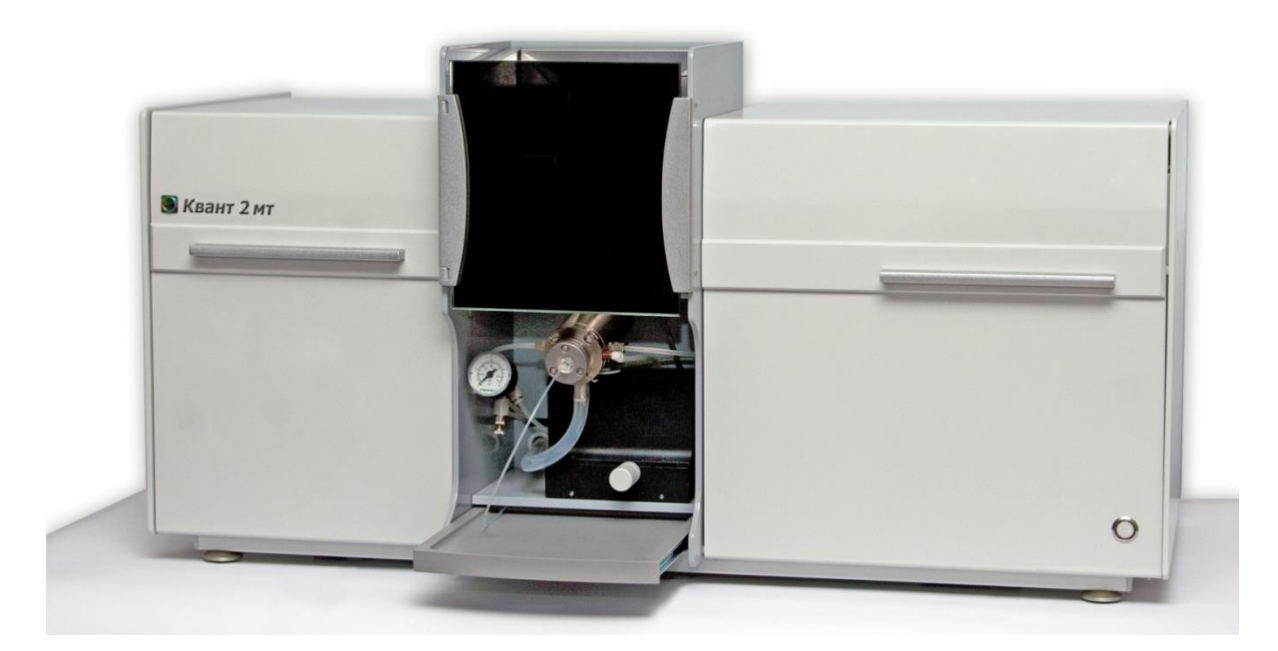

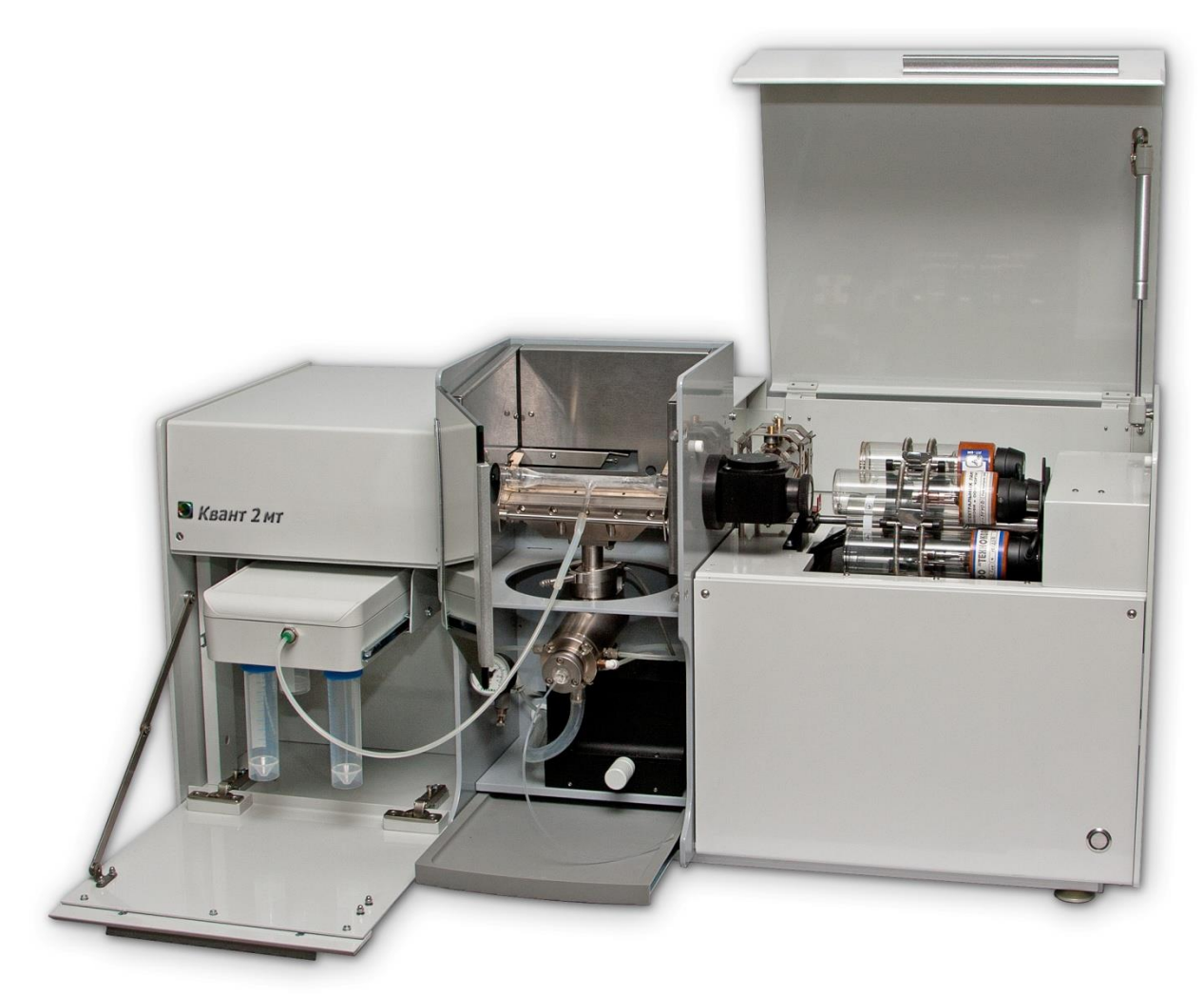

AAC «Квант-2мт»

# СОДЕРЖАНИЕ

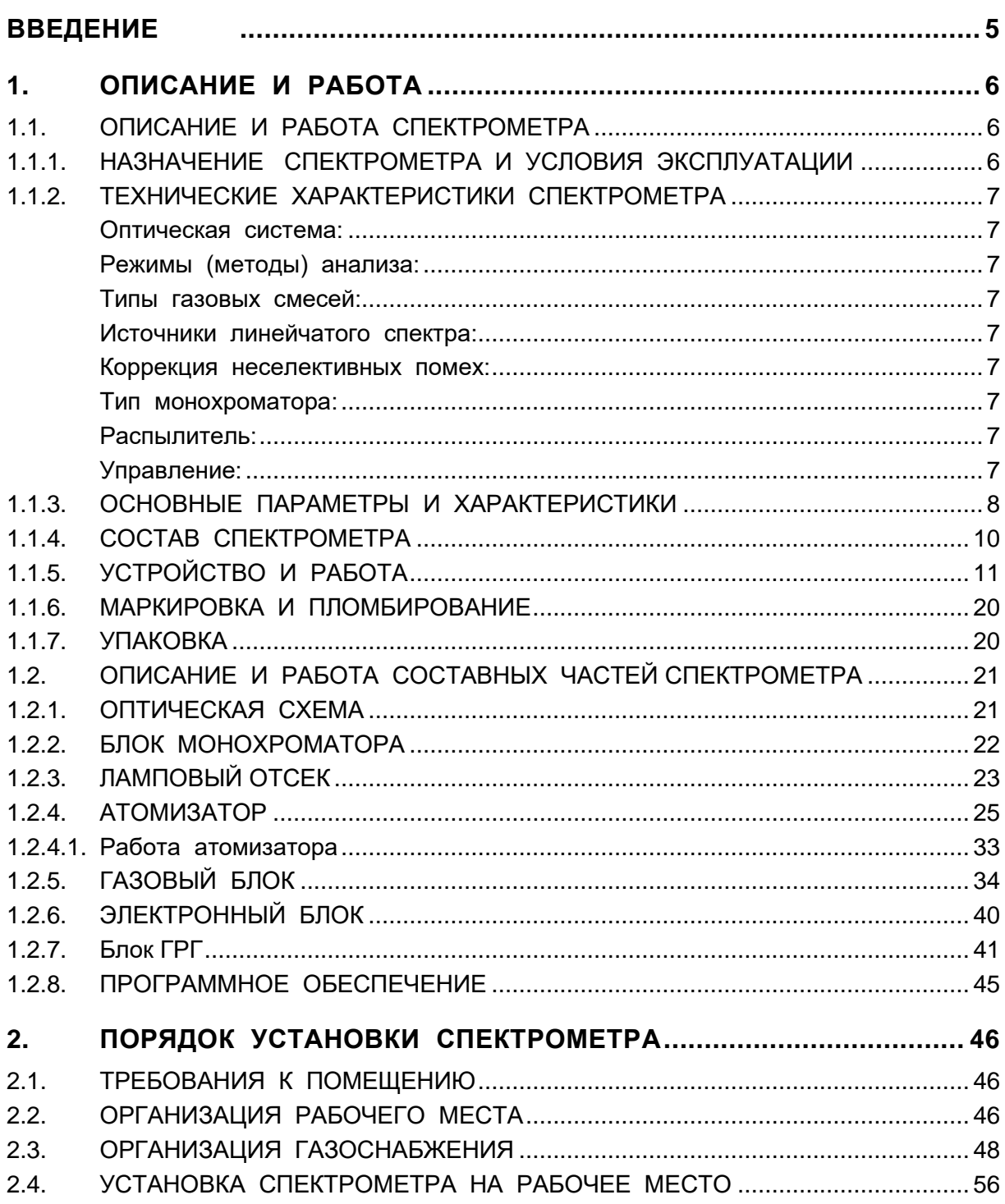

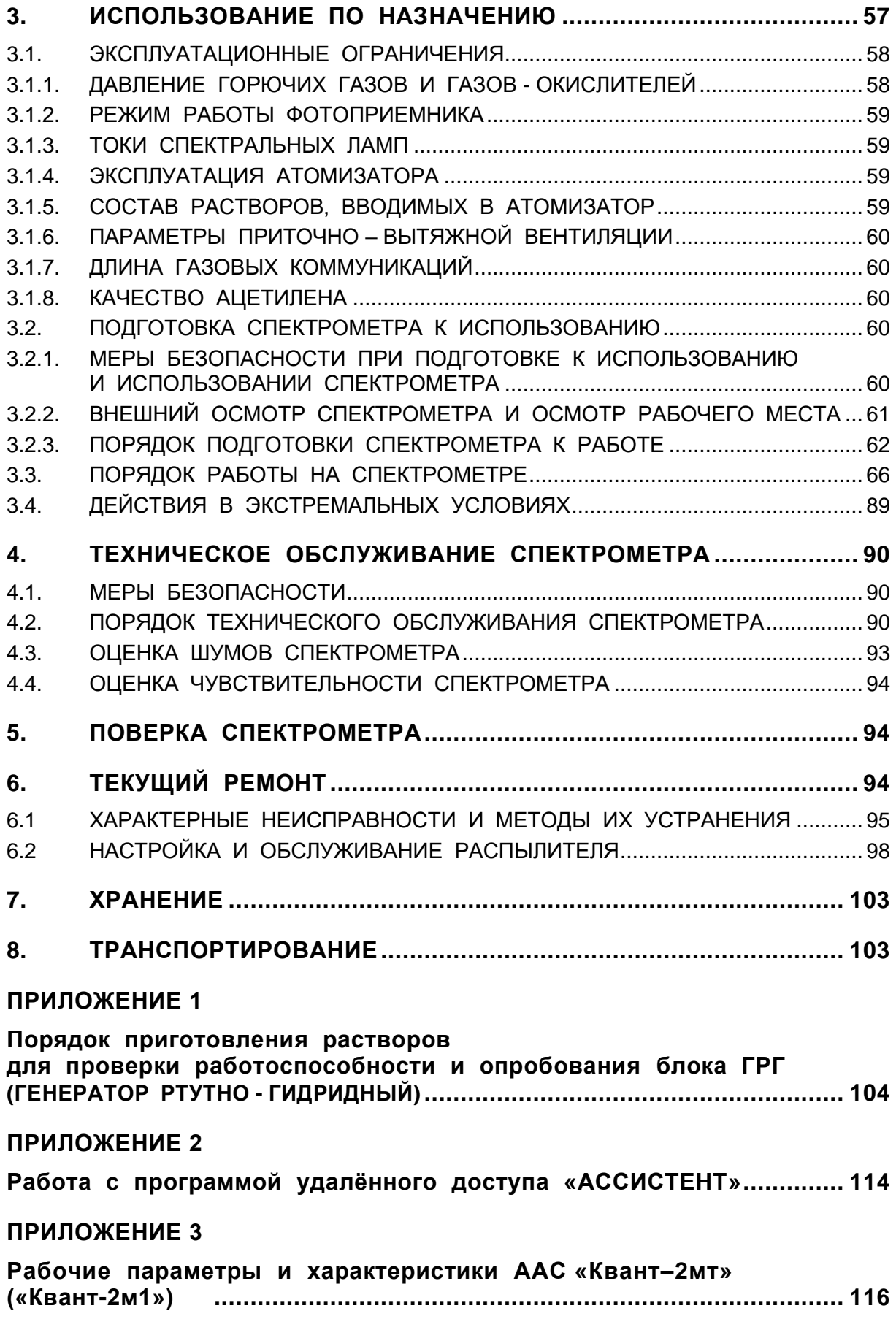

# <span id="page-4-0"></span>**ВВЕДЕНИЕ**

Настоящее Руководство по эксплуатации предназначено ДЛЯ ознакомления лиц, эксплуатирующих и обслуживающих атомноабсорбционный спектрометр «Квант-2мт», («Квант-2м1») (далее спектрометр), с его назначением, устройством и принципом работы, правилами эксплуатации, указаниями по транспортированию и хранению, требованиями безопасности.

Для лиц, осуществляющих эксплуатацию спектрометра, необходима следующая специальная подготовка:

- знания в области общей химии и физики в объёме программы высшего или среднего специального учебного заведения;
- владение персональным компьютером на уровне пользователя;
- знание настоящего Руководства по эксплуатации, Руководства пользователя программного обеспечения и Руководства по эксплуатации блока подготовки газов.

Лица, допущенные к эксплуатации спектрометра, должны пройти инструктаж по технике безопасности при работе с электроустановками до 1000 В, быть обучены правилам использования баллонов с горючими газами под давлением и требованиям техники безопасности при работе с химическими реактивами.

# <span id="page-5-1"></span><span id="page-5-0"></span>**1. ОПИСАНИЕ И РАБОТА**

# **1.1. ОПИСАНИЕ И РАБОТА СПЕКТРОМЕТРА**

# <span id="page-5-2"></span>**1.1.1. НАЗНАЧЕНИЕ СПЕКТРОМЕТРА И УСЛОВИЯ ЭКСПЛУАТАЦИИ**

**Полное наименование и обозначение: Спектрометр атомно – абсорбционный «Квант-2мт» («Квант-2м1») ТУ 443430 – 091 – 29903757 – 2015.**

**Спектрометр предназначен** для определения количественного содержания металлов в растворах их солей в природных водах, в промышленных сточных водах, в растворах – минерализатах консистентных продуктов, технологических и прочих растворах по атомным спектрам поглощения и испускания с использованием атомизации пробы в пламени.

**Основные области применения спектрометра** – контроль объектов окружающей среды (воды, воздуха, почв), пищевых продуктов и сырья для их изготовления, научные исследования.

## **Рабочие условия эксплуатации спектрометра:**

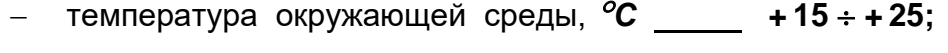

- − максимальная относительная влажность при температуре +25°С, % \_\_\_\_\_\_\_\_\_\_\_\_\_ 80;
- − атмосферное давление, **к***Па* **84 107;**
- − электропитание сеть переменного тока **125 260 В, 50 Гц**
- − потребляемая мощность **не более 150 Вт**
- − размеры спектрометра, *мм,* не более **890 × 430 × 465;**
- − масса спектрометра, *кг,* не более **57**.

Концентрация агрессивных газов и паров в атмосфере помещения, где находится спектрометр, не должна превышать санитарных норм для рабочей зоны, установленных ГОСТ 12.1.005 – 88.

# <span id="page-6-0"></span>**1.1.2. ТЕХНИЧЕСКИЕ ХАРАКТЕРИСТИКИ СПЕКТРОМЕТРА**

#### <span id="page-6-1"></span>**Оптическая система:**

− однолучевая, одноканальная.

## <span id="page-6-2"></span>**Режимы (методы) анализа:**

- − атомно абсорбционный (АА);
- − атомно абсорбционный с генератором ртутно гидридным (АА ГРГ);
- − атомно абсорбционный
	- с проточно инжекционным концентрированием (АА ПИК);
- − атомно эмиссионный (АЭ).

#### <span id="page-6-3"></span>**Типы газовых смесей:**

- − воздух / пропан бутановая смесь;
- − воздух / ацетилен;
- − закись азота / ацетилен.

#### <span id="page-6-4"></span>**Источники линейчатого спектра:**

− спектральные лампы с полым катодом.

#### <span id="page-6-5"></span>**Коррекция неселективных помех:**

− дейтериевая лампа с полым катодом (источник сплошного спектра).

# <span id="page-6-6"></span>**Тип монохроматора:**

− дифракционный, с вогнутой сферической решёткой 40×40 мм, 1800 шт/мм, с автоматической фокусировкой в зависимости от длины волны.

# <span id="page-6-7"></span>**Распылитель:**

− пневматический, коаксиальный.

#### <span id="page-6-8"></span>**Управление:**

− персональный компьютер ОС Windows, порт связи USB 2.0.

# <span id="page-7-0"></span>1.1.3. МЕТРОЛОГИЧЕСКИЕ И ТЕХНИЧЕСКИЕ ХАРАКТЕРИСТИКИ

Метрологические и технические характеристики представлены в таблице 1.

Таблица 1

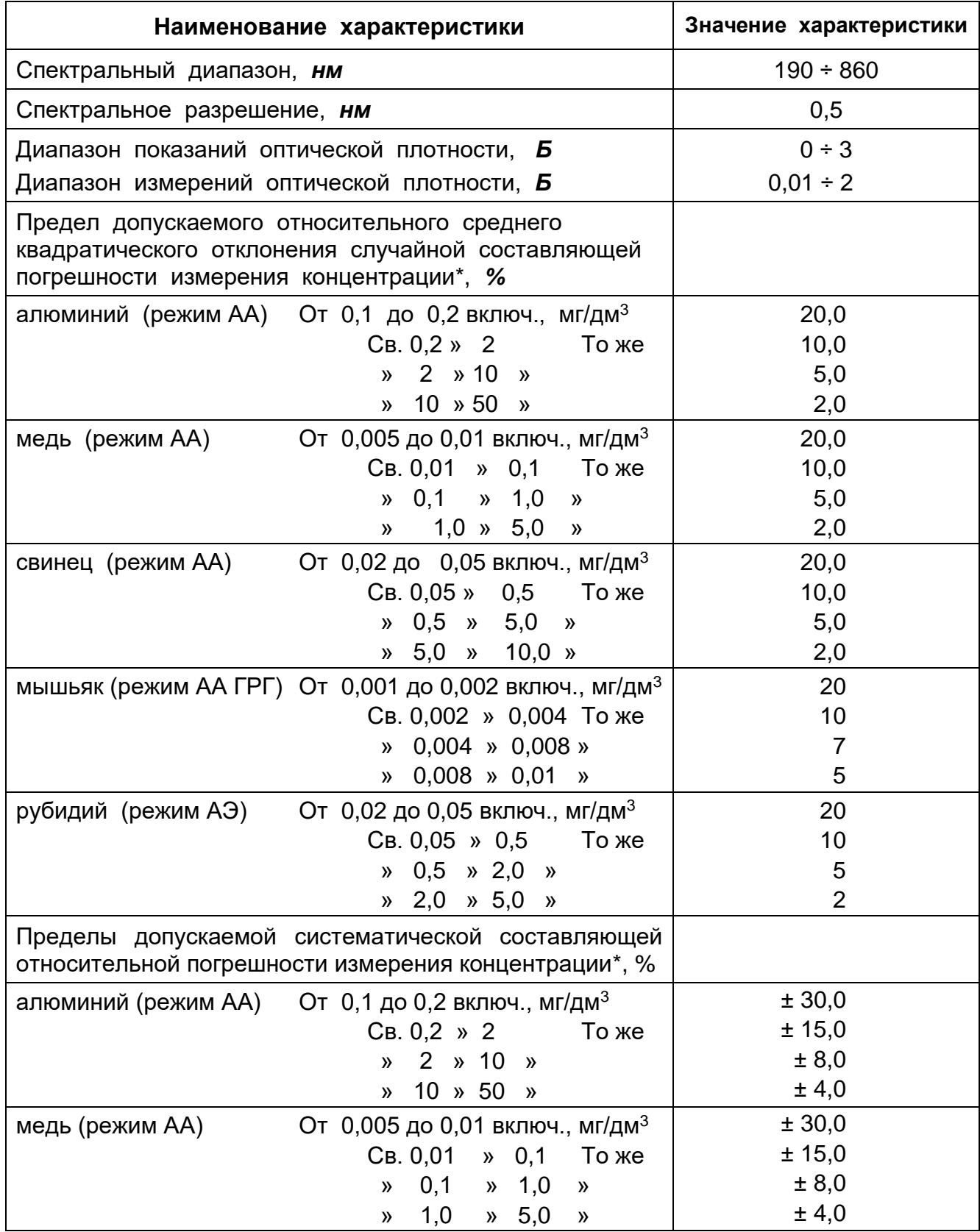

*Продолжение таблицы 1*

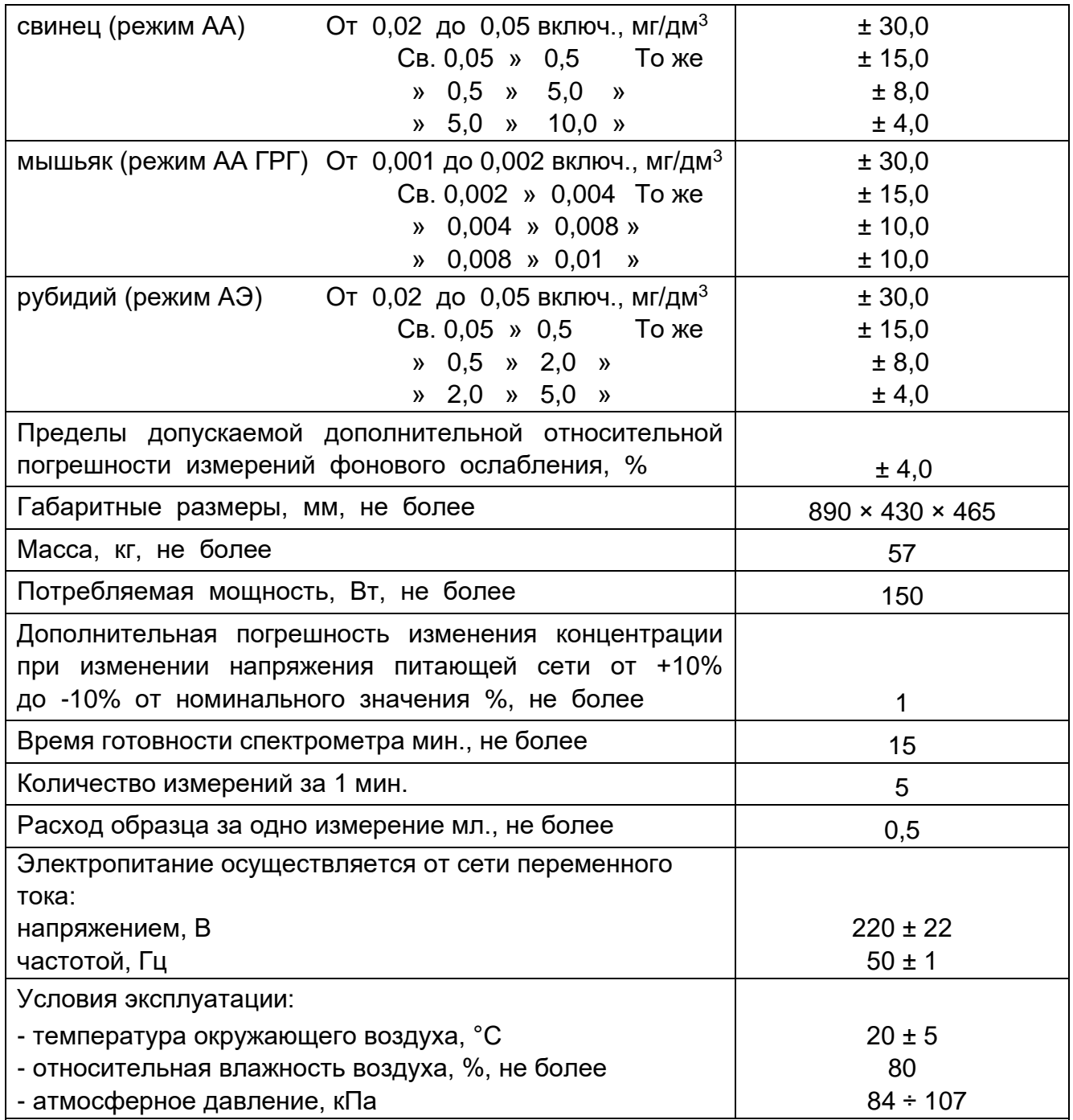

\*– при условии укомплектования соответствующими спектральными лампами, обеспечивает возможность анализа следующих элементов: алюминия, бария, бериллия, бора, ванадия, висмута, вольфрама, галлия, гафния, германия, гольмия, диспрозия, железа, золота, индия, иридия, иттрия, кадмия, калия, кальция, кобальта, кремния, лантана, лития, магния, марганца, меди, молибдена, мышьяка, натрия, никеля, ниобия, олова, осмия, палладия, платины, рения, родия, рубидия, рутения, ртути, самария, свинца, селена, серебра, скандия, стронция, сурьмы, таллия, тантала, теллура, титана, урана, фосфора, хрома, цезия, церия, цинка, циркония, эрбия (всего 60 элементов).

# <span id="page-9-0"></span>**1.1.4. СОСТАВ СПЕКТРОМЕТРА**

- В состав спектрометра входит:
	- Спектрометр «Квант-2мт» или «Квант-2м1»;
	- блок подготовки газов БПГ-5М (БПГ-ПВ, БПГ-АВ);
	- гидрозатвор;
	- персональный компьютер.

Комплектация спектрометра включает:

- эксплуатационную документацию;
- программное обеспечение (СD-диск, USB носитель);
- комплект сменных и монтажных частей;
- комплект запасных частей, инструмента и принадлежностей (ЗИП).

Дополнительно поставляются:

- персональный компьютер (ПК) \*;
- принтер \*;
- блок подготовки газов\*;
- щелевые горелки (абсорбция) для пламени ацетилен закись азота и пропан – воздух;
- круглые горелки (эмиссия) для пламени ацетилен воздух и пропан – воздух;
- ртутно гидридный генератор ГРГ-113, ГРГ-109\*;
- устройство выбора образца УВО-03М (автосэмплер) \*;
- блок проточно инжекционный БПИ 03, БПИ 02 \*;
- компрессор $*$ .
- Изделия, отмеченные звездочкой, поставляются в индивидуальной транспортной таре и с собственной эксплуатационной документацией.

# <span id="page-10-0"></span>1.1.5. УСТРОЙСТВО И РАБОТА

# 1.1.5.1. ПРИНЦИП ДЕЙСТВИЯ СПЕКТРОМЕТРА

Анализируемый раствор через всасывающий капилляр попадает в пневматический распылитель, после которого в виде аэрозоля (взвеси капель диаметром до 10 мкм) вводится в пламя горелки. В пламени происходит испарение жидкости с растворенными в ней солями и атомизация (образование нейтральных атомов) определяемого элемента. Таким образом, происходит образование атомного пара.

При атомно-абсорбционном анализе через пламя, содержащее атомный пар, проходит луч света, длина волны которого соответствует одной из линий резонансного поглощения определяемого элемента. Источником такого излучения является спектральная лампа с полым катодом (ЛПК), катод которой содержит определяемый элемент. Аналитическим сигналом, т.е. величиной, непосредственно измеряемой прибором, является оптическая плотность атомного пара на линии резонансного поглощения элемента  $A_{\lambda}$ . Она связана с концентрацией законом Бугера-Ламберта – Бера (1):

$$
A_{\lambda} = k_{\lambda} C I \tag{1}
$$

где  $k_{\lambda}$  – показатель поглощения

(зависит только от свойств данной резонансной линии);

 $C$  – концентрация;

 $\mathcal{I}$ - длина оптического пути излучения в пламени (определяется длиной щели горелки).

#### Примечание: Оптической плотностью называется отношение (2):

$$
A = lg(I_0/I)
$$
 (2)

# где  $I_o$  и  $I$  – интенсивность излучения соответственно до и после прохождения светового луча через поглощающий слой.

Абсолютные значения концентрации вычисляются компьютерной программой по калибровочным кривым, которые получают, проводя измерения аналитического сигнала на растворах солей анализируемого элемента известной концентрации, приготавливаемых из стандартных образцов состава.

При атомно – абсорбционном анализе возможно два режима работы спектрометра:

без коррекции фонового ослабления (присутствует излучение только ЛПК с линейчатым спектром и излучение пламени, лампа D2 не используется), оптическая плотность вычисляется по формуле (3):

$$
A = lg(K/U\Lambda - U\Phi)
$$
 (3)

где  $K$  – константа,

 $U_{\mathcal{J}}$  – сигнал излучения ЛПК,

- $U_{\Phi}$  сигнал излучения пламени
- с коррекцией фонового ослабления (присутствует излучение ЛПК с линейчатым спектром, излучение пламени, лампа D2 используется), оптическая плотность вычисляется по формуле (4):

$$
A = Ig ((U_{D2} - U_{\Phi}) / (U_{\Lambda} - U_{\Phi})) \tag{4}
$$

где  $U_{D2}$ – сигнал излучения лампы D<sub>2</sub>;

- $U_{\Lambda}$  сигнал излучения ЛПК;
- $U_{\phi}$  сигнал излучения пламени.

В пламени атомизатора наряду с атомами анализируемого элемента, как правило, присутствует некоторое количество других частиц (молекул, капелек воды, твёрдых частиц). За счёт поглощения или рассеяния света на этих частицах происходит дополнительное ослабление проходящего через атомизатор излучения. Этот эффект называется неатомным (неселективным) поглощением (ослаблением) света. Поэтому измеряемая прибором оптическая плотность **A** имеет две составляющие, одна из которых **A** атомн. обусловлена атомным (селективным) поглощением (полезный сигнал), а другая **A** неатомн. – неатомным (неселективным) поглощением (паразитный сигнал, неатомное поглощение часто называют фоновым). Атомное поглощение происходит в очень узких спектральных интервалах (шириной ~0,01 нм), а неатомное – в значительно более широких (шириной в несколько нм). Этот эффект используется для коррекции (компенсации) неатомного поглощения. Для этого через пламя, наряду с излучением ЛПК на анализируемый элемент, пропускают излучение источника сплошного спектра – дейтериевой лампы. Монохроматором прибора из излучения дейтериевой лампы выделяется спектральный интервал ~ 1 нм. Это излучение практически не поглощается свободными атомами анализируемого элемента, но поглощается частицами, влияющими на величину неатомного поглощения. Электронная схема прибора разделяет поглощение света от ЛПК и дейтериевой лампы, а компьютерная программа делает поправку на величину измеренного неатомного поглощения.

Такой способ компенсации неатомного поглощения называется дейтериевой коррекцией фона или коррекцией фонового ослабления. Отметим, что неатомное поглощение особенно существенно в коротковолновой части спектра (при длинах волн, меньших 400 нм).

При **атомно – эмиссионном анализе** свет через пламя не пропускается, а аналитическим сигналом является интенсивность излучения (эмиссии) атомного пара на одной из линий определяемого элемента. Эта интенсивность пропорциональна концентрации элемента в исследуемом растворе. Значения концентрации вычисляются компьютерной программой по калибровочным кривым, которые получают, проводя измерения интенсивности излучения на растворах солей анализируемого элемента известной концентрации, приготавливаемых из стандартных образцов состава. Аналитическим сигналом является разность между значениями, полученными при измерении раствора, содержащего анализируемый элемент и фонового раствора, которая пропорциональна концентрации в атомном паре (5).

$$
F(C) = U_P - U_\phi \tag{5}
$$

где  $U_P$  – сигнал, полученный при измерении анализируемого раствора;  $U_{\phi}$  – сигнал фонового раствора.

Функциональная схема спектрометра прибора показана на рис. 1.

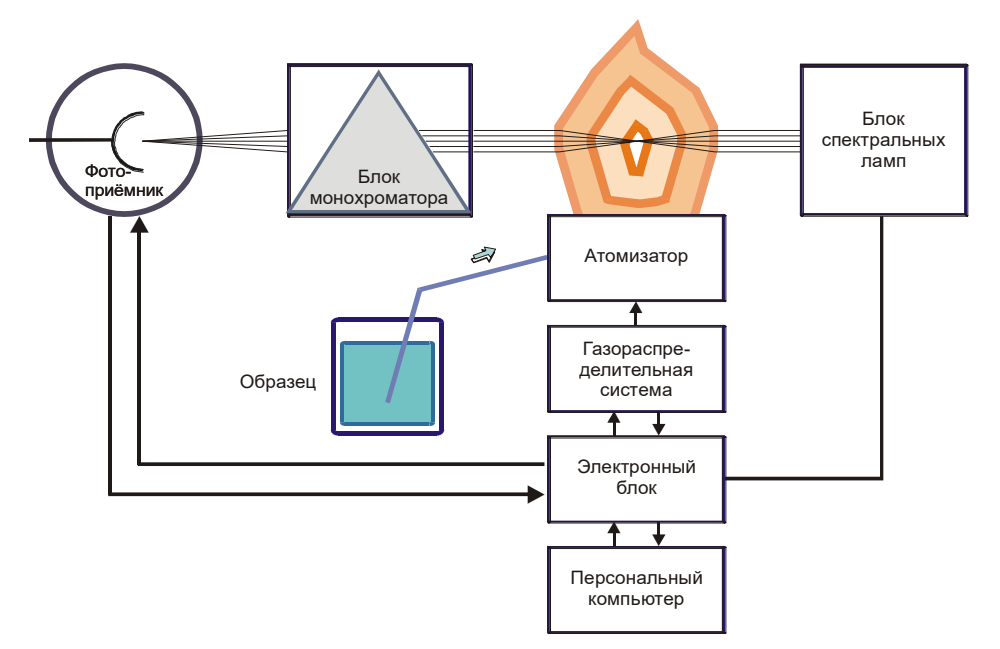

# Рис. 1. Функциональная схема спектрометра атомно-абсорбционного «Квант-2мт»

# 1.1.5.2. ОСНОВНЫЕ МЕТРОЛОГИЧЕСКИЕ ХАРАКТЕРИСТИКИ

Основными метрологическими характеристиками спектрометра являются:

Характеристическая концентрация. Характеристической называется такая концентрация определяемого элемента в растворе, при измерении которой селективное поглощение в пламени составляет 1 % абсорбции (0,0044 единиц поглощения, Б). Характеристическая концентрация определяет наклон калибровочной кривой и позволяет оценить чувствительность прибора. Характеристическую концентрацию вычисляют по формуле (6):

$$
C_{\text{Xap}} = C_{\text{pacr}} \times 0,0044/A \tag{6}
$$

гле  $A$ - значение оптической плотности:

 $\mathcal{C}_{\textit{pacr}}$  – известная концентрация измеряемого раствора.

- Предел обнаружения. Пределом обнаружения называют концентрацию элемента, при которой его наличие в пробе будет обнаружено с доверительной вероятностью 0,95 и численно равной удвоенному значению абсолютного среднеквадратического отклонения 2S.
- Воспроизводимость измерений. Воспроизводимость характеризуется абсолютным среднеквадратическим отклонением  $S$  (7) и относительным среднеквадратическим отклонением S<sub>r</sub> (8):

$$
S = \sqrt{\frac{\sum_{i=1}^{n} (A - A_i)^2}{n - 1}}
$$
 (7)

где  $A_i$ - результат единичного определения;

A - среднее значение;

 $\boldsymbol{n}$ - количество параллельных определений.

$$
S_{\Gamma} = S/A \tag{8}
$$

Систематическая погрешность измерений. Систематическая погрешность определяется величиной отклонения среднего результата многократных определений от истинного содержания элемента в пробе. Основной систематической погрешности является причиной правильность приготовления стандартных растворов. Относительное значение систематической погрешности вычисляют по формуле (9):

$$
\Delta = mod ((C - A)/C) \times 100\%
$$
 (9)

где  $C$  – номинальное значение концентрации контрольного раствора;

 $A$  – среднее арифметическое результатов измерений концентрации.

#### $1.1.5.3.$ ШУМЫ ПРИ РАБОТЕ СПЕКТРОМЕТРА

Предел обнаружения и случайная составляющая погрешности спектрометра определяются шумами, присутствующими в составе аналитического сигнала. На величину шумов влияют следующие параметры:

- стабильность излучения ламп;
- стабильность пламени;
- помехи и шумы фотоприёмника;
- погрешности регистрирующей системы;
- стабильность работы распылителя и др.

Суммарная погрешность измерений может быть представлена следующей формулой (10):

$$
S = \sqrt{(S_{\text{HC}}^2 + S_a^2 + S_{\text{3P}}^2)}
$$
 (10)

где  $S_{\text{HC}}$ ,  $S_{\text{a}}$ ,  $S_{\text{3P}}$  – стандартные отклонения флуктуаций источника света, атомизатора (горелка, распылитель, газовая система) и электронного регистрирующего устройства, соответственно.

Стабильность спектральных ламп и регистрирующего устройства можно оценить при выключенном пламени, однако основным источником шумов является атомизатор. Пламя это динамическая система, геометрия и стехиометрия которой меняется в широких пределах, где характерны локальные температурные перепады, турбулентность потока и т. п. Это приводит к изменению собственного поглошения пламени  $\mathsf{M}$ мгновенной концентрации свободных атомов, а в итоге к росту значения стандартного отклонения.

Регулярное техническое обслуживание и своевременная замена деталей атомизатора позволяет привести значение суммарной погрешности к величинам, заявленным в ТУ на спектрометр.

# **1.1.5.4. УСТРОЙСТВО СПЕКТРОМЕТРА**

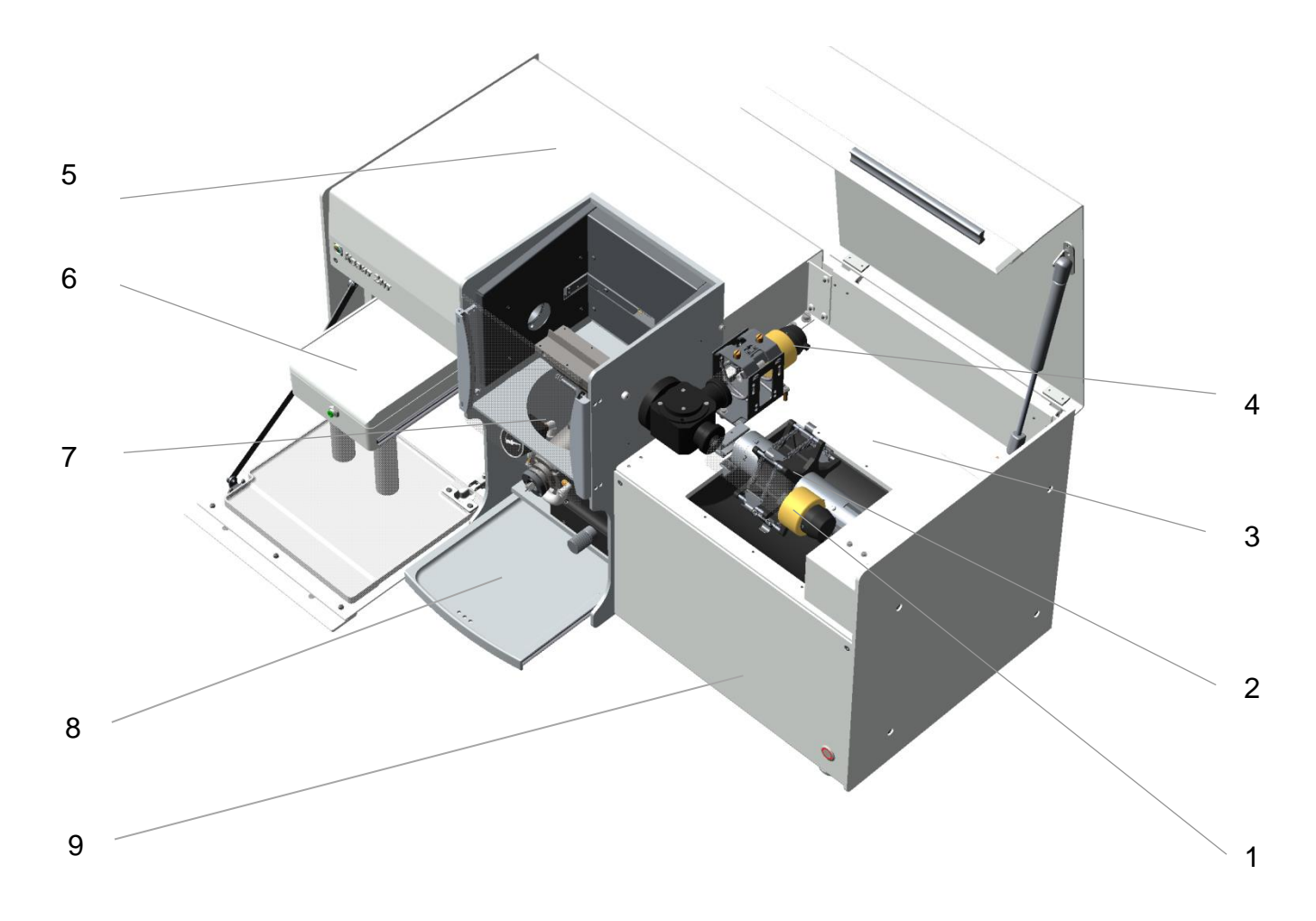

Общий вид спектрометра показан на рис. 2

# *Рис. 2***. Общий вид прибора**

- 1 лампа ЛПК;
- 2 ламповая турель;
- 3 отсек спектральных ламп;
- 4 дейтериевая лампа D2;
- 5 отсек монохроматора и электроники;
- 6 блок ГРГ;
- 7 атомизатор;
- 8 столик для проб;
- 9 блок газовой автоматики,

Вид прибора спереди показан на рис. 3.

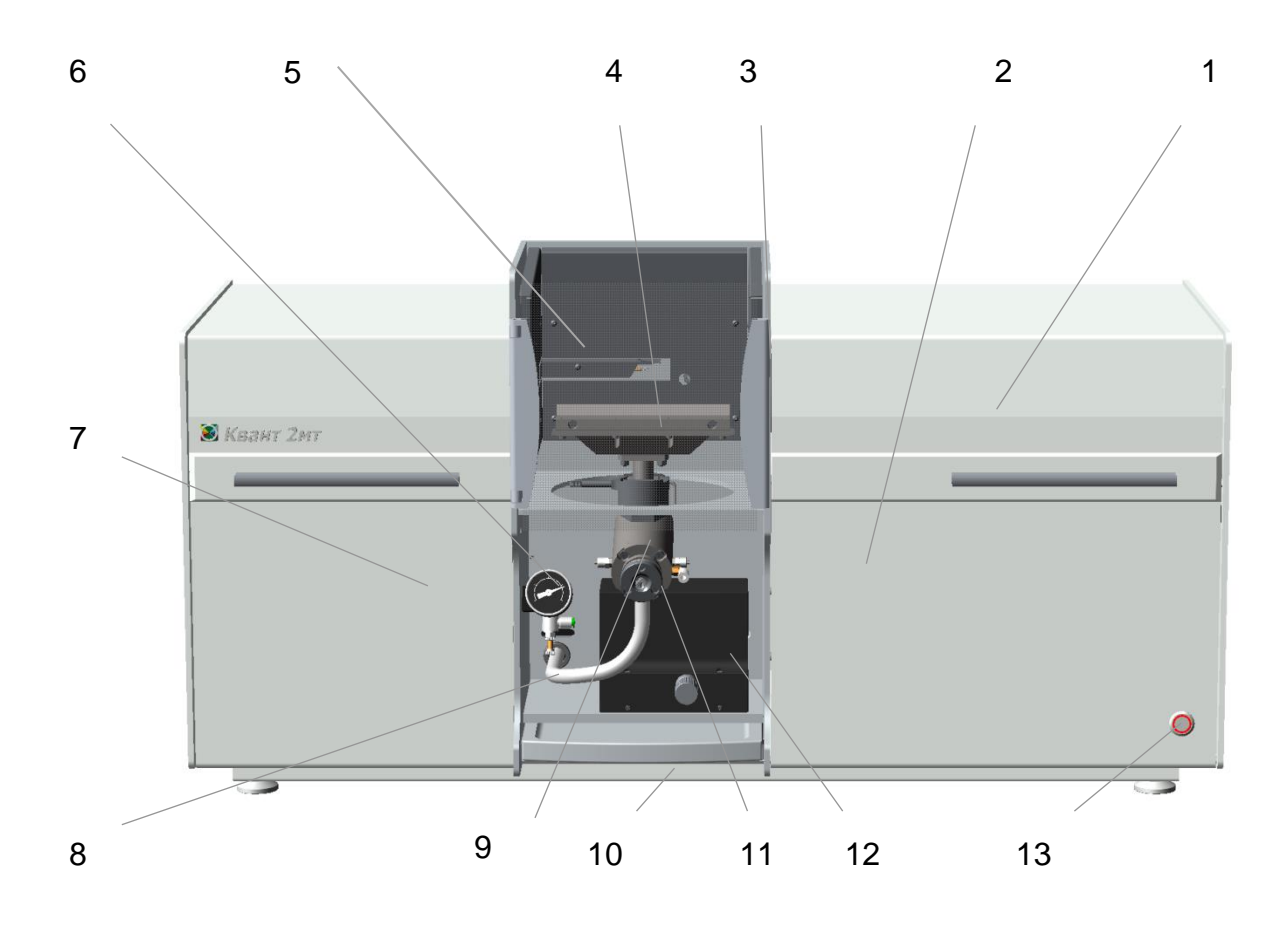

#### *Рис. 3***. Вид прибора спереди**

- 1 крышка лампового отсека;
- 2 передняя панель блока газовой автоматики;
- 3 защитное стекло атомизатора;
- 4 горелка;
- 5 блок поджига горелки;
- 6 блок регулировки давления распылителя;
- 7 панель отсека блока ГРГ;
- 8 трубка слива камеры смешения;
- 9 камера смешения;
- 10 столик для проб;
- 11 распылитель;
- 12 механизм перемещения горелки;
- 13 кнопка включения спектрометра.

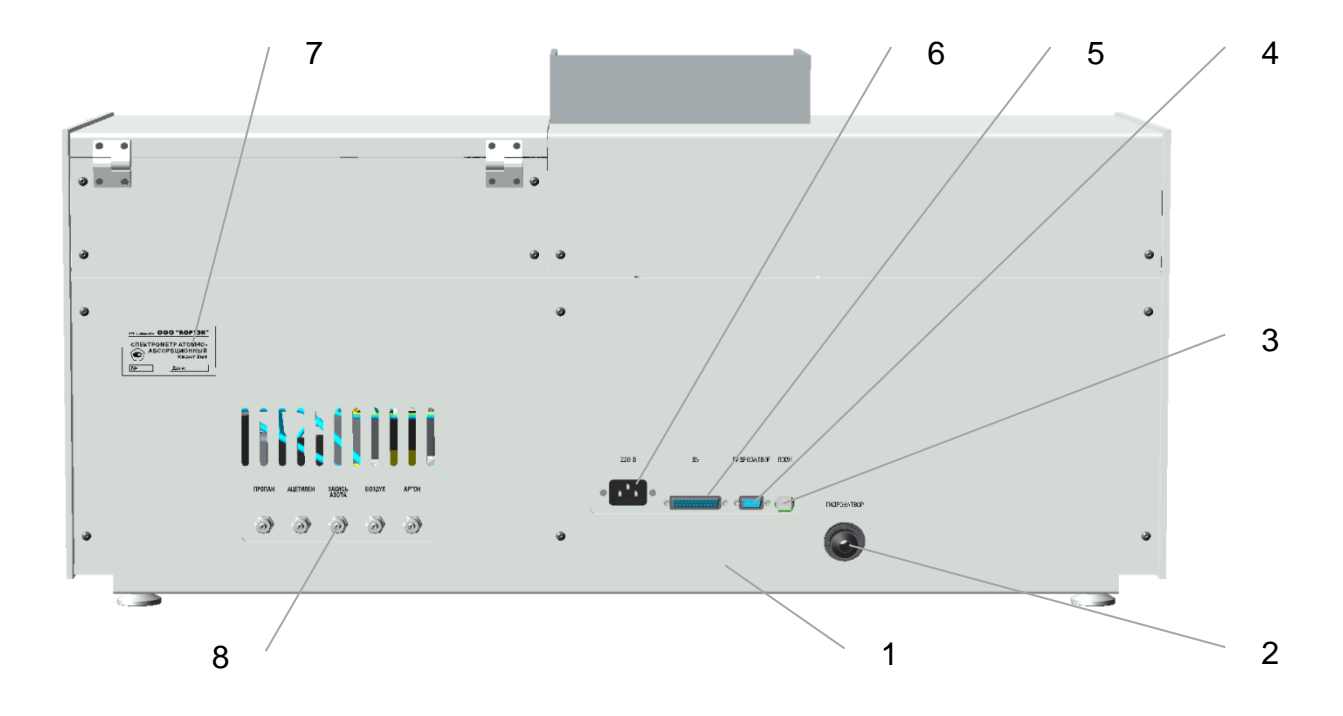

Вид прибора сзади показан на рис. 4.

## *Рис. 4***. Вид прибора сзади**

- 1 задняя панель;
- 2 вывод сливной трубки камеры смешения;
- 3 разъём подключения интерфейсного кабеля USB;
- 4 разъём подключения гидрозатвора;
- 5 разъём подключения приставок (ГРГ, УВО, БПИ);
- 6 разъём подключения силового кабеля;
- 7 место маркировки прибора
- 8 выводы газовых магистралей

Конструктивно спектрометр выполнен в металлическом корпусе в виде моноблока. Общий вид прибора представлен на рис. 2. Спектрометр собран из двух плит (плиты основания и плиты монохроматора), скреплённых массивными стойками, обеспечивающих жёсткость конструкции. На плите основания расположен блок газовой автоматики 9. Подключение газовых магистралей осуществляется к штуцерам панели 8 (рис. 4) на задней крышке газового блока в соответствии с выполненными обозначениями. Для установки прибора в устойчивое горизонтальное положение на плите основания закреплены четыре регулируемые опоры.

В центральной части моноблока расположен атомизатор 7 рис. 2 с подводящими газовыми магистралями и блоком поджига 5 рис.3, механизм перемещения горелки 12, блок регулировки давления распылителя 6, столик для проб 10, а также защитное тонированное стекло атомизатора 3.

В правой части прибора находится отсек спектральных ламп 3 рис. 2 в котором расположена ламповая турель 2 для установки до 6 ламп полого катода и регулировки их положения относительно оптической оси, а также ламподержатель дейтериевой лампы 4. Отсек спектральных ламп закрывается крышкой 1 рис. 3.

Вариантное исполнение «Квант-2м1» предполагает наличие ламподержателя на одну спектральную лампу. Юстировка лампы осуществляется в двух плоскостях с помощью винтов регулировки.

В отсеке монохроматора и электроники 5 рис. 2 установлены оптические элементы прибора, монохроматор и плата управления спектрометром. Все узлы закрыты кожухами и не предполагают проведение работ по регулировке и обслуживанию потребителем.

В левой части прибора находится отсек встроенной приставки (блок ГРГ) 6 рис. 2 (вариантное исполнение) для проведения анализа «гидридным» методом и методом «холодного пара». Отсек встроенного блока ГРГ закрывается панелью 7 рис. 3.

На задней панели 1 рис. 4 блока расположены: разъём подключения силового кабеля 6, разъём подключения интерфейсного кабеля USB 3, разъём подключения приставок 5 и разъём гидрозатвора 4. Шланг гидрозатвора подключается к выводу сливной трубки камеры смешения 9 рис. 3.

Для обеспечения защиты корпуса от воздействия паров кислот металлические детали спектрометра покрыты порошковой эмалью.

# **1.1.5.5. РАБОТА СПЕКТРОМЕТРА**

Свет, излучаемый катодом спектральной лампы (ЛПК) 1 рис. 2, установленной в ламповую турель 2, проходя через оптические элементы лампового отсека, фокусируется в пламени газовой горелки атомизатора 7, питание лампы осуществляется высоковольтным источником, а свечение катода поддерживается протеканием стабильных импульсов тока. Часть света, излучаемого катодом дейтериевой лампы (D2) 4, проходя через полупрозрачное зеркало и оптические элементы, также фокусируется в пламени горелки атомизатора, однако импульсы тока протекающие через катод дейтериевой лампы смещены по времени относительно ЛПК. Таким образом в момент свечения ЛПК лампа D<sup>2</sup> погашена и наоборот в момент свечения лампы D<sup>2</sup> погашена ЛПК. Величины сигналов обеих ламп запоминаются и обрабатываются регистрирующим устройством.

Горение факела горелки атомизатора 7 поддерживается горючим газом (пропан, ацетилен) и окислителем (воздух, закись азота), состав смеси регулируется блоком газовой автоматики 9. В пламя через распылитель попадает раствор пробы в виде аэрозоля, где при температуре 1900÷3000C (в зависимости от применяемой смеси горючего газа и окислителя) происходит испарение растворителя, твёрдого вещества и диссоциация солей на ионы. В результате этих процессов образуется атомный пар.

При прохождении излучения от ламп ЛПК и D<sup>2</sup> через пламя происходит селективное поглощение света атомами анализируемого элемента на длине волны испускаемой спектральной лампой (поглощение света ЛПК) и неселективное поглощение света (поглощение света D<sub>2</sub>), вызванное наличием

в растворе пробы некоторого количества других частиц (молекул, капелек воды, твёрдых частиц), а также рассеяние.

через пламя свет фокусируется оптическими Прошедший элементами монохроматора на дифракционной решётке, где из общего излучения ламп, пламени и окружающего пространства выделяется узкий спектральный интервал, соответствующий линии поглощения анализируемого элемента, который попадает светочувствительный элемент (фотоприёмник) преобразуется на где в электрический сигнал. Попадая в блок электроники сигнал, содержащий информацию об излучении пламени, ламп ЛПК и D<sub>2</sub>, отфильтровывается от помех, усиливается по уровню и преобразуется в цифровой код, который через интерфейс передаётся на персональный компьютер. Программа управления позволяет представить обработанную персональным компьютером информацию в удобной форме. Для учёта изменений оптических свойств пламени и влияния состава растворителя на результаты измерения оптической плотности, перед измерением анализируемого раствора производится измерение фонового раствора (не содержащего анализируемого элемента), выражение для построения калибровочной зависимости имеет вид (11):

$$
D_k = D_a - D_\phi \tag{11}
$$

где  $D_k$  – аналитический сигнал для построения калибровочных зависимостей,

 $D_a$  – сигнал анализируемого раствора;

 $D_{\phi}$  – сигнал фонового раствора.

Калибровочные зависимости получают путём измерения с помощью спектрометра значений D<sub>к</sub> для растворов с заранее известной концентрацией анализируемого элемента, приготовленных из стандартных образцов состава. Вид калибровочной зависимости и её наклон определяется:

- Коэффициентом поглощения на используемой аналитической линии;
- Спектральным составом излучения источника света,
- Физическими и химическими свойствами раствора,  $\equiv$
- $\frac{1}{2}$  . Эффективностью распылителя,
- Типом горелки, зоной пламени, в которую вводится аэрозоль
- Температурой в зоне фокусировки излучения источников света.

Эти факторы, при правильной организации измерений для данного элемента являются стабильными в течение достаточно длительного времени (несколько месяцев).

Однако для определения влияния вышеперечисленных факторов рекомендуется перед проведением анализа и в процессе проведения измерений проводить процедуру уточнения коэффициента наклона калибровочной зависимости. Значения этого коэффициента могут уточняться по одному раствору с известной концентрацией в диапазоне построенной калибровки.

# <span id="page-19-0"></span>**1.1.6. МАРКИРОВКА И ПЛОМБИРОВАНИЕ**

**Маркировка спектрометра** наносится на заднюю панель блока спектральных ламп рис. 4а и содержит следующие данные:

- − **РФ г. Москва;**
- − название предприятия изготовителя (Общество с ограниченной ответственностью) **ООО «КОРТЭК»;**
- − знак утверждения типа средства измерения;
- − наименование изделия;
- − заводской номер
- − год изготовления.

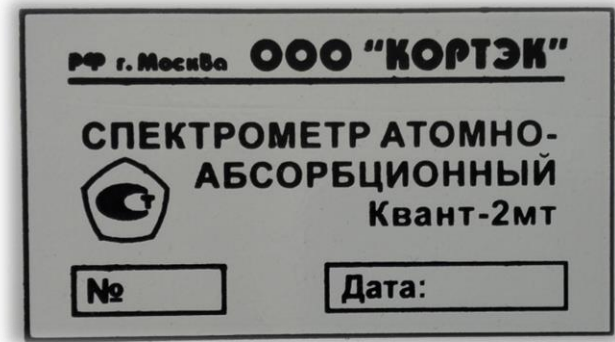

**Пломбирование спектрометра** осуществляется предприятием – изготовителем или представителем предприятия – изготовителя.

#### *Рис. 4а***. Маркировка прибора**

Пломбы в виде двух разрушаемых этикеток установлены:

- правый нижний винт крепления задней панели – 1 шт.;
- сопряжение левой панели и верхней крышки (задняя часть) – 1 шт;

# <span id="page-19-1"></span>**1.1.7. УПАКОВКА**

**Упаковка** спектрометра производится в индивидуальную транспортную тару в соответствии с комплектом поставки и требованиями конструкторской документации. В тару вкладывается упаковочный лист, содержащий перечень вложенного имущества и документации с указанием даты упаковки и подписью ответственного за упаковку лица. Крышка тары пломбируется в двух местах. Упаковка ПК и принтера производится в их заводскую транспортную тару.

**Маркировка** транспортной тары выполнена по ГОСТ 14192.

На тару нанесены манипуляционные знаки: **«Верх. Не кантовать», «Боится сырости»** и **«Осторожно, хрупкое».**

# <span id="page-20-0"></span>**1.2. ОПИСАНИЕ И РАБОТА СОСТАВНЫХ ЧАСТЕЙ СПЕКТРОМЕТРА**

# <span id="page-20-1"></span>**1.2.1. ОПТИЧЕСКАЯ СХЕМА**

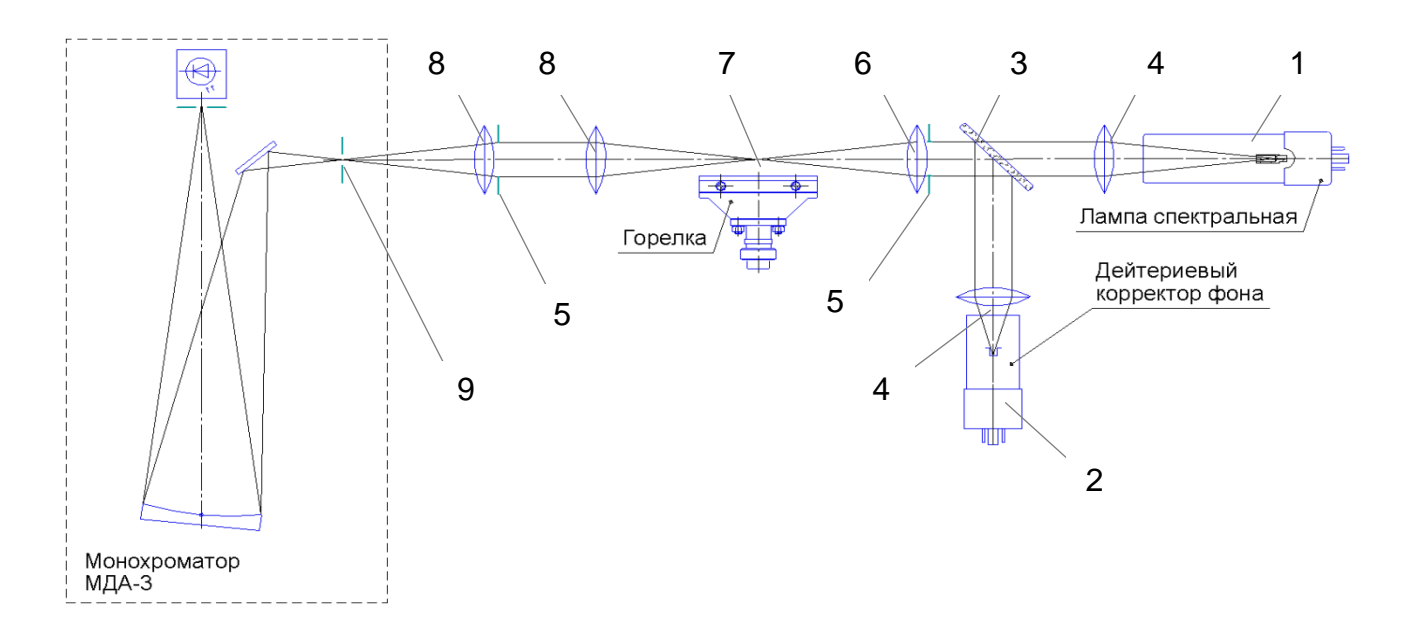

# *Рис. 5***. Оптическая схема прибора**

**Оптическая схема** предназначена для формирования светового пути от источников излучения 1, 2 (рис.5) через область фокусировки над газовой горелкой (7) к входной щели монохроматора (9). Оптическая схема прибора приведена на *рис.5 .* Оптическая схема состоит:

- Источник линейчатого спектра лампа спектральная с полым катодом на анализируемый элемент **1**;
- Источник сплошного спектра дейтериевая лампа с полым катодом **2**;
- Светоделительная пластина **3**;
- Коллекторные линзы **4**;
- Диафрагмы **5**;
- Конденсорная линза **6**
- Линзы входного объектива монохроматора **8**.

Для исключения потерь света в ультрафиолетовом диапазоне линзы оптической схемы изготовлены из кварцевого стекла.

Светоделительное зеркало имеет покрытие, обеспечивающее заданные значения коэффициентов отражения и пропускания в диапазоне 190 ÷ 450 нм.

# <span id="page-21-0"></span>**1.2.2. БЛОК МОНОХРОМАТОРА**

**Блок монохроматора** предназначен для выделения узкого спектрального интервала, соответствующего одной из линий поглощения (абсорбция) или испускания (эмиссия) анализируемого элемента. Блок состоит из входного объектива и монохроматора. Оптическая схема монохроматора приведена на *рис. 6*.

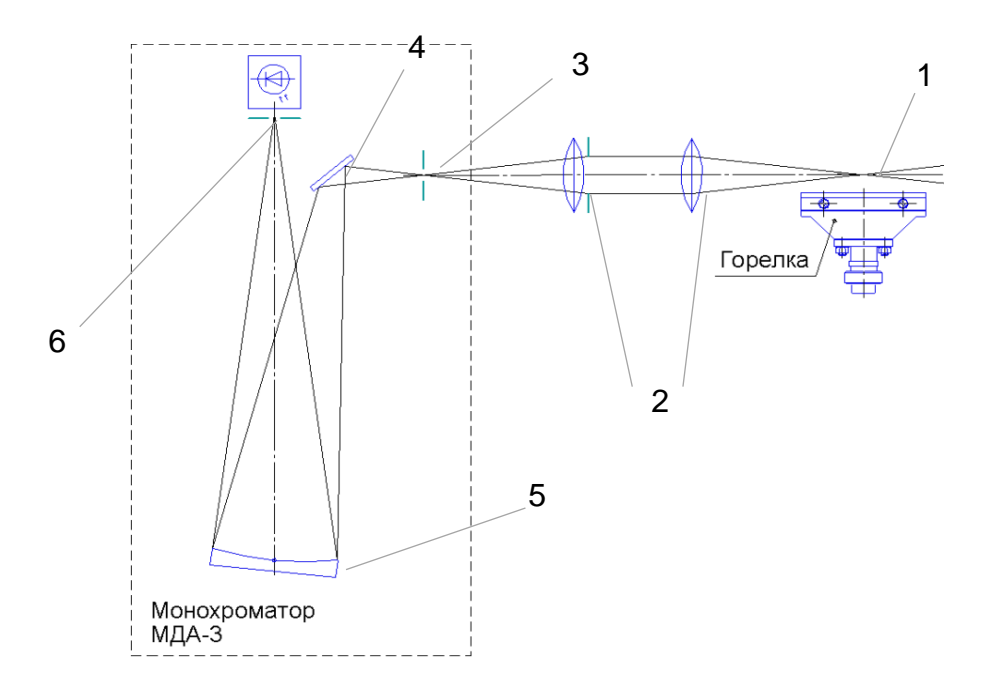

## *Рис. 6***. Оптическая схема монохроматора**

Световой поток, прошедший через пламя 1 *(*при работе в режиме абсорбции*)* или излучённый пламенем (при работе в режиме эмиссии) фокусируется линзами **2** (рис. 6) объектива на входной щели **3** монохроматора. Плоским зеркалом **4** это излучение направляется на сферическую дифракционную решетку **5**. Разложенное в спектр излучение направляется на выходную щель **6** монохроматора*.* Щели монохроматора расположены относительно дифракционной решётки так, что изображение входной щели сфокусировано в плоскости выходной щели. Длина волны, соответствующая выделяемому монохроматором спектральному интервалу, изменяется путём поворота дифракционной рёшетки*.*

Смена ширины щелей монохроматора, поворот и фокусировка дифракционной решётки осуществляется исполнительными механизмами, управляемыми по командам компьютера в соответствии с методиками и рекомендациями. Предусмотрена корректировка настройки монохроматора по длинам волн при каждом включении спектрометра, а также точная подстройка длины волны для элементов со сложным спектром.

Ширина щелей монохроматора выбирается исходя из рекомендаций методики выполнения измерений. Если указания отсутствуют можно руководствоваться следующим:

- 1. При атомно абсорбционном методе анализа, как правило, используется ширина щели **0,5 мм**. Уменьшение ширины щели оправдано в следующих случаях:
	- при наличии сложных спектров (разница между значениями длин волн менее 0,5 нм – Fe, Mn, Ni и др.);
	- при работе с газовой смесью ацетилен закись азота;
	- при работе с восстановительным пламенем, газовая смесь ацетилен воздух (при анализе Cr, Ba, Sn, Sr);
	- при работе с газовой смесью ацетилен воздух на длинах волн более 450 нм;
	- при работе с приставкой ГРГ (Sb, Te).
- 2. При эмиссионном методе анализа рекомендуется ширина щели **0,25 мм**

Более подробные рекомендации по выбору ширины щелей приведены в таблице приложения «РАБОЧИЕ ПАРАМЕТРЫ И ХАРАКТЕРИСТИКИ ААС «Квант–2мт».

# <span id="page-22-0"></span>**1.2.3. ЛАМПОВЫЙ ОТСЕК**

**Ламповый отсек** предназначен для установки спектральных ламп на оптической оси и формирования излучения, пропускаемого через пламя при атомно - абсорционном анализе. Вид блока спектральных ламп показан на рисунке 7.

Ламповый отсек состоит состоит из турели 1 (рис.7) на 6 позиций, держателя лампы D<sup>2</sup> 7 и оптического блока 10.

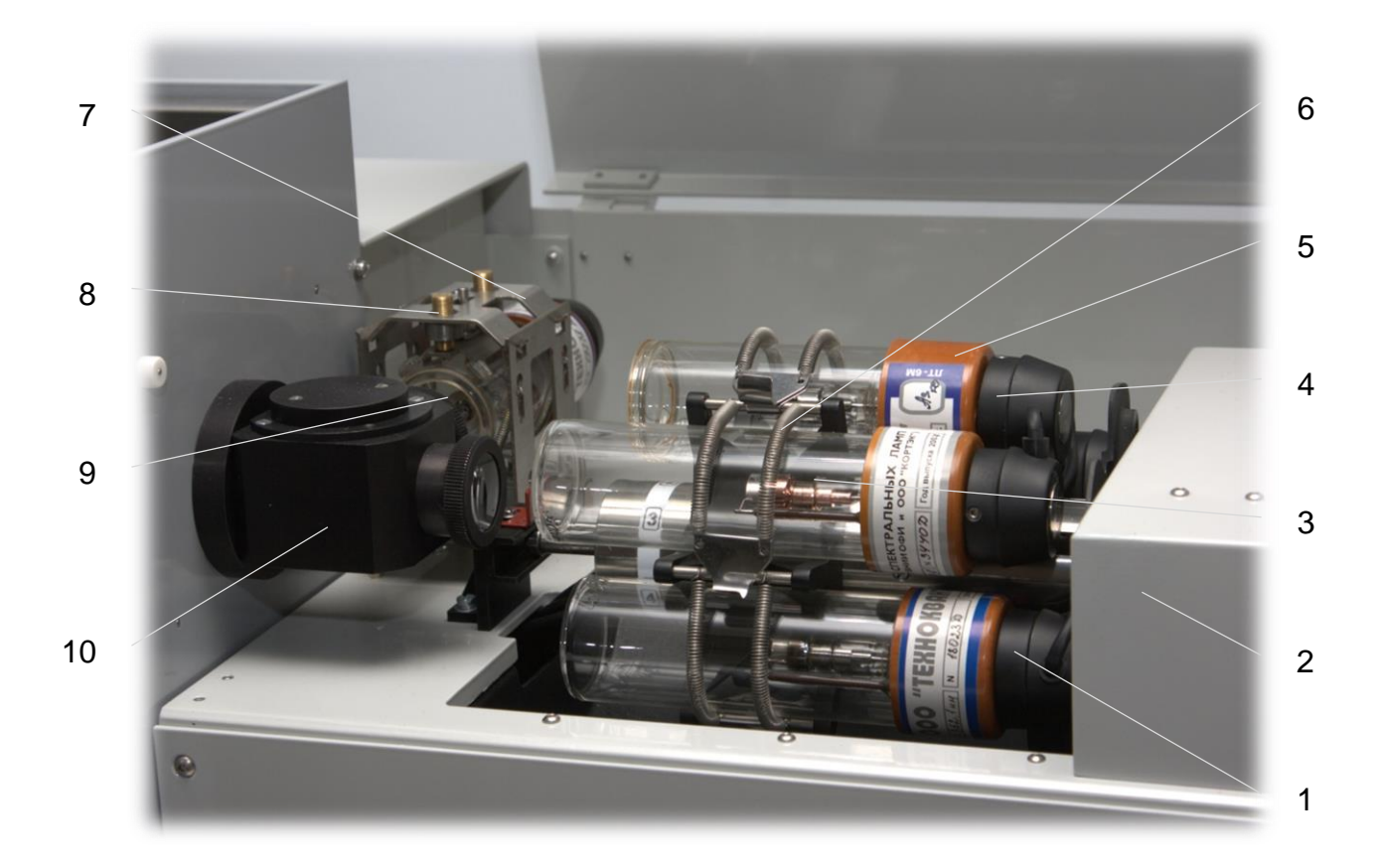

## *Рис. 7***. Общий вид лампового отсека**

- 1. Турель;
- 2. Кожух исполнительных механизмов турели;
- 3. Спектральные лампы (ЛПК);
- 4. Держатель панелей спектральных ламп;
- 5. Панель спектральной лампы;
- 6. Пружинные держатели фиксации ламп;
- 7. Держатель лампы D2;
- 8. Винты регулировки положения лампы D2;
- 9. Лампа D2;
- 10. Оптический блок.

**ЛПК** 3 представляет собой цилиндрический баллон, выполненный из стекла. Внутри расположен полый катод цилиндрической формы, изготовленный из материала определяемого элемента или его сплава и анод – в виде специально формованной проволоки или штыря из вольфрама либо циркония. Баллон заполнен инертным газом (как правило, неоном) при давлении в несколько миллиметров ртутного столба. Выходное окно лампы обычно выполнено из увиолевого или кварцевого стекла, способного пропускать ультрафиолетовое излучение. ЛПК имеют линейчатый спектр, выпускаются на определенные аналитические линии этого элемента, причём ширина контура этой линии в спектре излучения лампы составляет не более 0,005 нм.

Электропитание ламп осуществляется от высоковольтного источника (700 В), а свечение тлеющего разряда поддерживается пропусканием коротких импульсов тока постоянной амплитуды. В промежутках между импульсами через лампу пропускается постоянный ток малой величины (дежурный ток), который позволяет исключить нестабильность свечения из-за возникновения переходных процессов связанных с гашением и зажиганием тлеющего разряда.

## Для каждой лампы **в паспорте указывается среднее значение тока разряда, которое нельзя превышать более чем на 30 %, т.к. это может привести к распылению катода и преждевременному выходу лампы из строя.**

При используемом в спектрометре «Квант-2мт» режиме питания спектральных ламп среднее значение тока I<sub>CP</sub> связано с его импульсным значением Iимп выражением (12):

$$
I_{\text{u}_{\text{M}}\text{m}} = 3.2 \cdot I_{cp.} \tag{12}
$$

#### **ВНИМАНИЕ! В настоящем Руководстве по эксплуатации и в программном обеспечении спектрометра**

## **«Квант–2мт» приведены импульсные значения токов спектральных ламп.**

**Турель** 1 выполнена в виде механического устройства для фиксации и установки на оптическую ось прибора шести источников излучения, а также для изменения их положения в двух плоскостях относительно оптической оси спектрометра. Изменение положения турели осуществляется с помощью электрических приводов. Управление перемещением и сохранение данных настройки осуществляется с помощью программного обеспечения. При включении питания прибора турель автоматически устанавливается в начальное положение.

#### **ВНИМАНИЕ! Снятие и установка спектральных ламп производится при выключенном питании прибора. Изменение положения турели вручную после включения питания прибора не допускается.**

Фиксация ламп в турели осуществляется пружинными держателями 6. Питание ламп подводится через контакты ламповых панелей 5 соответствующих позиций. При установке ЛПК в держатели турели следует учитывать расстояние от окна лампы до коллекторной линзы оптического блока 10 , чем меньше длина волны, тем меньше это расстояние. При перемещении лампы с кварцевым окном вдоль оптической оси необходимо соблюдать крайнюю осторожность во избежание повреждения лампы.

Панели спектральных ламп 5 при отсутствии лампы в турели должны быть помещены на держатель панелей 4. Фиксация панелей осуществляется с помощью магнитов расположенных на держателе панелей. Пружинный держатель ламп 6 должен быть закреплён на турели.

<span id="page-24-0"></span>**Дейтериевая лампа** 9 с полым катодом является источником сплошного спектра в интервале 190  $\div$  370 нм. Рабочий диапазон тока лампы D<sub>2</sub> ограничен диапазоном 5 ÷ 100 мА (импульсное значение). Лампа устанавливается в держатель 7, а её положение относительно оптической оси регулируется винтами 8.

**Оптический блок** 10 представляет собой цельнометаллическую конструкцию для жёсткого крепления линз и полупрозрачного зеркала (светоделительная пластина), а также формирования сфокусированного излучения источника света в пламени при атомно-абсорбционном методе анализа. В блоке установлены линзы 4, 6 рис. 5 и светоделительная пластина 3.

В ламповом отсеке спектрометра «Квант-2м1» вместо турели на 6 ламп располагается ламподержатель для установки одной спектральной лампы. Юстировка лампы относительно оптической оси прибора осуществляется вручную с помощью винтов. На рис. 7.1 представлен вид ламподержателя.

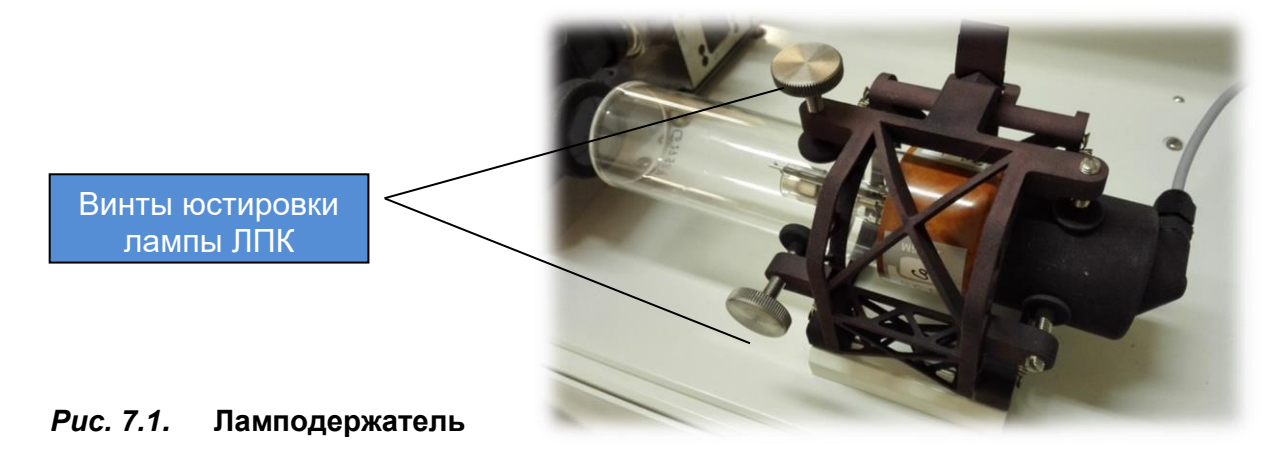

# **1.2.4. АТОМИЗАТОР**

**Атомизатор** предназначен для получения атомного пара из растворов. Атомизатор может поставляться с автоматическим либо ручным механизмом перемещения горелки. Вид атомизатора показан на рис. 8.

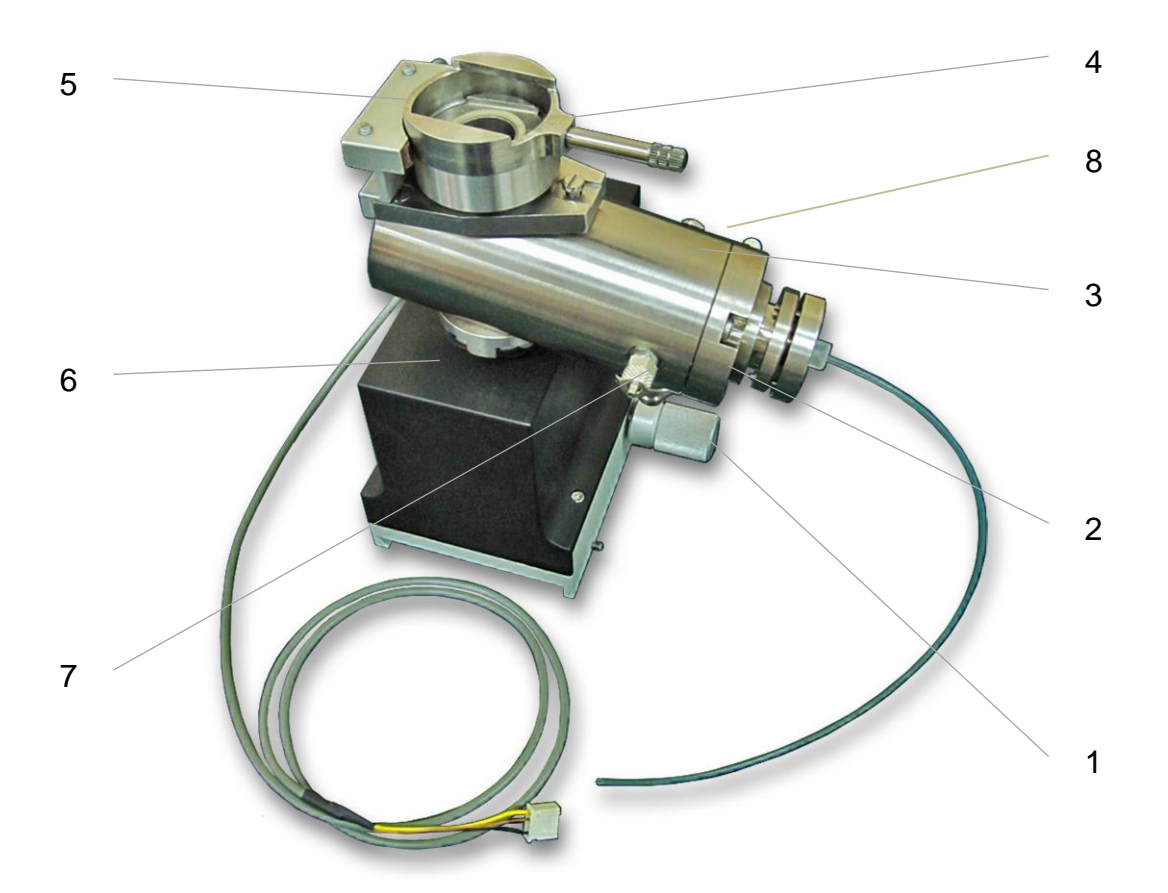

## *Рис. 8.* **Атомизатор с автоматическим механизмом перемещения**

- 1. Ручка механизма перемещения горелки по горизонтали
- 2. Распылитель
- 3. Камера смешения
- 4. Механизм крепления горелки
- 5. Датчик горелки
- 6. Механизм перемещения
- 7. Штуцер подвода окислителя
- 8. Штуцер подвода горючего газа

**Механизм перемещения** 6 рис. 8 предназначен для изменения положения горелки относительно оптической оси прибора. Перемещение горелки по горизонтали выполняется вращением ручки 1, по вертикали с помощью электропривода по командам с персонального компьютера.

**Камера смешения** 3 предназначена для получения однородной смеси аэрозоля пробы, горючего газа и окислителя, а также для удаления крупных капель через дренажный штуцер в сливную ёмкость.

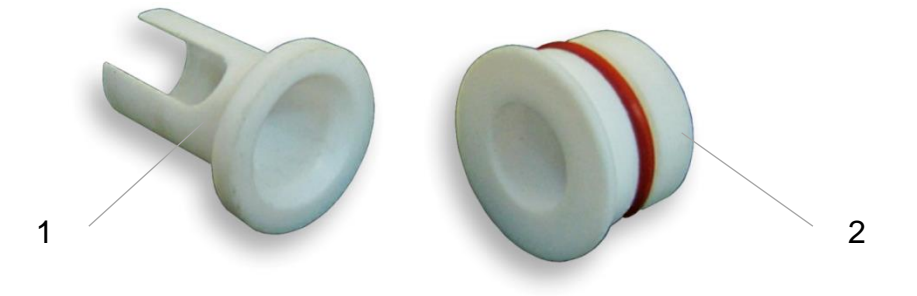

## *Рис. 9.* **Детали камеры смешения**

- 1. Рассекатель;
- 2. Предохранительный клапан.

Для предотвращения попадания крупных капель в пламя горелки внутри камеры установлен рассекатель 1 рис. 9. В торец камеры установлен предохранительный клапан 2 для сброса давления внутри камеры в аварийной ситуации рис.10.

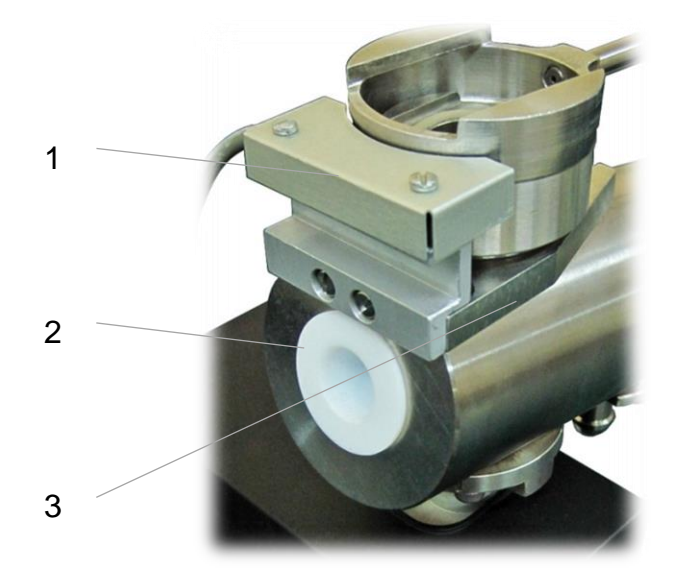

*Рис. 10.* **Вид камеры смешения сзади**

- 1. Датчик горелки;
- 2. Предохранительный клапан;
- 3. Механизм крепления горелки.

Сверху на камере установлен механизм 3 рис.10, позволяющий производить быструю смену и надёжную фиксацию горелки. Тип горелки определяется датчиком 1. Подвод горючего газа и окислителя осуществляется полиэтиленовыми трубками к штуцерам 7 и 8 рис. 8. Слив пробы не попавшей в пламя осуществляется через дренажный штуцер рис. 13, на который надевается шланг 1 рис. 11, идущий к гидрозатвору.

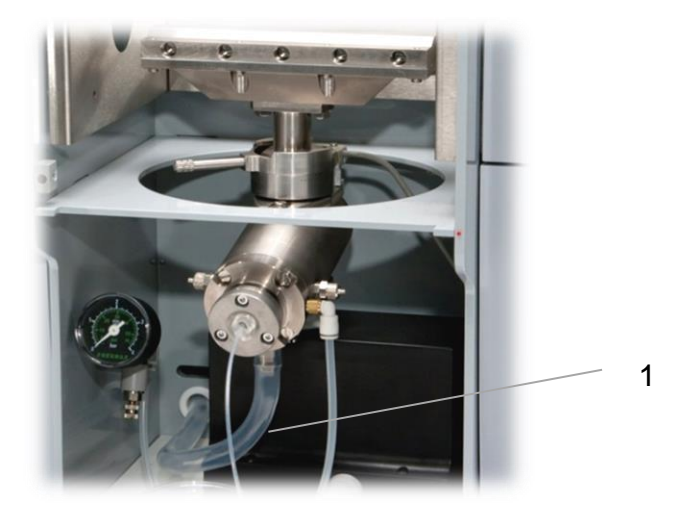

## *Рис. 11.* **Дренажный шланг**

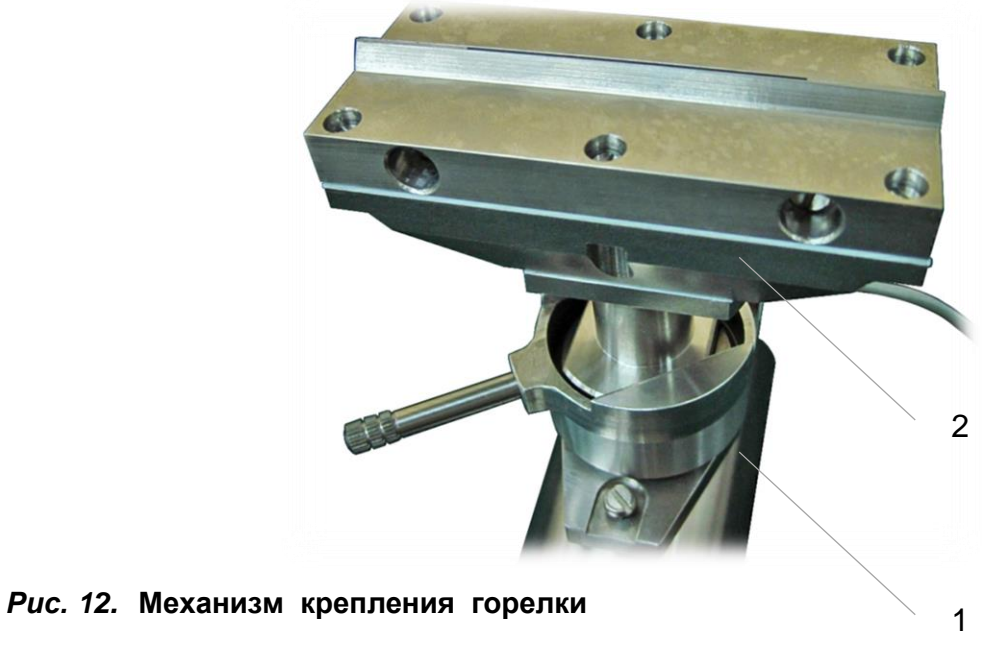

- 1. Механизм крепления;
- 2. Горелка.

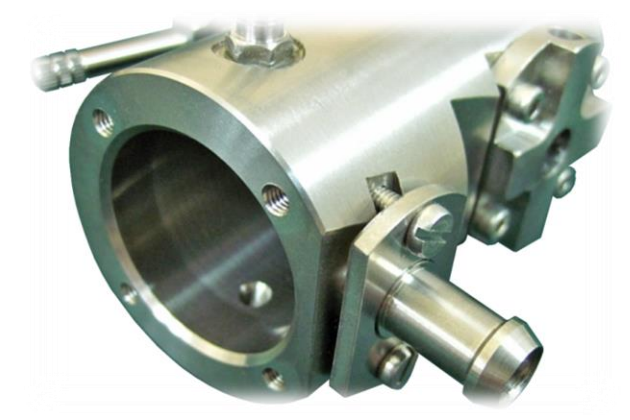

# *Рис. 13.* **Дренажный штуцер камеры смешения**

**Распылитель** пневматический предназначен для получения водяного пара из раствора пробы. Состав распылителя показан на рис. 14

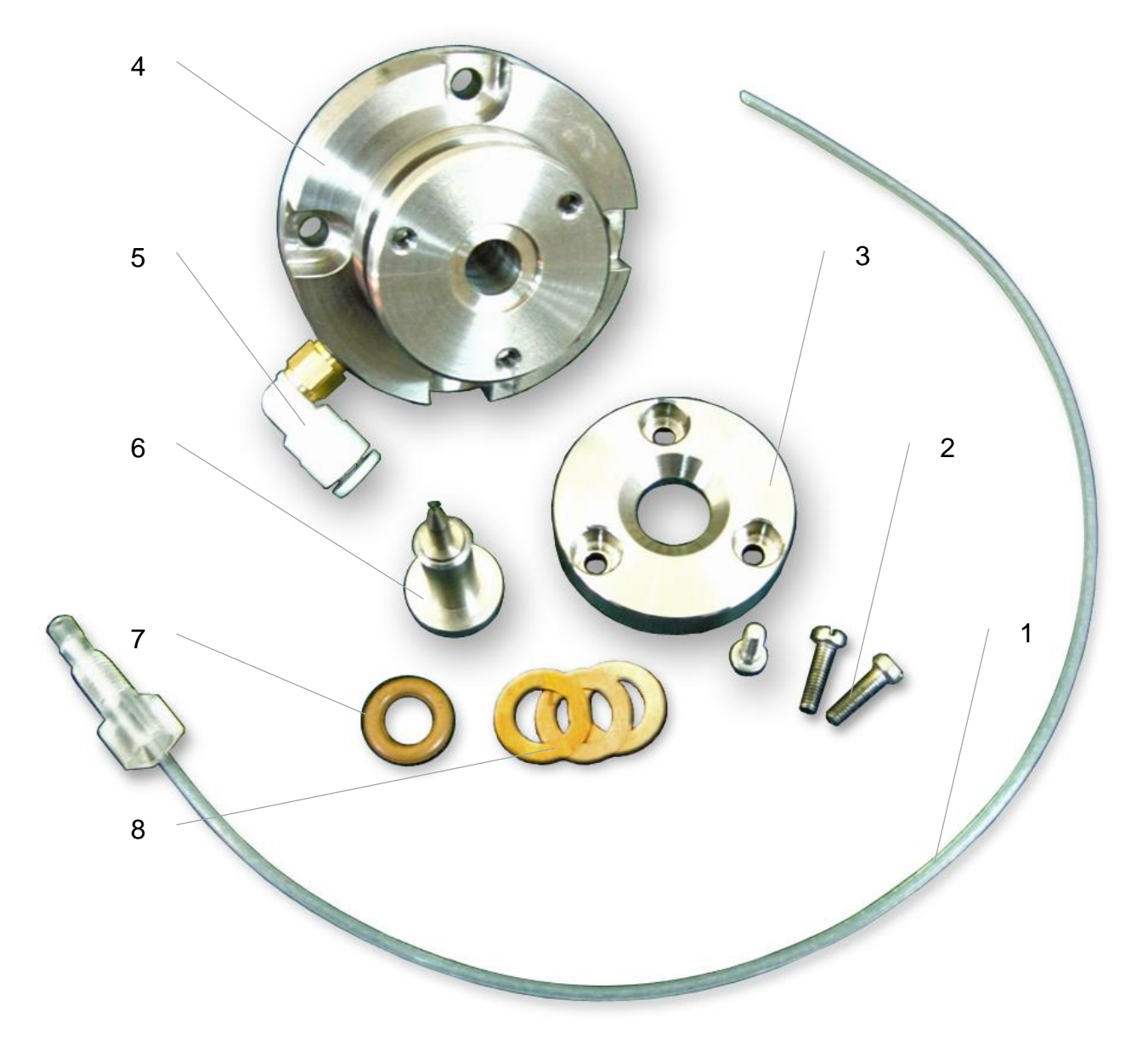

*Рис. 14.* **Распылитель**

- 1. Капиллярная трубка в сборе;
- 2. Винты регулировки положения иглы;
- 3. Шайба крепления иглы;
- 4. Корпус распылителя;
- 5. Штуцер подвода окислителя;
- 6. Игла;
- 7. Уплотнительное кольцо;
- 8. Дистанционные шайбы.

Распылитель закреплён на переднем торце камеры смешения. Конструкция распылителя показана на рис. 15. Распылитель состоит из корпуса 1. сопла 2 с капиллярным отверстием, импактора 3, штуцера для подачи окислителя 4, капиллярной трубки 5 для подачи раствора, форсунки иглы 6 с капиллярным каналом, через который засасываемый раствор поступает в сопло. Между иглой и корпусом распылителя находится резиновое уплотнительное кольцо 7, через которое игла прижимается к шайбе крепления 8, положение последней относительно корпуса задаётся регулировочными винтами 9. Герметичность установки распылителя в камере обеспечивается уплотнительным кольцом 10.

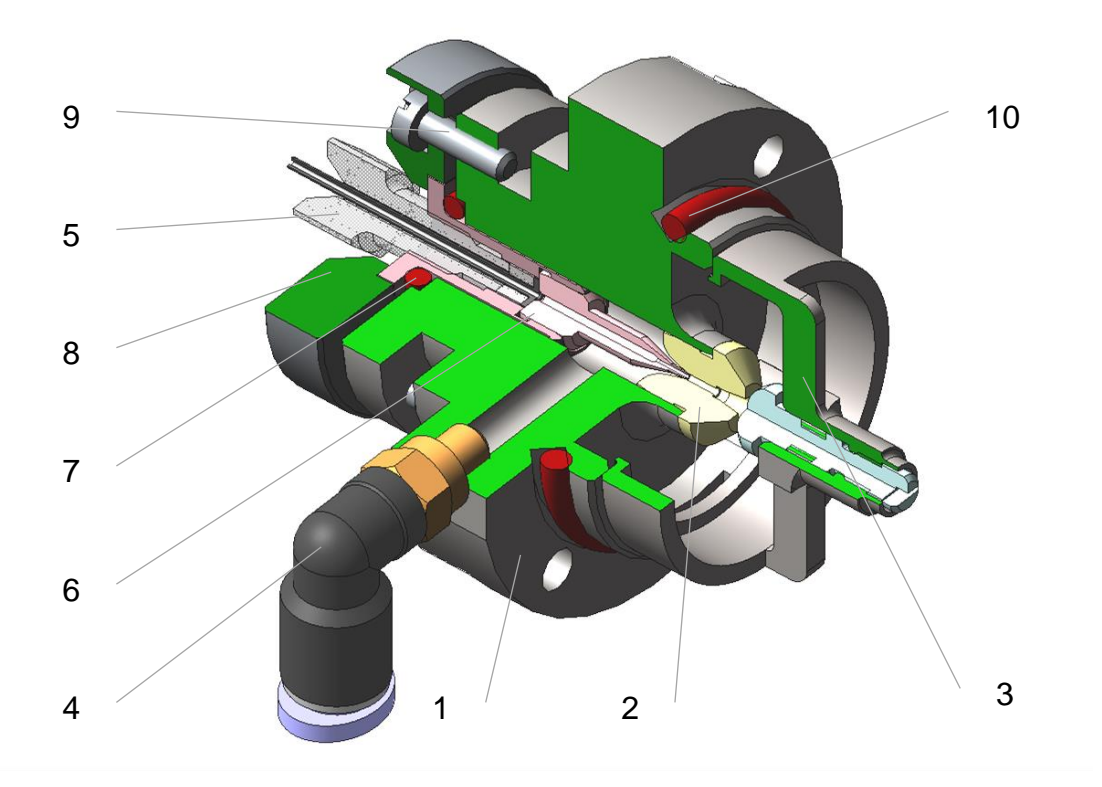

*Рис. 15.* **Конструкция распылителя**

**Сменные горелки** предназначены для формирования факела пламени. На рис. 16 показаны сменные горелки для различных типов пламени.

Для **режима абсорбции** используются: горелка однощелевая **ацетилен – воздух** 1, горелка однощелевая **ацетилен – закись азота** 2, горелка трёхщелевая **пропан – воздух** 5.

Для **режима эмиссии** используются горелка круглая **ацетилен – воздух** 3, горелка круглая **пропан – воздух** 4.

Горелки устанавливаются в механизме крепления рис.12 на камере смешения. Идентификация типа горелки и правильность её установки определяется датчиком 1 рис.10.

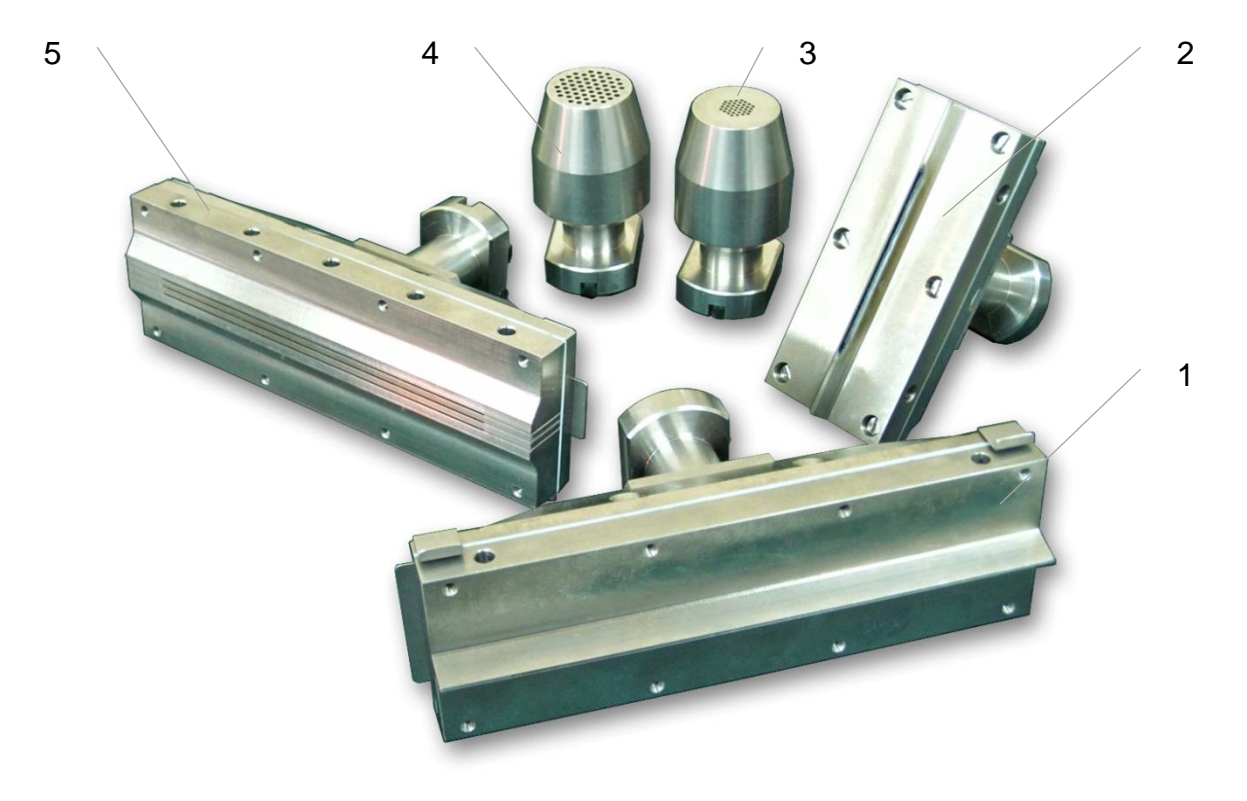

*Рис. 16.* **Сменные горелки**

**ВНИМАНИЕ! Во избежание выхода из строя датчика 1 рис. 10 в процессе обслуживания не допускается нагрев корпуса горелок выше 70 градусов С.**

**Блок поджига пламени** предназначен для зажигания пламени факела горелки в автоматическом режиме по команде оператора из управляющей программы.

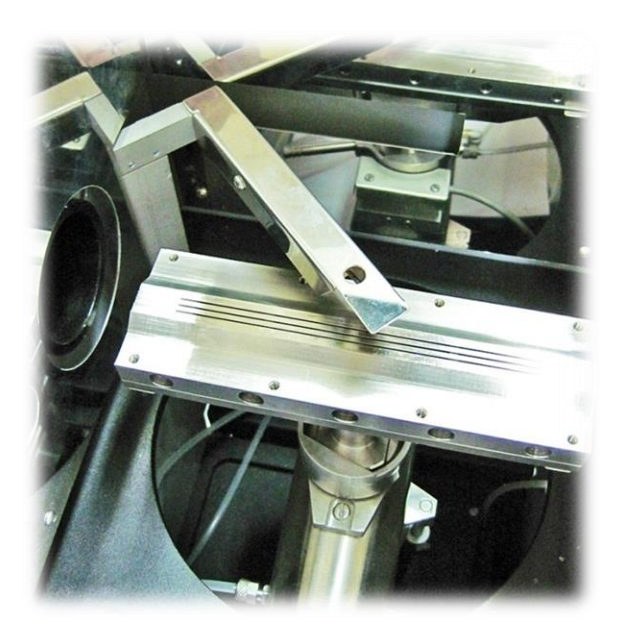

## *Рис. 17.* **Блок поджига пламени (спираль в рабочем положении)**

Блок поджига выполнен в виде металлического рычага рис. 17, на котором закреплена нихромовая спираль, предназначенная для зажигания факела горелки. Поворот рычага для перемещения спирали в область поджига газовой смеси осуществляется по команде оператора из управляющей программы в автоматическом режиме.

**Блок регулировки давления распылителя** (рис.18) предназначен для изменения и настройки расхода пробы через распылитель. Расход пробы регулируется путём изменения давления газа – окислителя поступающего в распылитель. Регулировка осуществляется дросселем 1, контроль давления выполняется по манометру 2.

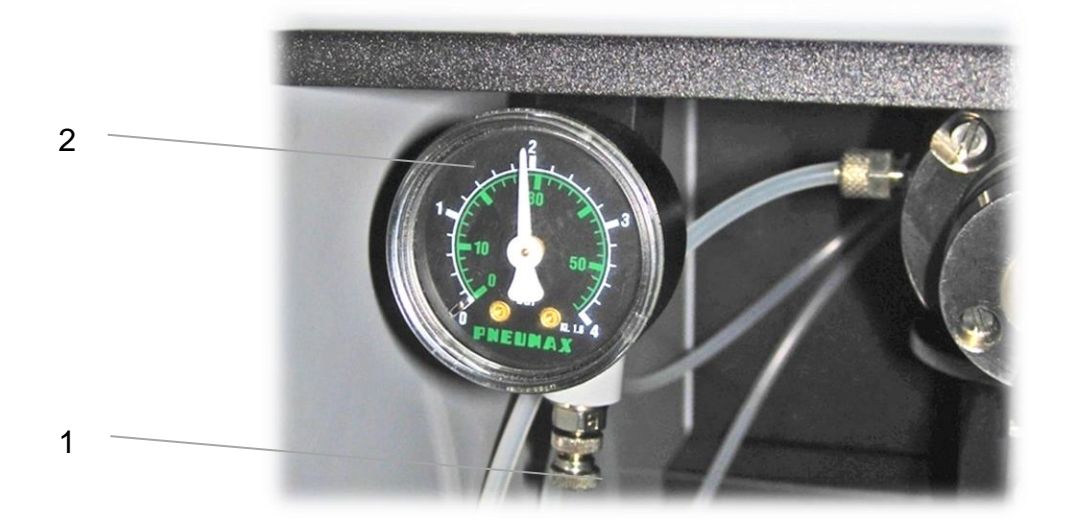

## *Рис. 18* **Блок регулировки давления распылителя**

# <span id="page-32-0"></span>**1.2.4.1. РАБОТА АТОМИЗАТОРА**

При подготовке спектрометра к измерениям с помощью механизма перемещения (рис. 8) устанавливают требуемое положение горелки по вертикали и по горизонтали. Изменение положения горелки по горизонтали осуществляется путём вращения ручки 1, а регулировка положения горелки по вертикали производится с помощью электропривода управляемого по командам ПК. Параллельность щели горелки и оптической оси прибора обеспечивается конструкцией механизма крепления горелки рис. 12.

При работе спектрометра из газового блока в камеру смешения по трубкам подключённым к штуцерам 7 и 8 поступает горючий газ и газ - окислитель. В камере эти газы смешиваются.

Анализируемый раствор через капиллярную трубку 1 (рис. 14) попадает в распылитель 2 (рис. 8), где превращается в мелкодисперсный аэрозоль. Через штуцер 4 (рис. 15) во внутреннюю полость корпуса распылителя из газового блока поступает сжатый газ - окислитель. Давление газа – окислителя на входе в распылитель регулируется дросселем 1 рис. 18, а его значение контролируется по манометру 2. Газ проходит через зазор между иглой 6 рис. 15 и сводом капиллярного отверстия сопла 2.

Вследствие высокой скорости обтекания потоком газа - окислителя иглы в капиллярном отверстии образуется область пониженного давления (разрежения), что приводит к засасыванию раствора пробы через капиллярную трубку 5*.*

При вытекании из канала иглы раствор захватывается потоком газа - окислителя, и дробится на капли при прохождении через сопло. Ударяясь о шарик – импактор 3 капли раствора со скоростью вытекающего потока дополнительно разбиваются, образуя аэрозоль.

Крупные капли аэрозоля оседают на деталях распылителя, внутренних стенках камеры, рассекателе 1 (рис. 9) и через дренажный штуцер (рис. 13) стекают по шлангу через гидрозатвор в сливную ёмкость. Количество аэрозоля попадающего в пламя горелки составляет примерно 15÷25 % от объёма потребляемой пробы. Т.е. при расходе 100 мл пробы в слив уйдёт примерно 80 мл. Образовавшаяся в камере смесь аэрозоля, горючего газа и газа - окислителя попадает в горелку. Для обеспечения устойчивого горения пламени необходимо, чтобы расход горючего газа и газа - окислителя находился в строго определенных для каждого типа пламени пределах, зависящих от скорости горения смеси. При завышенных значениях расхода газов смеси пламя гаснет (происходит так называемое "сдувание пламени"). При заниженных значениях возможен "проскок" пламени внутрь горелки и камеры смешения.

Зажигание пламени осуществляется путём поворота рычага и подачи напряжения на спираль блока поджига пламени (рис. 17). Если в течение 6 секунд *(время поджига),* зажигания смеси не происходит, то подача горючего газа в горелку прекращается.

После поджига пламени состав горючей смеси изменяется, включается режим отжига. Увеличиваются расходы горючего газа и газа окислителя, что приводит к росту температуры пламени горелки. Повышенная температура при отжиге обеспечивает более полное сгорание органических веществ, которыми может быть загрязнена горелка.

По окончании отжига устанавливается номинальный расход газа, соответствующий установившемуся режиму горения. Регулировка расходов горючего газа и газа – окислителя производится по командам ПК в соответствии с программой управления работой газового блока.

Временной диапазон нахождения капель аэрозоля в пламени горелки – несколько миллисекунд. За это время происходит испарение растворителя, сгорание материала самой пробы, атомизация. В результате всех этих процессов в пламени образуется атомный пар анализируемого элемента.

# <span id="page-33-0"></span>**1.2.5. ГАЗОВЫЙ БЛОК**

**Газовый блок** предназначен для коммутации газовых потоков в атомизатор, регулировки необходимых расходов и поддержания рабочих давлений, а также контроля для обеспечения безопасной работы с горючими газами.

Газовый блок обеспечивает автоматическую подачу заданных расходов горючего газа и газа – окислителя в камеру смешения и горелку, газа – окислителя в распылитель, а также контроль входного давления и наличия пламени. Управление газовым блоком осуществляется в соответствие с программой управления по командам ПК, которые передаются исполнительным элементам газового блока через микроконтроллер, входящий в состав электронного блока спектрометра. Газовый блок состоит из газового модуля, датчика пламени и гидрозатвора.

Общий вид газового модуля показан на рис. 19.

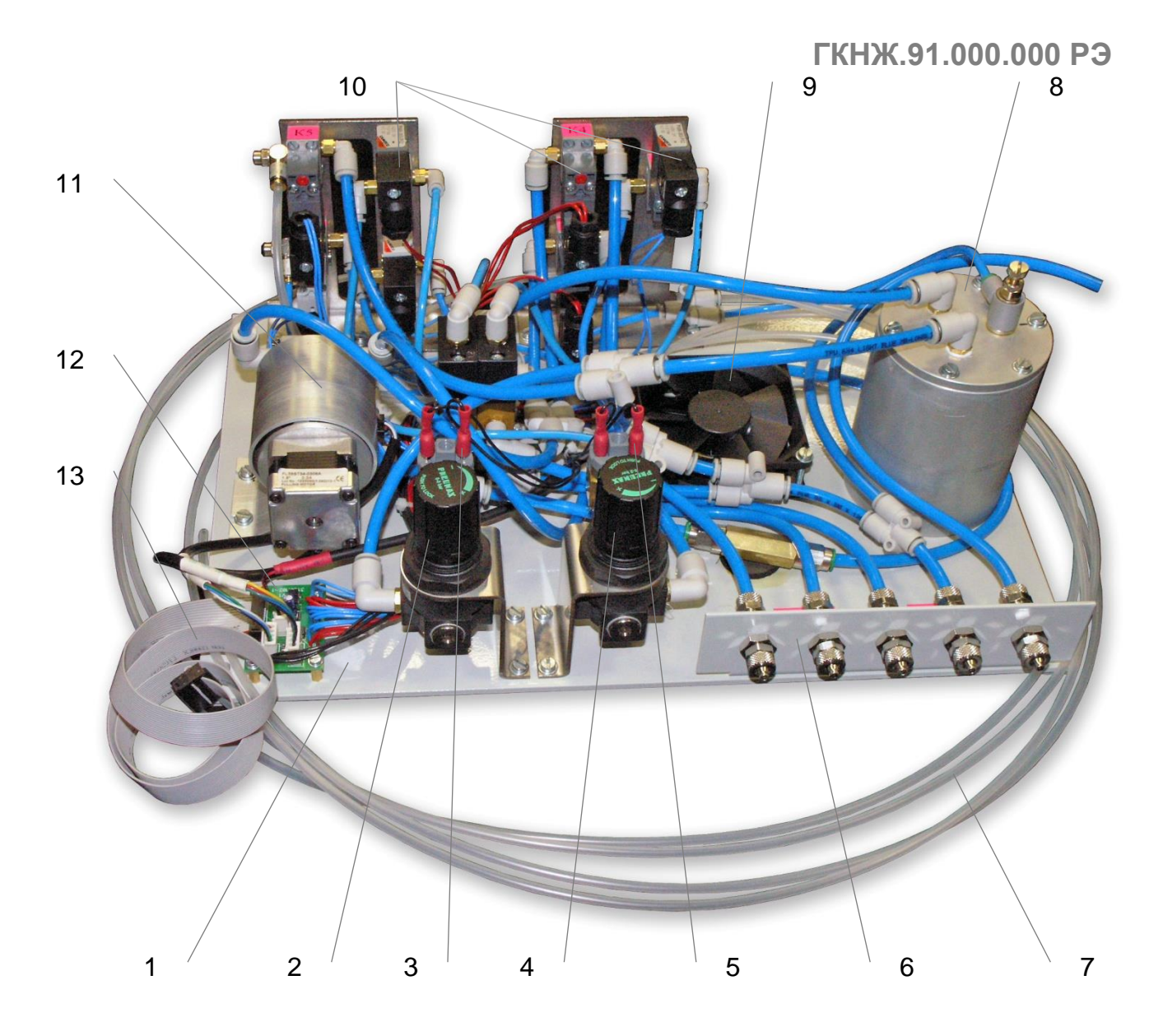

#### *Рис. 19.* **Общий вид газового модуля**

- 1. Плита основание;
- 2. Регулятор давления воздуха;
- 3. Датчик давления воздуха (пневмореле);
- 4. Регулятор давления ацетилена;
- 5. Датчик давления ацетилена (пневмореле);
- 6. Панель газовых магистралей;
- 7. Выходные трубки;
- 8. Ресивер газового блока;
- 9. Вентилятор;
- 10. Электромагнитные клапаны;
- 11. Регулятор расхода газа;
- 12. Электронная плата;
- 13. Шлейф управления газовым блоком.

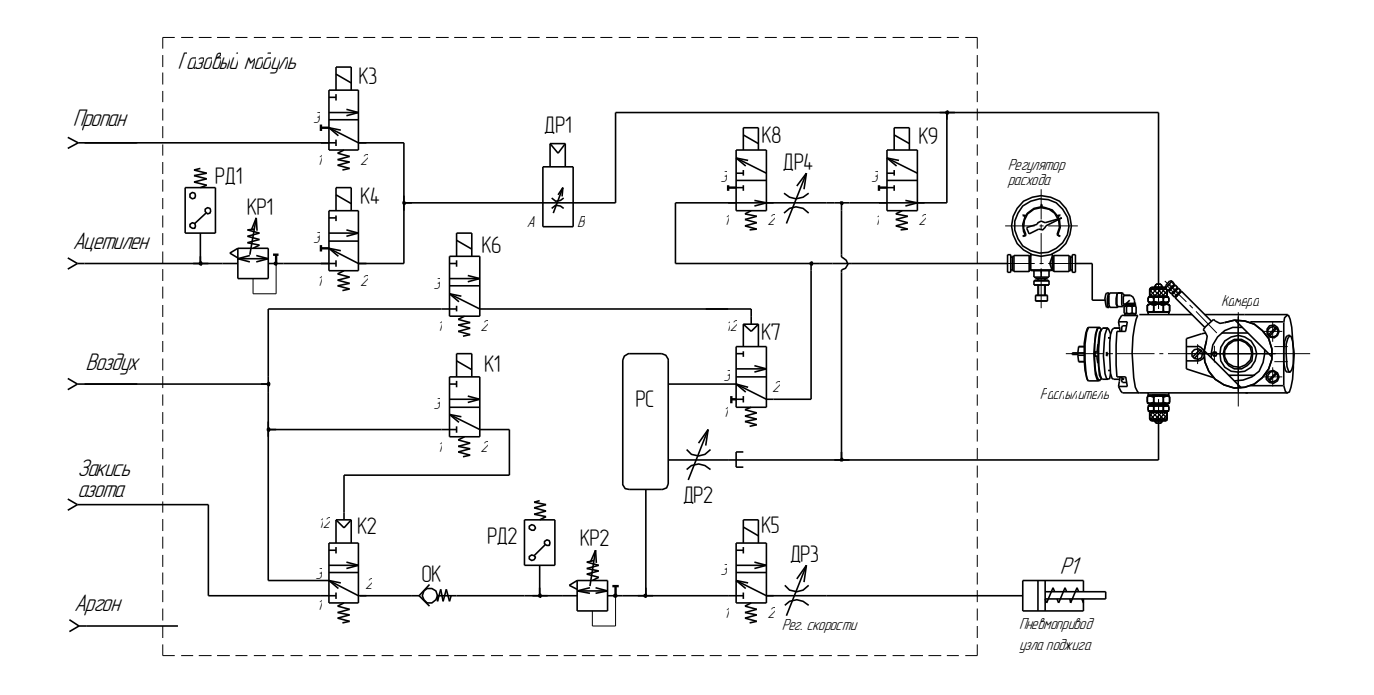

*Рис. 20.* **Пневматическая схема газового модуля**

Пневматическая схема (рис. 20) блока состоит из магистралей **горючих газов** (пропан, ацетилен) и **окислителей** (воздух, закись азота). Исполнительными устройствами, осуществляющими управление газовой системой по командам, получаемым от микроконтроллера, являются электропневмоклапаны (нормально открытые К2, К7, К8, К9, нормально закрытые К1, К3, К4, К5, К6), регулятор расхода газа ДР1 и пневмопривод узла поджига Р1. Регулятор расхода газа ДР1 представляет собой пневмодроссель с электроприводом (шаговый двигатель). Расход газа задается в относительных единицах пропорционально количеству шагов привода и может регулироваться в пределах от 0 (нулевой расход газа) до 100 (максимальный расход газа). Контроль за давлением газа (ацетилен) и окислителя осуществляется по сигналам пневмореле РД1, РД2 пороги срабатывания, которых, задаются при наладке газового модуля.

Регулировка и стабилизация давления в магистралях ацетилена и окислителя осуществляется регуляторами КР1, КР2.

Для исключения «проскока» пламени внутрь горелки при резком падении давления в магистрали газов – окислителей использован обратный клапан ОК и ресивер небольшой ёмкости РС.

Поворот рычага блока поджига обеспечивает пневмопривод Р1.

# **1.2.5.1. Работа газового блока**

При **выключенном приборе** через нормально открытый клапан К2 (рис.20) воздух поступает в магистраль окислителей на обратный клапан ОК, пневмореле РД2 и
регулятор давления КР2, после которого на ресивер РС. Из ресивера воздух подаётся на распылитель через блок регулировки давления (регулятор расхода) и в камеру смешения через нормально открытый клапан К8, дроссель ДР5, дроссель ДР6, нормально открытый клапан К9. Магистрали горючих газов перекрыты нормально закрытыми клапанами К3, К4. Постоянное включение воздушной магистрали позволяет просушить камеру смешения после проведения измерений, продуть остатки горючих газов и исключить попадание паров кислот и влаги в пнематическую схему газового модуля. Рабочее давление в магистрали окислителей должно быть в диапазоне 3,5 ÷ 5 атм, при давлении менее 3,2 атм произвести поджиг пламени невозможно. Рабочее давление в магистрали ацетилена должно быть в диапазоне 1,4 ÷ 1,8 атм, при давлении менее 1,2 атм произвести поджиг пламени ацетилен – воздух невозможно. При **включении прибора** магистраль окислителей перекрывается клапаном К7, управление осуществляется с помощью клапана К6.

Процесс поджига горелки разбит на три этапа: **поджиг**, **отжиг**, **стабилизация**

**ПОДЖИГ** При подаче команды **«ПОДЖЕЧЬ»** открывается клапан К7, в магистраль окислителей начинает поступать воздух, а также в зависимости от выбранной горючей смеси открывается клапан К3 (ПРОПАН) или К4 (АЦЕТИЛЕН), горючий газ поступает на регулятор расхода ДР1, с выхода которого подаётся в камеру смешения. Расход газа определяется заданными параметрами или оператором по команде управляющей программы. Одновременно закрываются клапаны К9, К8, открывается клапан К5 и через дроссель ДР3 воздух поступает на пневмопривод Р1, который производит поворот рычага блока поджига для перемещения спирали к щели горелки. Спираль накаляется и поступивший в горелку горючий газ воспламеняется. При появлении сигнала с датчика о наличии пламени клапан К5 закрывается, и спираль отводится от горелки.

**ОТЖИГ** В режиме отжига в камеру смешения подаётся повышенное количество горючего газа и воздуха. Открывается клапан К8, увеличивая расход воздуха, также возрастает расход газа, протекающего через ДР1.

**ПРИМЕЧАНИЕ: Повышенный расход воздуха используется для продува щелей горелки и её ускоренного разогрева. Во время проведения измерений возможность включения повышенного расхода воздуха (дополнительный окислитель) позволяет снизить чувствительность прибора, а также увеличить температуру прогрева кварцевой кюветы воздушно – пропановым пламенем при использовании гидридного генератора.**

**СТАБИЛИЗАЦИЯ** В режиме стабилизации расходы горючего газа и газа – окислителя устанавливаются в номинальные значения необходимые для проведения анализа. Клапан К8 закрывается и регулятором ДР1 устанавливается необходимый расход горючего газа.

При подаче команды **«ПОГАСИТЬ»** происходит отключение газовых магистралей (клапан К3 или К4) и магистралей окислителей (клапан К7).

**ПРИМЕЧАНИЕ: В выключенном состоянии прибора магистраль окислителей открыта.**

При работе с горючей смесью ацетилен – закись азота процедура поджига пламени отличается. Вначале производится поджиг пламени на смеси ацетилен – воздух, а после выполнения этапа **ОТЖИГ** клапан К2 подключает магистраль «закись азота» к пневматической схеме газового модуля.

Гашение пламени ацетилен – закись азота происходит в обратном порядке – клапан К2 отключает магистраль «закись азота» и включает магистраль «воздух», в пневматической схеме газового модуля происходит замещение закиси азота воздухом, а выключение горелки выполняется на смеси ацетилен – воздух. Управление клапаном К2 осуществляется с помощью клапана К1.

**Условия поджига пламени горелки.** Для обеспечения безопасности работы с горючими газами и корректности выполнения команд газовой автоматики модуля необходимо соблюдение следующих условий:

- 1. Наличие давления в магистрали окислителя **не менее 3,4 атм;**
- 2. Наличие давления в магистрали ацетилена (при условии работы с газовой смесью ацетилен – воздух) – **не менее 1,4 атм;**
- 3. Наличие горелки соответствующей используемой газовой смеси;
- 4. Наличие воды в гидрозатворе;
- 5. Правильность установки расходов горючего газа на этапах поджига, отжига и стабилизации.

При несоблюдении выше перечисленных условий управляющая программа выводит на экран монитора соответствующее сообщение о причине блокировки процедуры поджига пламени. Состояние сигналов с датчиков газового модуля выводится в окне панели диагностики управляющей программы.

### **1.2.5.2. Работа газового блока в аварийных ситуациях**

Аварийное гашение пламени горелки проводится при падении давления воздуха, закиси азота или ацетилена ниже минимально допустимых значений, при «срыве» факела горелки, а также при отсутствии воды в гидрозатворе. Все аварийные ситуации гашения пламени сопровождаются соответствующими сообщениями на экране монитора.

Пламя **пропан – воздух.** Осуществляется контроль наличия воздуха датчиком давления РД2. При падении давления в магистрали **ниже 3,2 атм** происходит гашение пламени , клапан К3 закрывается, К8, К9 открываются, в камеру смешения подаётся воздух из ресивера РС.

Пламя **ацетилен – воздух.** Осуществляется контроль наличия воздуха датчиком давления РД2 и ацетилена датчиком давления РД1. При падении давления в магистрали воздуха **ниже 3,2 атм** или в магистрали ацетилена **ниже 1,2 атм** происходит гашение пламени, клапан К4 закрывается, К8, К9 открываются, подаётся воздух из ресивера РС.

Пламя **ацетилен – закись азота.** Осуществляется контроль наличия закиси азота датчиком давления РД2 и ацетилена датчиком давления РД1. При падении давления в магистрали закиси азота **ниже 3,2 атм** или в магистрали ацетилена **ниже 1,2 атм** происходит переключение магистрали окислителей (клапан К2) на воздух и гашение пламени, клапана К8, К9 открываются, в камеру смешения подаётся воздух из ресивера РС. При отсутствии давления в воздушной магистрали гашение пламени производится без переключения окислителей.

При падении уровня воды в гидрозатворе ниже допустимого предела происходит гашение пламени в соответствии с программой выбранной газовой смеси.

При «срыве» факела горелки по сигналу датчика пламени происходит гашение пламени в соответствии с программой выбранной газовой смеси.

### **1.2.5.3. Устройство и работа гидрозатвора**

**Гидрозатвор** позволяет исключить уравнивание давлений окружающей среды и внутренней полости камеры смешения. Повышенное давление газов в камере смешения уменьшает вероятность «проскока» пламени во внутреннюю полость горелки и обеспечивает стабильное горение факела горелки. Общий вид гидрозатвора показан на рис. 21.

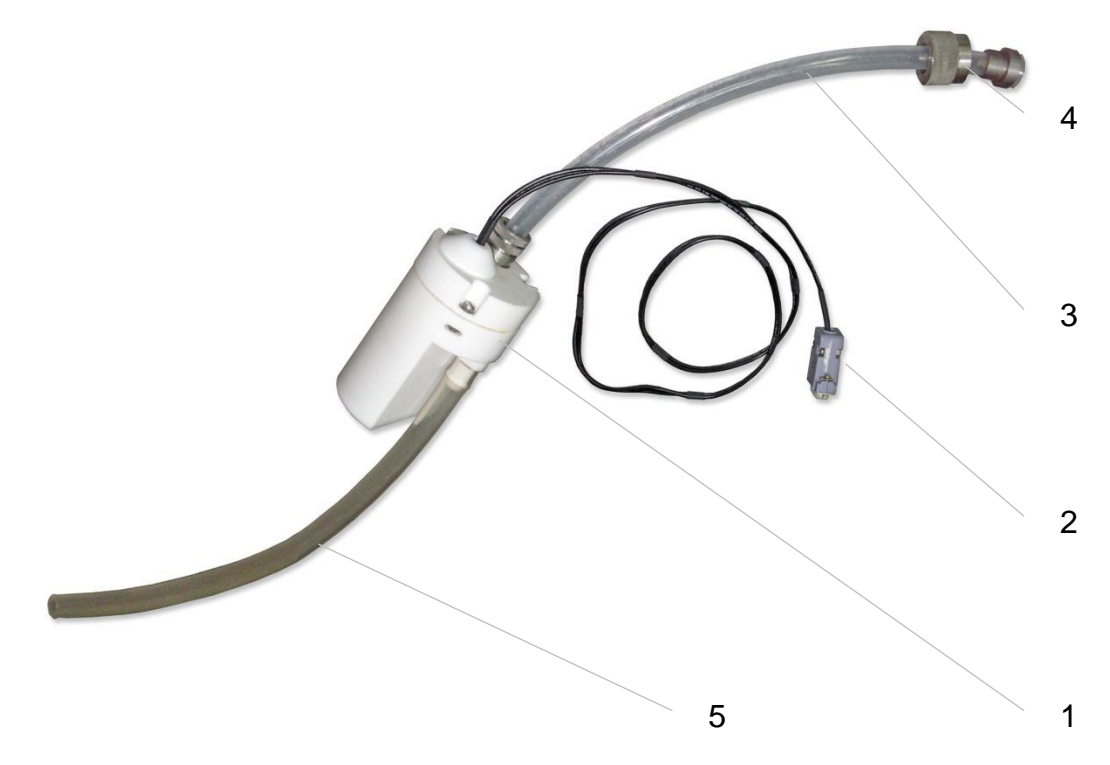

#### *Рис. 21.* **Гидрозатвор**

- 1. Корпус гидрозатвора;
- 2. Разъём подключения гидрозатвора;
- 3. Соединительный шланг;
- 4. Штуцер входного шланга;
- 5. Сливной шланг.

В корпусе 1 рис. 21 находится бесконтактный датчик, который выдаёт сигнал при отсутствии или снижении уровня жидкости, состояние датчика выводится программой управления на экран монитора ПК. При попытке произвести поджиг пламени без жидкости в гидрозатворе выводится предупреждающее сообщение. Соединительный шланг гидрозатвора подключается к выводу 9 рис. 4 сливной трубки камеры смешения при помощи штуцера 4 рис.21. Сливной шланг 5 гидрозатвора помещается в полиэтиленовую ёмкость.

# **1.2.6. ЭЛЕКТРОННЫЙ БЛОК**

**Электронный блок** предназначен для управления и согласования работы всех электронных узлов и элементов спектрометра, а также для обеспечения взаимодействия прибора с персональным компьютером. Электронная схема выполнена на печатной плате, расположенной в блоке 4 рис. 2 корпуса прибора. В этом же блоке находится схема электропитания спектрометра.

Структурная схема электронного блока приведена на рис. 22.

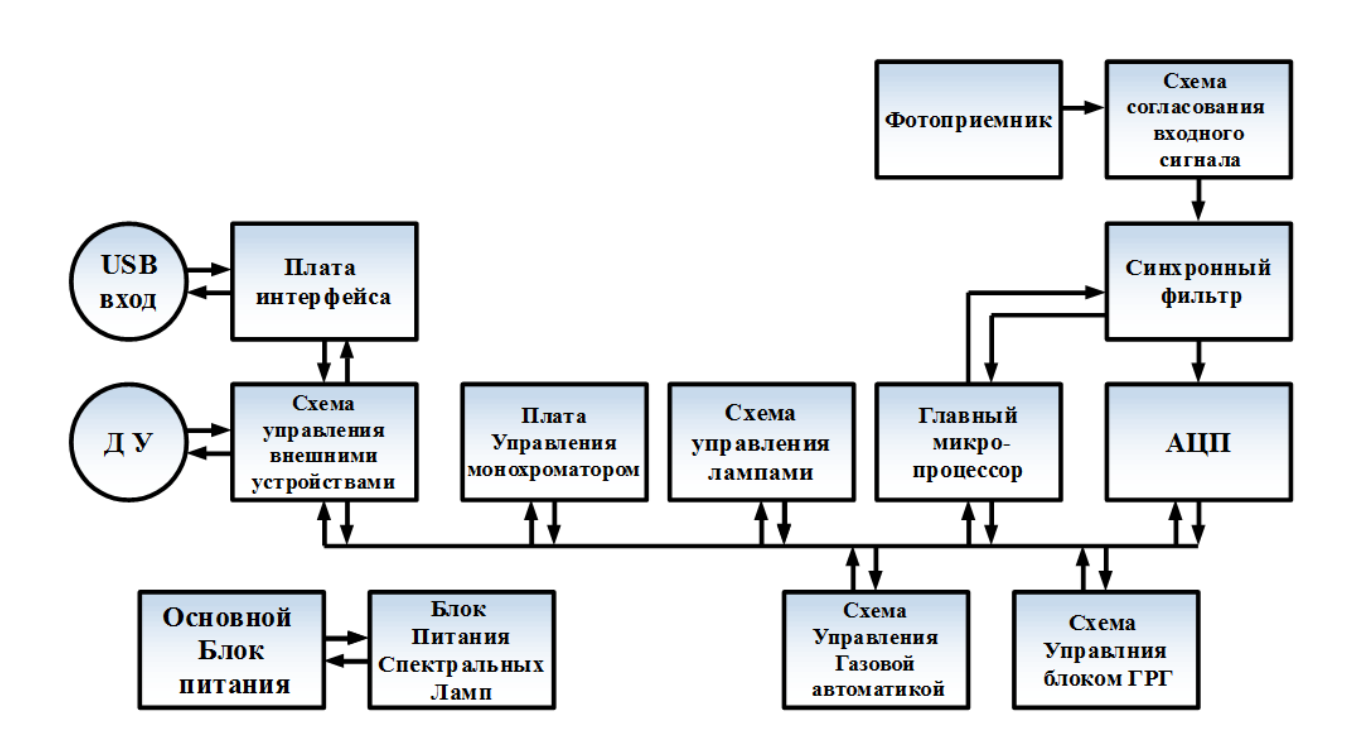

### *Рис. 22.* **Структурная схема электронного блока**

Схема прибора представляет собой многопроцессорную систему, связанную единой шиной данных. Основу электронного блока составляет плата управления (главного микропроцессора). Главный микропроцессор осуществляет управление преобразованием входного сигнала, формирование токов спектральных ламп, контроль состояния датчиков и управление элементами газовой автоматики прибора, а также взаимодействие с микропроцессорами исполнительных устройств.

Свет, попавший на чувствительный слой фотоприёмника, преобразуется в электрический сигнал, величина которого регулируется схемой согласования входного сигнала рис. 22. Далее сигнал поступает на синхронный фильтр, где происходит фильтрация высокочастотных шумов и разделение сигнала по трём каналам (ЛПК, D<sup>2</sup> и фон постоянной засветки). После чего, в соответствие с синхроимпульсами микропроцессора, происходит преобразование аналогового сигнала в цифровой код, который через плату интерфейса передаётся на дальнейшую обработку в системный блок компьютера.

Питание спектральных ламп построено по схеме стабилизатора тока, что позволяет получить световой поток без существенного дрейфа интенсивности излучения. Включение ламп ЛПК и D<sup>2</sup> синхронизировано по времени.

Плата интерфейса позволяет согласовать работу спектрометра с приставками ГРГ, БПИ и УВО (автосэмплер), а также реализовать обмен данными с ПК.

Схема управления газовой автоматикой позволяет производить включение электромагнитных клапанов, осуществлять контроль состояния датчиков давления, наличия пламени, горелки и готовности гидрозатвора, а также управление двигателем регулятора расхода горючих газов.

Электропитание электронных схем осуществляется от импульсных блоков питания напряжением 12 В и 24 В постоянного тока, что позволяет использовать прибор в диапазоне питающих напряжений от 125 – 250 В. Лампы с полым катодом запитаны от импульсного блока питания +700 В.

Общая схема соединений спектрометра показана на рис. 23.

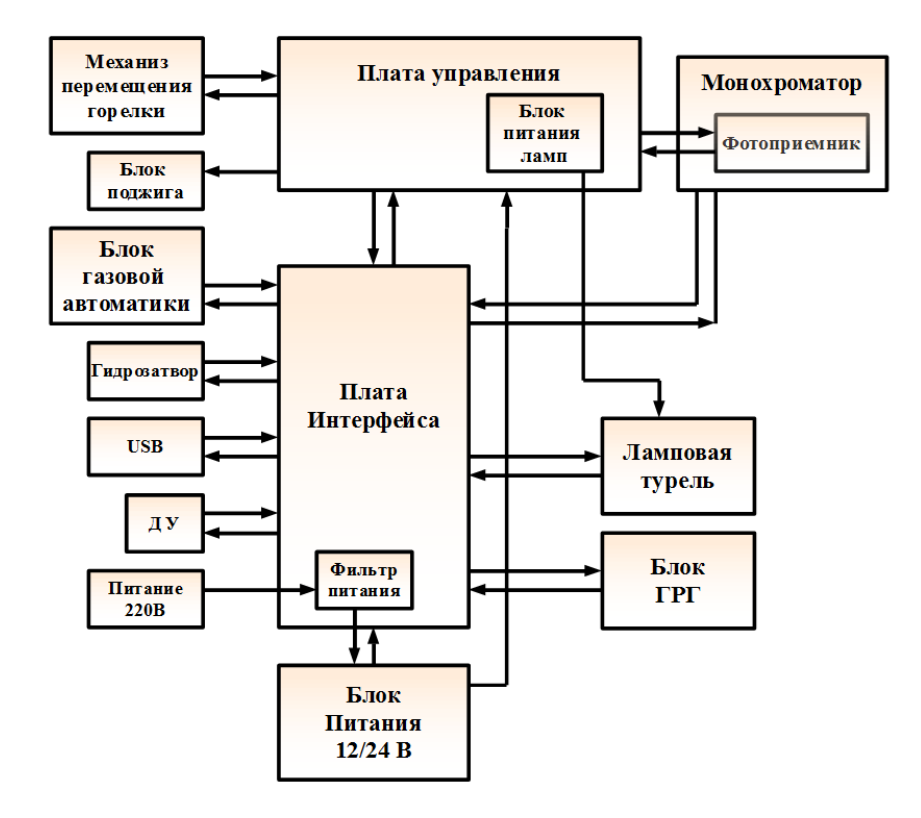

### *Рис. 23.* **Общая схема соединений спектрометра**

### **1.2.7. Блок ГРГ**

**Блок ГРГ** предназначен для расширения возможностей прибора при проведении количественного элементного анализа по атомным спектрам поглощения гидридообразующих элементов, таких, например, как мышьяк, сурьма, селен, теллур, а также ртути. Основные области применения блока ГРГ– аналитический контроль объектов окружающей среды (воды, воздуха, почв), анализ пищевых продуктов и продовольственного сырья, медицина, геология, научные исследования.

Общий вид блока ГРГ показан на рис. 24.

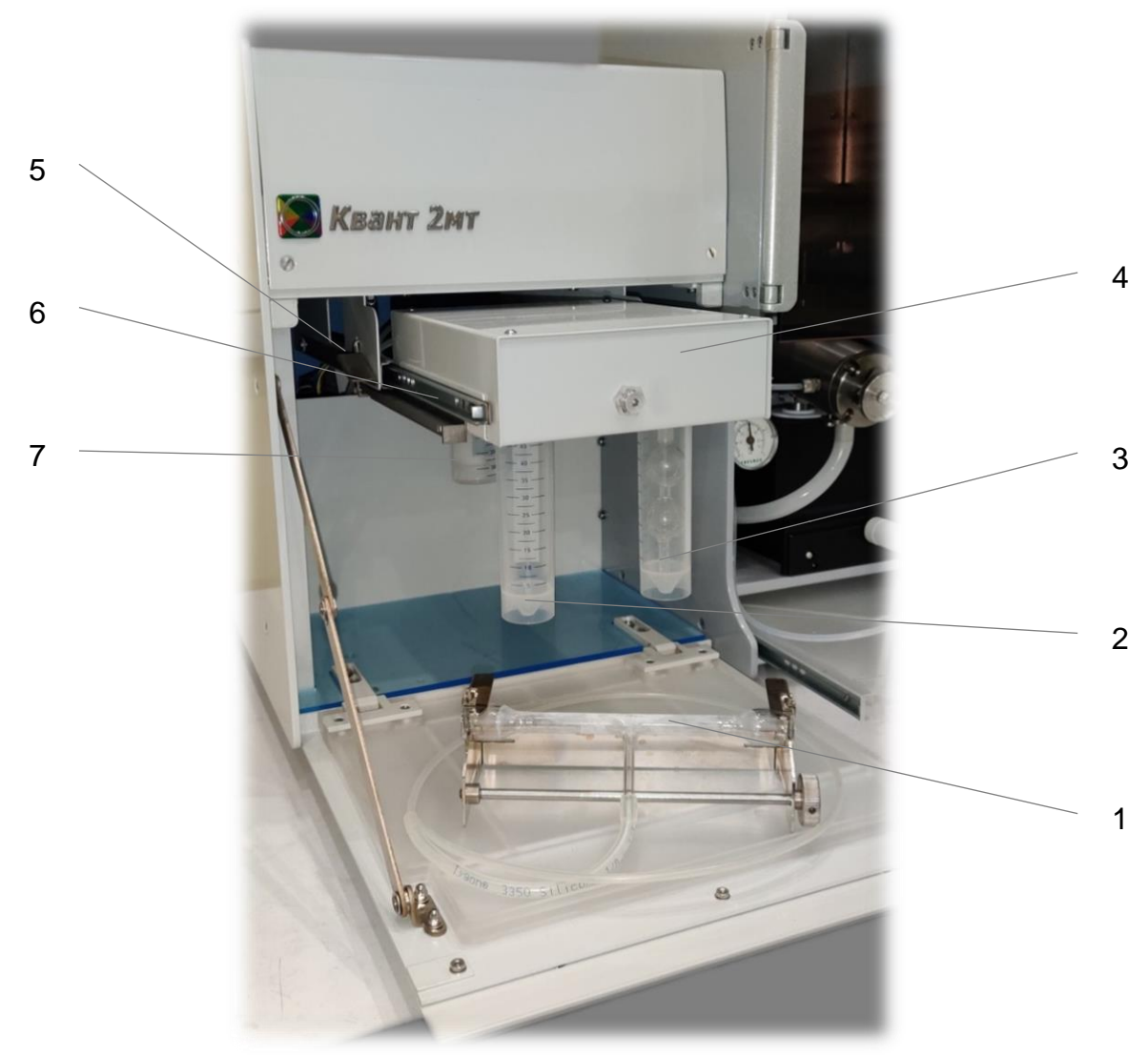

*Рис. 24.* **Общий вид блока ГРГ**

1 - кварцевая кювета с держателем, 2 – реактор (сосуд) для раствора реагента (восстановитель), 3 - реактор (сосуд для пробы), 4 - корпус приставки, 5 - рычаг блокировки приставки, 6 – направляющая, 7 - сосуд – влагоотделитель.

Блок ГРГ выполнен в виде короба из металла, к нижней панели которого крепятся резьбовые держатели реактора 3 (сосуда для пробы) рис.24, сосуда для раствора реагента 2 и сосуда – влагоотделителя 7. Сосуды представляют собой стандартные пробирки из полипропилена вместимостью 50 мл, крепление которых в держателях осуществляется при их повороте по часовой стрелке. Блок перемещается по направляющим 6 и фиксируется в двух положениях с помощью рычага блокировки 5. Выход рабочей газовой смеси из генератора в кювету 1 осуществляется по гибкой газовой трубке.

Кювета представляет собой Т-образную трубку, выполненную из кварцевого стекла и закреплённую в держателе. На рис. 25 показан вариант установки кюветы в держателе. Кювета крепится с помощью пружин 1. Держатель с кюветой устанавливается на горелке, фиксируется в пазах 2 и крепится зажимным винтом 3.

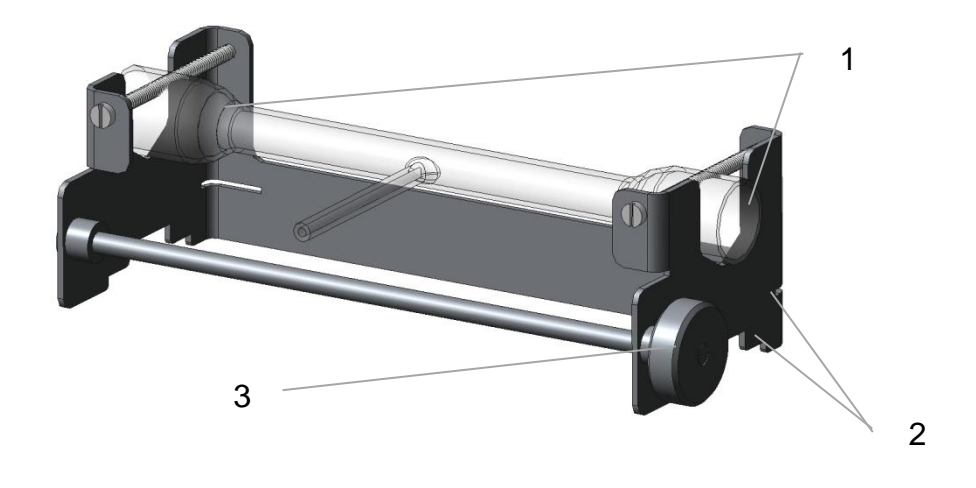

*Рис. 25.* **Вариант установки кюветы в держателе**

# **1.2.7.1. Принцип работы блока ГРГ**

Анализируемый раствор вносят в реактор 3 приставки рис. 24, где с ним производится последовательность процедур, направленных на получение летучих форм определяемого химического элемента, а именно:

- предварительный продув раствора газовой смесью для удаления летучих компонентов раствора и заполнения генератора рабочей газовой смесью;
- − смешивание с раствором реагента для протекания химической реакции образования летучих форм определяемого элемента;
- − отделение летучих форм посредством продува раствора рабочей газовой смесью.

Поток рабочей газовой смеси далее поступает в кварцевую кювету, выполненную в форме трубки и установленную на горелку атомизатора атомно-абсорбционного спектрометра. Условия, создающиеся внутри кюветы (температура и состав газовой смеси) обеспечивают формирование потока атомного пара определяемого элемента, измерение оптической плотности которого на резонансной атомной линии осуществляется спектрометром.

Вычисление концентрации анализируемого элемента в растворах проб выполняется по градуировочной функции, определяемой с помощью градуировочных растворов с заданной концентрацией.

Управление приставкой осуществляется по командам ПК через программное обеспечение.

### **1.2.7.2. Работа приставки ГРГ**

Приставка предусматривает два основных режима работы, отличающихся составом рабочей газовой смеси.

Первый рабочий режим, в котором рабочей газовой смесью является сжатый воздух, используется при выполнении измерений содержания ртути, а также для отжига кварцевой кюветы при подготовке к измерениям гидридообразующих элементов.

Второй рабочий режим используется при выполнении измерений содержания гидридообразующих элементов. Рабочей газовой смесью в этом режиме работы является сжатый аргон с примесью воздуха.

Исследуемый раствор помещается в реактор и закрепляется в резьбовом держателе на корпусе приставки. При определении содержания гидридообразующих элементов кварцевая кювета разогревается пламенем горелки.

При определении ртути используется кювета, подводящая трубка которой помечена символом **Р**. Кварцевые кюветы, подводящие трубки которых помечены символом **М**, используются для определения гидридообразующих элементов.

Режимы работы, а также регулировка скорости потока рабочей газовой смеси задаются по командам ПК с помощью соответствующей программы. Процедура измерения включает в себя несколько стадий:

### **1 <sup>я</sup> стадия**

− Предварительный продув исследуемого раствора рабочей газовой смесью.

### **2 <sup>я</sup> стадия**

− Дозировка реагента и перемешивание растворов осуществляется следующим образом:

В сосуд для раствора реагента поступает сжатый газ по газовой трубке, создавая в нём избыточное давление. Раствор реагента под действием избыточного давления поступает по капиллярной трубке в барботер реактора (сосуда с исследуемым раствором). Попадая в реактор, раствор реагента выдавливается из барботера в исследуемый раствор, а избыток сжатого газа производит перемешивание раствора.

### **3 <sup>я</sup> стадия**

− Задержка. На этой стадии растворы в сосудах приставки не подвергаются какимлибо внешним воздействиям. В течение времени задержки происходят необходимые химические реакции в реакторе: разложение реагента, образование и частичный выход из раствора летучих форм определяемого элемента. В конце времени задержки производится приведение к нулевому значению измеряемой спектрометром величины оптической плотности.

### **4 <sup>я</sup> стадия**

− Измерение. По газовой трубке в реактор подаётся поток рабочей газовой смеси, который проходя через барботер, погружённый в исследуемый раствор, выносит летучие формы определяемого элемента сначала в сосуд – влагоотделитель и далее по газовой трубке в кювету, установленную на горелке спектрометра.

При работе приставки в первом рабочем режиме поток воздуха, проходящего через кювету содержит атомы ртути, выделенные из исследуемого раствора.

При работе генератора во втором рабочем режиме – в потоке аргона, проходящем через кювету, содержатся газообразные соединения исследуемого элемента с атомами водорода (молекулы гидридов), в результате разложения которых, в разогретой пламенем горелки кювете образуются атомы определяемого элемента.

Изменение концентрации атомов исследуемого элемента в кювете регистрируется атомно-абсорбционным спектрометром в форме пикового или интегрального значения оптической плотности за установленное время измерения.

### **1.2.7.3. Порядок** подключения газовых магистралей

Подключить газовую магистраль **«Аргон»** (панель газовых магистралей 8 стр.4), к блоку подготовки с помощью трубки, входящей в комплект.

# **1.2.8. ПРОГРАММНОЕ ОБЕСПЕЧЕНИЕ**

**Программное обеспечение (ПО)** предназначено для всесторонней поддержки работы атомно - абсорбционного спектрометра **«Квант-2мт»** с ПК путём выполнения следующих основных функций:

- − управления спектрометром;
- − получения в реальном времени информации о состоянии прибора;
- − приёма, обработки и хранения результатов измерений;
- − формирования протоколов и вывода результатов на печать.

Настройка спектрометра характеризуется набором параметров для проведения измерений. Программное обеспечение позволяет корректировать параметры в процессе проведения измерений, а также производить редактирование ранее созданных условий анализа. ПО позволяет наблюдать аналитический сигнал в реальном времени в графическом и в цифровом виде. ПО позволяет осуществить контроль значений параметров устанавливаемых пользователем для ввода в прибор и предупреждает пользователя при попытке ввести аналитически некорректные значения параметров. ПО блокирует ввод недопустимых значений, которые могут привести к повреждению спектрометра.

Программа поддерживает все необходимые операции, связанные с приёмом и обработкой данных: – цифровую фильтрацию данных, вычисление аналитического сигнала, подбор калибровочных зависимостей по методу наименьших квадратов, расчёт концентраций, уточнение калибровочной зависимости по одному стандарту, статистическую обработку результатов, полученных в серии параллельных определений.

Результаты ранее проведённых измерений хранятся в базе данных и выводятся в виде сводной таблицы, каждая запись (строка) которой соответствует одному проанализированному образцу. Из сводной таблицы можно создавать выборки результатов по совокупности определенных признаков (элемент, дата измерения и т.п.) и на основе этих выборок формировать и выводить на печать протоколы.

Программа предназначена для работы с операционной системой Windows , а её пользовательский интерфейс поддерживает стандартные возможности, принятые для Windows приложений.

C программой поставляется Руководство пользователя программного обеспечения (РП ПО) на компакт диске CD, содержащее подробное описание программы и рекомендации по её использованию.

# **2. ПОРЯДОК УСТАНОВКИ СПЕКТРОМЕТРА**

# **2.1. ТРЕБОВАНИЯ К ПОМЕЩЕНИЮ**

- **2.1.1.** Прибор следует устанавливать в **закрытом, отапливаемом, сухом, проветриваемом помещении, вдали от нагревательных устройств и источников резких потоков воздуха** (кондиционеры, вентиляторы, двери, форточки).
- **2.1.2.** Помещение, в котором установлен прибор, должно иметь площадь **не менее 10 м<sup>2</sup>** и объём **не менее 30 м<sup>3</sup>** из расчёта на одно рабочее место.
- **2.1.3.** Помещение должно быть обеспечено **вытяжной вентиляцией**. Над горелкой устанавливается металлический зонт, подключённый к системе принудительной вытяжной вентиляции с расходом воздуха 5 ÷10 м<sup>3</sup>/мин. Расположение зонта относительно спектрометра показано на рис. 38. зонт должен быть снабжён регулируемым шибером.
- **2.1.4.** Помещение следует выбирать, исходя из требований минимального уровня запыленности и задымлённости, так как взвешенные частицы пыли и дыма вызывают трудноконтролируемые неселективные помехи, обусловленные рассеянием света. Наличие пыли в помещении приводит со временем к ухудшению пропускания и увеличению рассеяния оптическими элементами прибора. Городская пыль является источником загрязнений при анализе тяжёлых металлов и элементов щелочной группы.
- **2.1.5.** Покрытие пола, потолка, стен должно соответствовать требованиям технологической гигиены и не накапливать пыль и влагу.
- **2.1.6.** Воздух в помещении **не должен содержать пары химически активных веществ** (особенно соляной и серной кислот) и **органических растворителей** в количествах, превышающих установленные санитарные нормы.
- **2.1.7.** Не следует располагать спектрометр вблизи оборудования, являющегося источником вибрации и электромагнитных помех.
- **2.1.8.** Желательно устанавливать спектрометр в помещении, где располагается рабочее место химика – аналитика, оснащённое раковиной и канализационным сливом.

# **2.2. ОРГАНИЗАЦИЯ РАБОЧЕГО МЕСТА**

**2.2.1.** Установка спектрометра должна производиться на столе, имеющем жёсткую конструкцию.

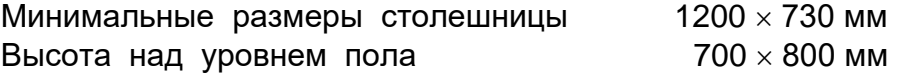

**2.2.2.** Стол со спектрометром должен располагаться на расстоянии 400 ÷600 мм от стены для обеспечения технического обслуживания, прокладки технологических магистралей и ремонта оборудования.

**2.2.3.** Персональный компьютер удобнее расположить справа от спектрометра, на отдельном столе рис. 26.

# *ВНИМАНИЕ!* **Запрещается располагать сливную ёмкость в закрытых объёмах (например, в ящике стола), для исключения возможности скопления взрывоопасных компонентов горючих смесей при отсутствии воды в гидрозатворе.**

- **2.2.4.** На расстоянии не более 1 м от прибора должны быть установлены:
	- 2 3 розетки с заземляющими контактами, подключённые к электрической сети однофазного переменного тока (220 В, 50 Гц) Заземляющие контакты розеток должны быть выведены на контур заземления.

### *ВНИМАНИЕ!* **Подключение заземляющего контакта на нулевой провод не допускается.**

**2.2.5.** К фазе, питающей спектрометр и ПК, не должны быть подключены мощные потребители – насосы, компрессоры, электродвигатели, мощные муфельные и прочие печи, сварочные аппараты и т. п.

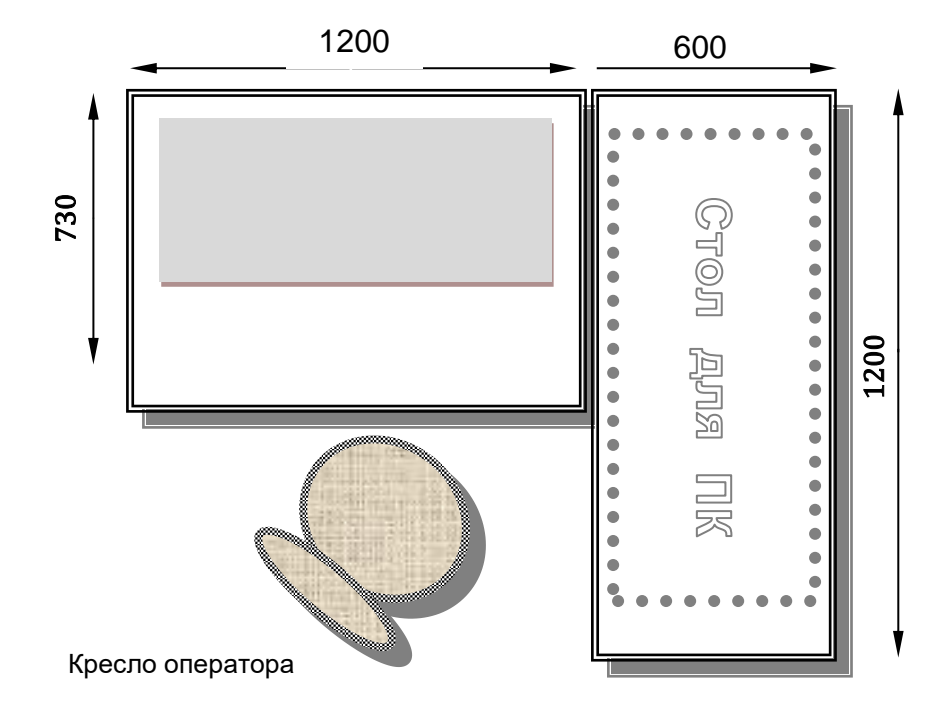

#### *Рис***.** *26.* **Вариант организации рабочего места**

# **2.3. ОРГАНИЗАЦИЯ ГАЗОСНАБЖЕНИЯ**

**2.3.1.** К рабочему месту должны быть подведены сжатые газы, необходимое число которых определяется используемым типом пламени.

Для увеличения ресурса работы спектрометра, снижения требований к техническим характеристикам сжатых газов и газовых магистралей рекомендуется при эксплуатации спектрометра использовать блок подготовки газов (БПГ). Вариант БПГ (**поставляется отдельно)** выбирается в зависимости от используемых сжатых газов. Для размещения БПГ должно быть предусмотрено место на стене с размерами 600 × 600 мм, на расстоянии 1÷2 м. от спектрометра и на высоте 1÷1,8 м. Варианты блоков подготовки газов показаны на рис. 27 ÷ 29.

**2.3.2.** Баллоны со сжатыми газами должны быть установлены в отдельном нерабочем помещении или за пределами здания в закрытых металлических шкафах с соблюдением «ПРАВИЛ ПРОМЫШЛЕННОЙ БЕЗОПАСНОСТИ ПРИ ИСПОЛЬЗОВАНИИ ОБОРУДОВАНИЯ, РАБОТАЮЩЕГО ПОД ИЗБЫТОЧНЫМ ДАВЛЕНИЕМ" согласно приказу Ростехнадзора № 536 от 15.12.2020.

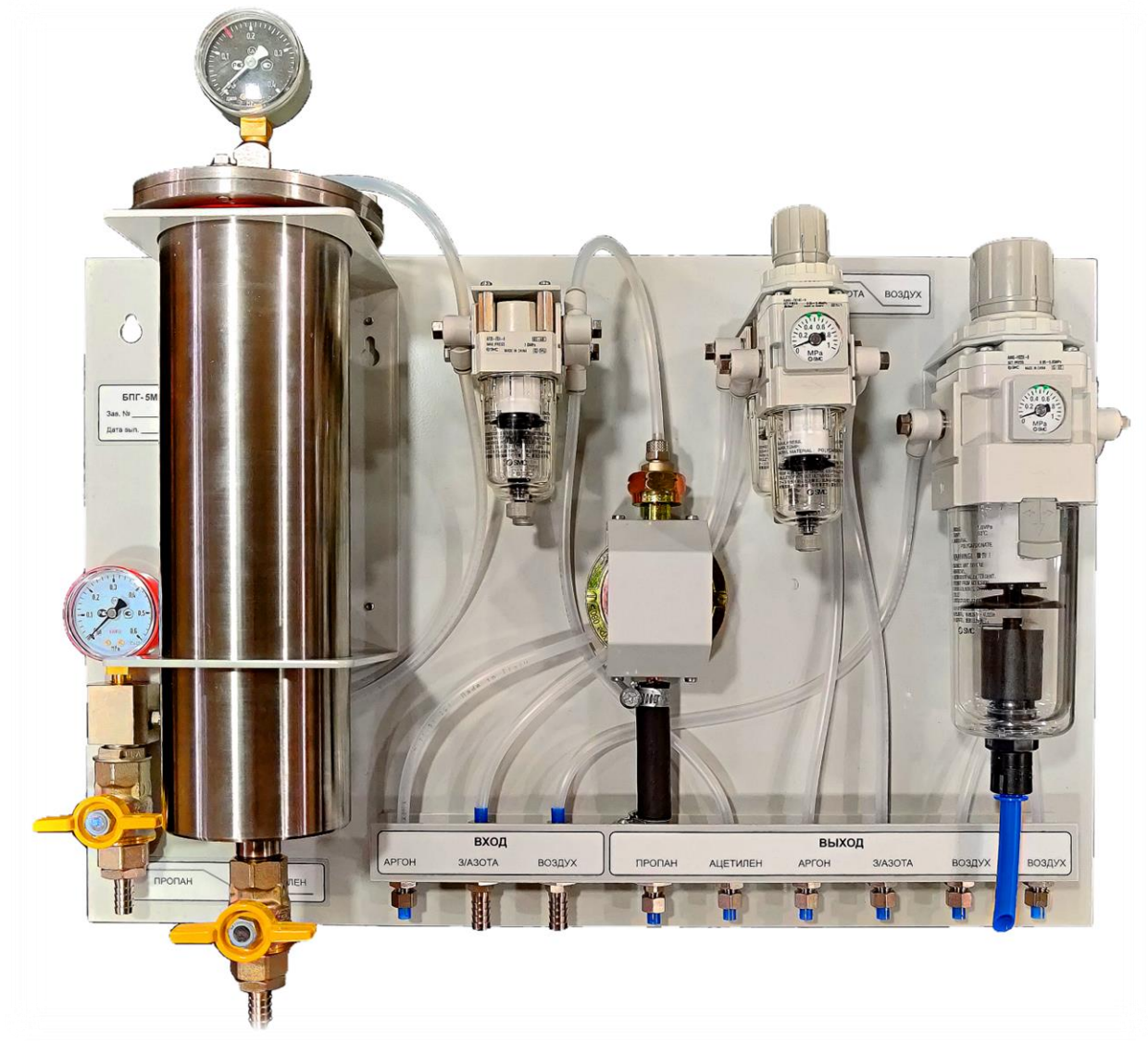

*Рис***.** *27***. Блок подготовки газов универсальный для подключения всех видов используемых газов**

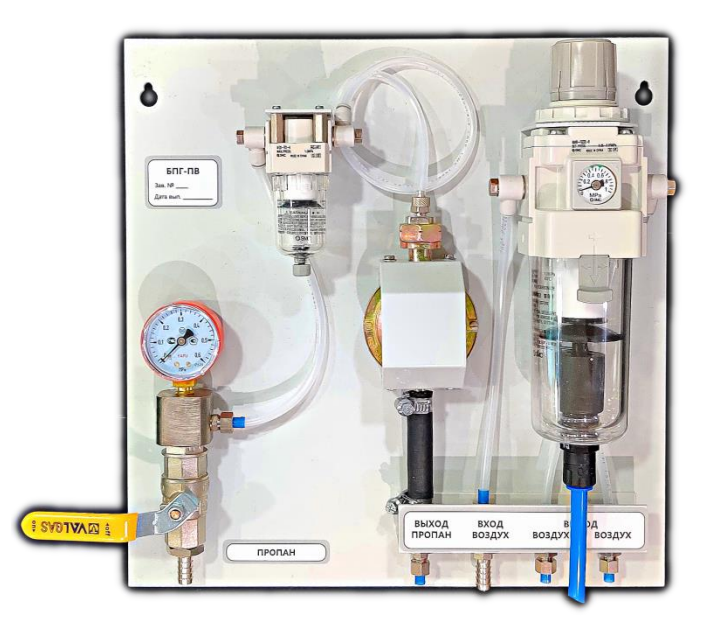

*Рис***.** *28.* **Блок подготовки газов пропан – воздух**

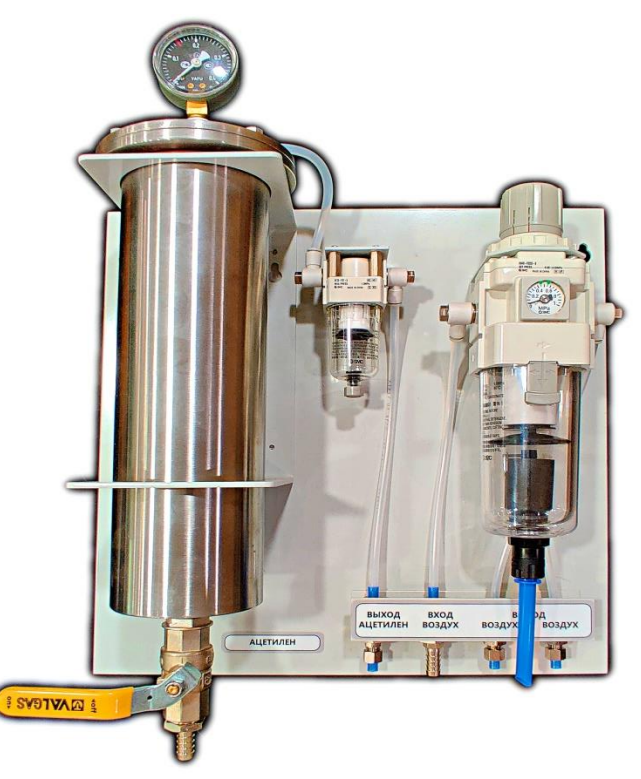

*Рис***.** *29***. Блок подготовки газов ацетилен - воздух**

# *ВНИМАНИЕ***!**

- **– Баллоны с ацетиленом и сжиженными газами (закись азота и пропанбутановая смесь) должны устанавливаться только в вертикальном положении.**
- **– За пределами здания и в не отапливаемых помещениях допускается устанавливать только ацетиленовые баллоны или баллоны с пропанбутановой смесью, снабженные вентильным запорным устройством и балонным редуктором типа «БПО 5-4».**
- **– Пропановые баллоны с вентильным запорным устройством и редуктором типа «БПО 5-4» допускается использовать только совместно с блоком подготовки газов (например, «БПГ ПВ» или «БПГ 5М»), установленном рядом со спектрометром и имеющем в своем составе редуктор, понижающий давление пропана до 0,002 ÷ 0,004 МПа.**
- **2.3.3.** Компрессорная установка для получения сжатого воздуха должна быть расположена на расстоянии не менее 5 м от прибора. При этом компрессорную установку, являющуюся источником шума и вибраций, желательно разместить в отдельном помещении. Компрессорная установка должна иметь в своем составе ресивер вместимостью не менее 20 л. и регулируемый газовый редуктор. Максимальная производительность должна быть не менее 105 л/мин, производительность при противодавлении в ресивере 0,6 МПа должна быть не менее 45 л/мин.

Допускается использование сжатого воздуха компрессорных станций c давлением на выходе 0,45÷0,6 МПа. При этом на выходе воздушной магистрали перед спектрометром должны быть установлены запорное устройство и ресивер с устройством для удаления конденсата и масляных паров.

**2.3.4.** На баллонах с газами должны быть установлены исправные редукторы давления с поверенными манометрами.

Рекомендуется использование следующих баллонных редукторов:

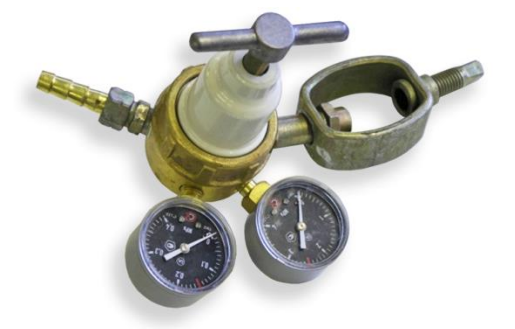

*Рис. 30.* **Редуктор «БАО 5- 4» – для ацетиленового баллона**

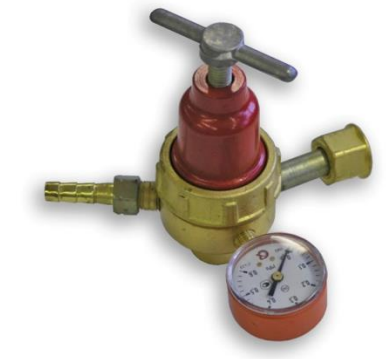

*Рис. 31.* **Редуктор «БПО 5- 4» – для пропанового баллона с вентильным запорным устройством** (может использоваться только с блоком подготовки газов)

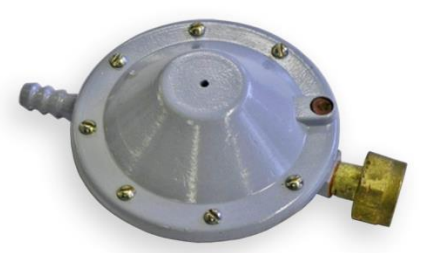

*Рис. 32.* **Редуктор «РДСГ-1-1,2» – для пропанового баллона с вентильным запорным устройством, если он используется без блока подготовки газов**

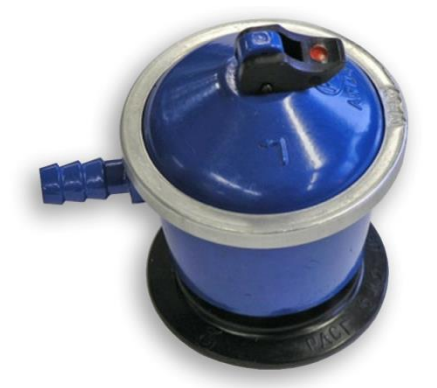

*Рис. 33.* **Редуктор «РДСГ-2-1,2» – для пропанового баллона с клапанным запорным устройством (не допускается к использованию со спектрометром «Квант-2мт»);**

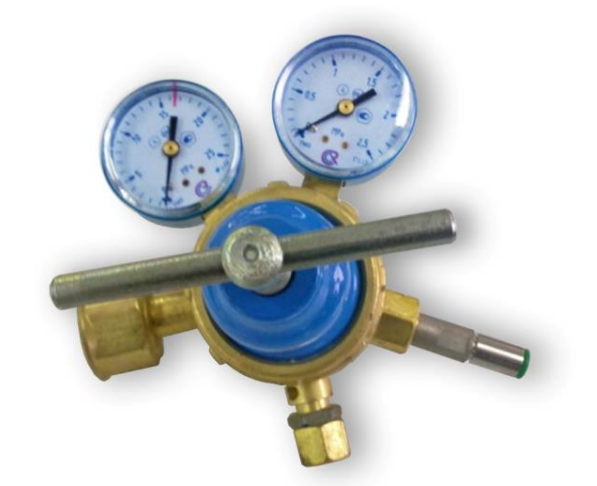

*Рис. 34.* **Редуктор «БКО-50-4» – для аргонового баллона** 

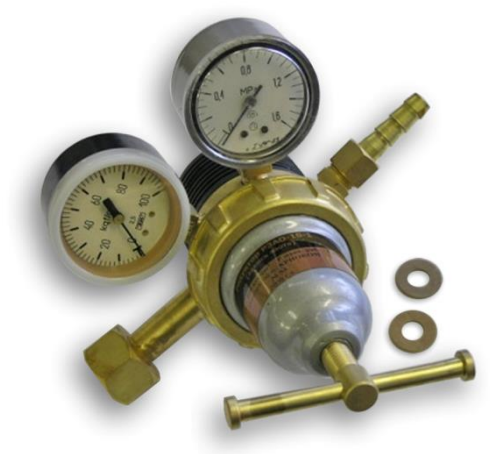

### *Рис. 35.* **Редуктор «РЗАО-10-1» (БЗАО-4-4-1) – для баллона с закисью азота**

Кроме того на баллонах с закисью азота возможно использование редуктора БКО-50-4, снабженного специальным штуцером с левосторонней резьбой (ГКНЖ 30.03.002 входит в состав ЗИП) и устройством для подогрева корпуса редуктора рис. 37.

Допускается использование **аналогичных редукторов импортного производства**.

- **2.3.5.** Сжатые газы, используемые в работе спектрометра, должны соответствовать следующим техническим характеристикам:
	- **Ацетилен растворенный** технический марки А или Б по ГОСТ 5457-75 в стальных баллонах, 40 л, ТУ 6-21-38-94 или ТУ 1412-006-00204760-2005. При работе без блока подготовки газов допускается применение ацетилена только марки А. Номинальное давление газа в баллоне 1,9 МПа при 20ºС, остаточное давление, при котором допускается эксплуатация, не менее 0,5 МПа;
	- **Пропан-бутановая смесь** ГОСТ 20448 2018 в стальных баллонах (50 л, 27 л, 12 л, 5 л) бытового назначения для сжиженных углеводородных газов ГОСТ 15860 **с вентильным запорным**

**устройством**. Возможно применение композитных баллонов фирмы Ragasco. Номинальное давление газа в баллоне 1,1 МПа при 20ºС;

- **Закись азота** (сжиженный газ) в стальных баллонах, 10 л, ГОСТ 949-73, код по квалификационной системе ВОЗ(АТС) N01AX13. Номинальное давление газа в баллоне 5,1 МПа при 20ºС;
- **Аргон газообразный**, технический, высший сорт по ГОСТ 10157 или ВЧ (ТУ 6-21-12-94) в стальных баллонах, 40 л, ГОСТ 949-73. Номинальное давление газа в баллоне 15 МПа при 20ºС, остаточное давление, при котором допускается эксплуатация 2 МПа.
- **Сжатый воздух** на входе БПГ и установки для его получения должны удовлетворять требованиям п.2.3.4 данного Руководства. Сжатый воздух на входе в спектрометр должен соответствовать классу загрязненности не выше 3 по ГОСТ 17433. Изменение давления на входе в спектрометр в процессе работы не должно превышать ±10% относительно установленного значения.
- **2.3.6.** Магистрали, по которым сжатые газы поступают к спектрометру, должны удовлетворять следующим техническим требованиям:

Газовые магистрали, выходящие за пределы помещения, в котором установлен спектрометр, должны быть выполнены из стальных нержавеющих труб, или с помощью полипропиленовой трубки, проложенной для защиты от механических и тепловых воздействий внутри стальных труб большего диаметра. Для подводки сжатого воздуха кроме того могут быть использованы резиновые газовые рукава класса III, ГОСТ 9356-75, или трубки из других полимерных материалов с техническими характеристиками, рассчитанными на максимальное рабочее давление не менее 2 МПа.

Внутренний диаметр труб для подводки сжатого воздуха должен быть не менее 7 мм, а для подводки других газов 6 ÷ 9 мм.

# *ВНИМАНИЕ!* **В трубопроводах закиси азота, а также на стыках линии, не должно быть следов масел или смазок; В магистрали ацетилена не допускается использование элементов из медных (с содержанием меди 60% и более) и серебряных сплавов.**

**2.3.7.** Подключение газовых магистралей к редукторам газовых баллонов должно быть выполнено с помощью газовых рукавов класса III, а для горючих газов – класса III или I, ГОСТ 9356-75.

Если в состав спектрометра входит генератор ртутно -гидридный (ГРГ), то подключение генератора к редуктору аргонового баллона, расположенного в том же помещении, производится с помощью газового комплекта, входящего в комплект поставки.

**2.3.8.** Подключение газовых магистралей (кроме аргоновой) к БПГ выполняется с помощью газовых рукавов III – 9 - 2, ГОСТ 9356-75. На концах газовых

магистралей в этом случае должны быть либо установлены штуцеры (диаметр 10÷12 мм) для подключения газовых рукавов, либо сами концы магистралей должны быть выполнены в виде указанных газовых рукавов достаточной для подключения длины.

Штуцеры на концах газовых магистралей должны быть расположены на расстоянии 0,5÷0,7 м. от входных штуцеров БПГ. Подключение БПГ к спектрометру и к штуцерам газовых магистралей, а также подключение спектрометра к редуктору РДСГ пропанового баллона (5л) выполняется с помощью набора газовых трубок, входящих в состав БПГ.

**2.3.9.** Подводка газов к спектрометру без использования БПГ выполняется с помощью газовых трубок TPU (TPE) 4×6 длиной 1,5÷2 м, или аналогичных с теми же характеристиками, рассчитанными на максимальное рабочее давление не менее 1 МПа. Газовые магистрали в этом случае должны заканчиваться вблизи (0,5-1,0 м) от правой задней стенки спектрометра газовыми рукавами III-9-2, III-8-2, ГОСТ 9356-75. Соединения газовых трубок TPU (TPE) 4x6 с газовыми рукавами выполняется с помощью переходных штуцеров ГКНЖ 01.02.100 и винтовых хомутов 1/2" рис. 36.

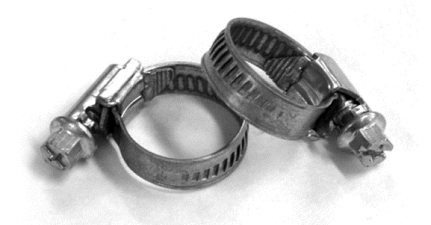

### *Рис. 36***. Винтовые хомуты фирмы NORMA**

- **2.3.10.** Все газовые магистрали должны быть очищены продувкой сжатым воздухом и опрессованы. Магистрали горючих газов, выходящие за пределы здания, при работе без БПГ должны быть оснащены запорными устройствами, расположенными на расстоянии 1÷3 м от спектрометра.
- **2.3.11.** Баллон с закисью азота должен находиться только в вертикальном положении. При работе необходимо подогревать редуктор, установленный на этом баллоне, или использовать специальный редуктор с радиатором. Для подогрева редуктора возможно использование малогабаритного тепловентилятора мощностью 1÷2 кВт, рис. 37.

Отсутствие подогрева при длительной работе с закисью азота способствует обмерзанию выходного штуцера редуктора, что приводит к ухудшению стехиометрии пламени или его гашению.

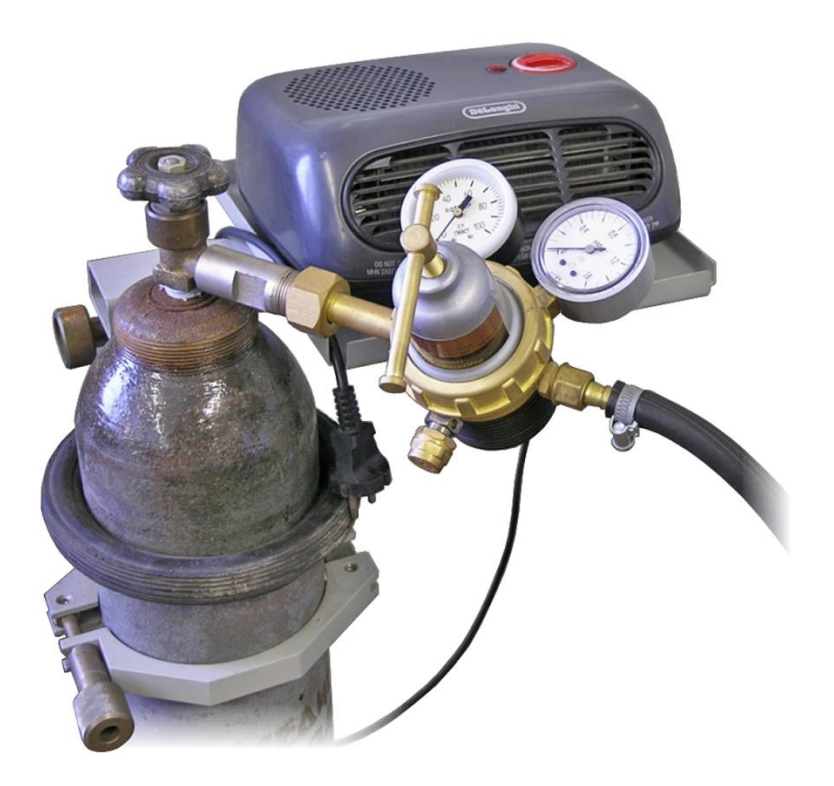

- *Рис.37.* **Подогрев редуктора при работе с закисью азота**
- **2.3.12.** Диапазоны рабочих давлений в газовых магистралях (МПа) показаны в таблице 5.

Таблица 5

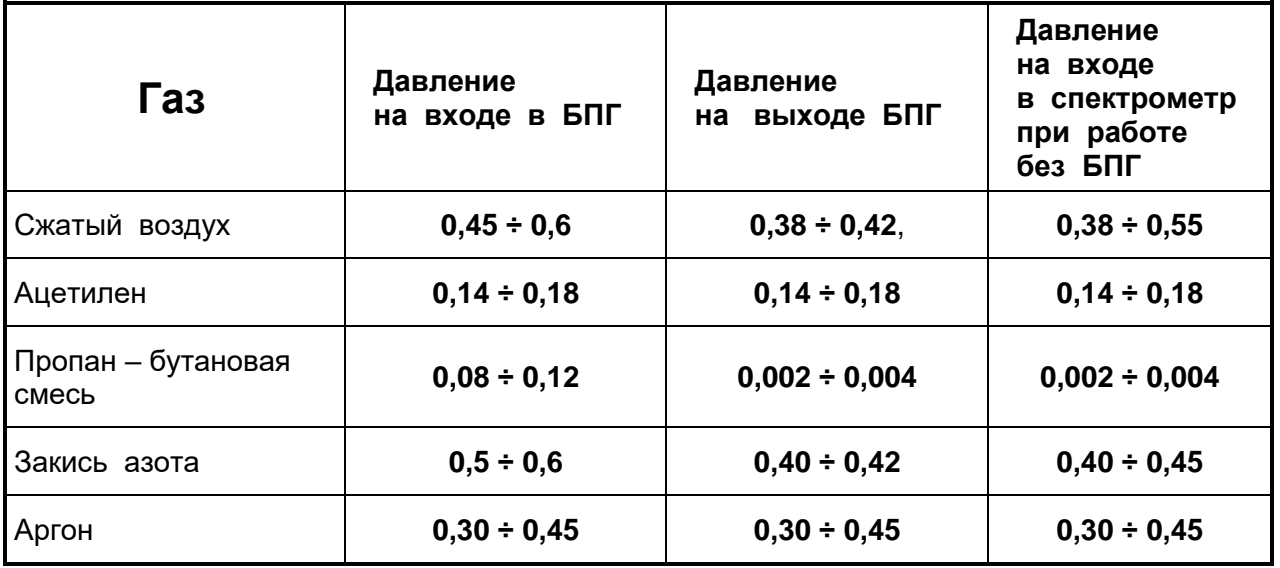

Взаимное расположение элементов системы газоснабжения прибора и подключение к газовым магистралям показано на рис. 38.

# **2.4. УСТАНОВКА СПЕКТРОМЕТРА НА РАБОЧЕЕ МЕСТО**

- **2.4.1.** Спектрометр поместить на рабочий стол и, регулируя высоту ножек, установить в устойчивое горизонтальное положение.
- **2.4.2.** Произвести сборку гидрозатвора. К выводу 2 рис. 4 сливной трубки камеры смешения прикрутить штуцер 4 рис. 21 входного шланга гидрозатвора. Расположить гидрозатвор за кромкой стола за корпусом прибора. Сливной шланг поместить в ёмкость для слива конденсата. Разъём 2 гидрозатвора подключить к разъёму 4 рис. 4. Заполнить гидрозатвор водой. Для этого снять горелку и в выходное отверстие камеры смешения аккуратно вылить 100 ÷ 200 мл дистиллированной воды.
- **2.4.3.** Смонтировать и подключить к спектрометру блок подготовки газов в соответствие с рекомендациями Руководства по эксплуатации. Соединить входные штуцера блока с редукторами соответствующих газовых баллонов. Соединить с помощью трубок, входящих в комплект монтажных частей блока, выходные штуцера блока подготовки газов с соответствующими входными штуцерами «пропан», «ацетилен», «закись азота», «воздух» и «аргон» панели подключения газовых магистралей 8 рис. 4.
- **2.4.4.** Установить программное обеспечение на ПК.
- **2.4.5.** Подключить к сети 220 В фильтр удлинитель (типа «Pilot»). Подключить сетевые кабели спектрометра, системного блока персонального компьютера, монитора и принтера к розеткам удлинителя.
- **2.4.6.** Подключить интерфейсный кабель к спектрометру разъём 4 рис. 4 к системному блоку ПК разъём USB 2.0.

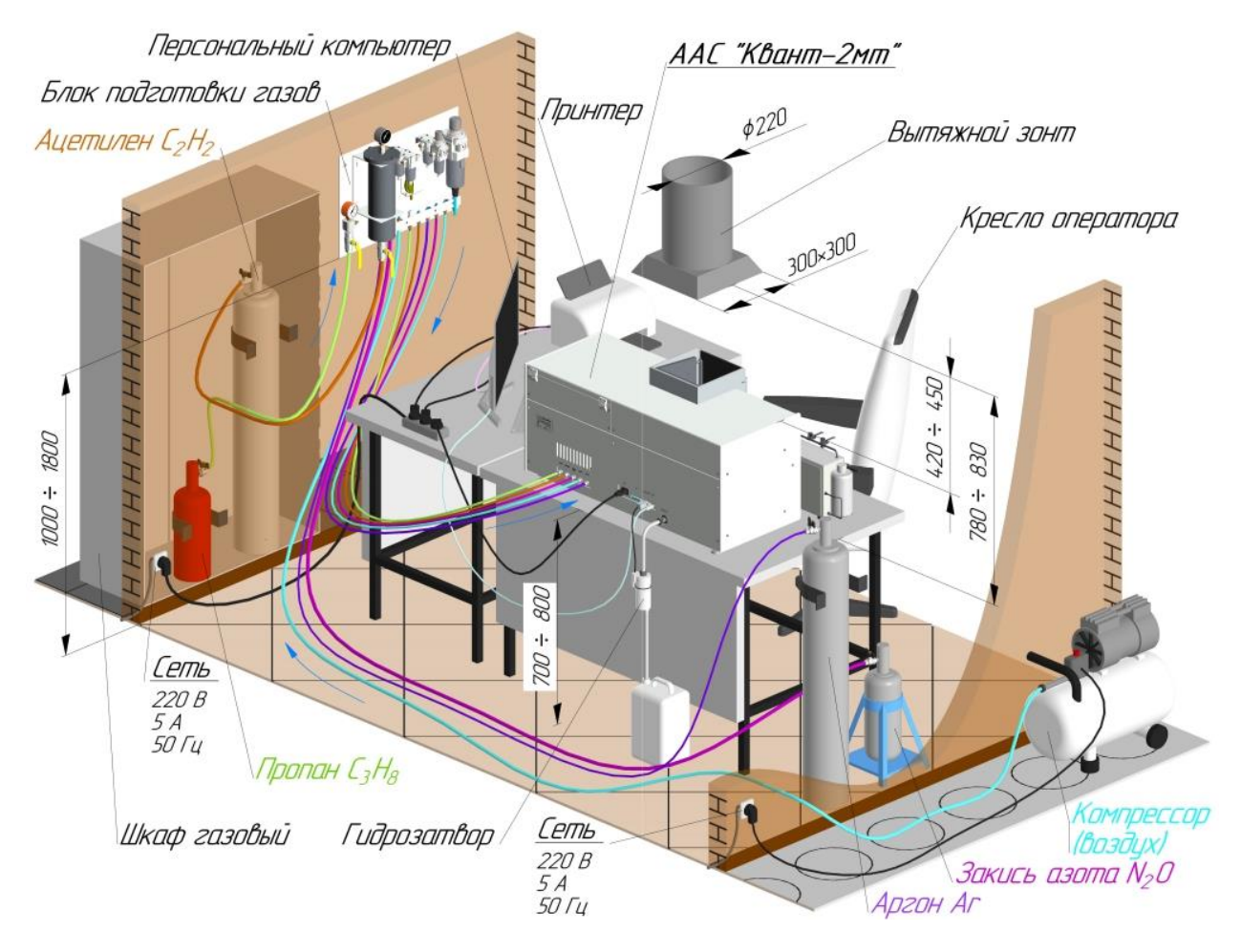

*Рис.38.* **Пример организации рабочего места**

# **3. ИСПОЛЬЗОВАНИЕ ПО НАЗНАЧЕНИЮ**

# **3.1. ЭКСПЛУАТАЦИОННЫЕ ОГРАНИЧЕНИЯ**

При использовании спектрометра необходимо обращать особое внимание на перечисленные в данном пункте технические характеристики, несоблюдение которых недопустимо по условиям безопасности, либо может привести к выходу из строя спектрометра или отдельных его частей.

# **3.1.1. ДАВЛЕНИЕ ГОРЮЧИХ ГАЗОВ И ГАЗОВ - ОКИСЛИТЕЛЕЙ**

**Давление воздуха** в магистрали на входе в блок подготовки газов (БПГ) должно быть в диапазоне **0,4 0,6 МПа (4 6 атм)**. Давление контролируется манометром в воздушной магистрали или на выходе из ресивера компрессора. Давление сжатого воздуха на выходе БПГ устанавливается регулятором давления «воздух» равным **0,40,02 МПа (4,00,2 атм)**.

При работе с пламенем ацетилен-закись азота **давление закиси азота** на входе в БПГ должно быть в диапазоне **0,5 0,6 МПа (5,0 6,0 атм)**, контролируется манометром магистрали на баллонном редукторе. Давление закиси азота на выходе БПГ устанавливается регулятором давления «закись азота» равным **0,440,02 МПа (4,40,2 атм).** 

При работе с пламенем "ацетилен – воздух" или "ацетилен – закись азота" **давление ацетилена** в баллоне должно быть **не менее 0,5 МПа (5 атм)**, контролируется манометром на баллоне. При более низких давлениях значительного уровня достигает содержание паров ацетона в ацетилене, оказывающих агрессивное воздействие на фильтр и элементы газовой автоматики. На входе в блок подготовки газов давление ацетилена должно быть в диапазоне **0,14 0,18 МПа (1,4 1,8 атм)**, контролируется манометром на редукторе баллона или на фильтре ацетилена БПГ.

**Давление пропана** на входе в БПГ не должно превышать **0,12 МПа (1,2 атм)**.

При работе без БПГ газы, подаваемые в спектрометр и ртутно – гидридный генератор, не должны содержать частиц аэрозолей размером более 5 мкм. Изменение давления каждого из газов в процессе работы не должно превышать 5 относительно установленного номинального значения.

Номинальные значения давления газов на входе в спектрометр и ртутно – гидридный генератор при работе без БПГ должны находиться в диапазоне:

- **ацетилен 0,140,18 МПа** (1,41,8 атм.);
- **пропан 0,0020,004 МПа** (0,020,04 атм.);
- **аргон** <u>■ 2000 год вещество сотношно подаления (3,0÷4,5 атм.)</u>;
- **закись азота 0,450,55 МПа** (4,55,5 атм.);
- **воздух 0,380,55 МПа** (3,85,5 атм.).

# **3.1.2. РЕЖИМ РАБОТЫ ФОТОПРИЕМНИКА**

**Рабочий диапазон** уровня сигналов в каналах ЛПК и D2 **от 80 до 120 %.** При превышении численного значения 200 % управляющая программа осуществляет автоматический сброс усиления сигнала.

### **3.1.3. ТОКИ СПЕКТРАЛЬНЫХ ЛАМП**

Диапазоны рабочих значений импульсных токов ЛПК на различные элементы приведены в приложении РАБОЧИЕ ПАРАМЕТРЫ И ХАРАКТЕРИСТИКИ ААС «КВАНТ–2мт» «Квант-2м1». **Недопустимо превышать верхнюю границу рабочего диапазона более чем на 30 %.**

Импульсный ток через дейтериевую лампу **не должен превышать 100 мА**. Соблюдение ограничений на токи спектральных ламп контролируется компьютерной программой (подробнее см. РП ПО).

### **3.1.4. ЭКСПЛУАТАЦИЯ АТОМИЗАТОРА**

Недопустим ввод каких-либо растворов и жидкостей в распылитель **при отсутствии пламени.**

Не следует допускать горения пламени закись азота/ацетилен без подачи жидкости в распылитель в течение времени, **превышающего 5 минут**.

# **3.1.5. СОСТАВ РАСТВОРОВ, ВВОДИМЫХ В АТОМИЗАТОР**

Не допускается вводить в пламя растворы на основе хлор- и фторсодержащих органических растворителей. **Содержание** в растворе хлор- и фторсодержащих органических соединений, а также **хлорной и серной кислоты не должно превышать 5 %. Содержание** других кислот **не должно превышать 20 %.** Общее содержание солей металлов в растворе **не должно превышать 5 %.**

# *ВНИМАНИЕ!* **Введение в пламя "ацетилен / закись азота" раствора, содержащего хлорную кислоту в концентрации выше 5 %, может привести к взрыву.**

Превышение общего содержания в растворе солей металлов сверх указанного выше приводит к понижению температуры пламени, возрастанию матричных (химических) помех, что существенно ухудшает аналитические характеристики спектрометра.

Во избежание повреждения деталей распылителя, не допускается вводить в атомизатор растворы, **содержащие плавиковую кислоту**. При вводе растворов, содержащих серную кислоту, следует соблюдать крайнюю осторожность – по окончании работы перед выключением пламени необходимо пропускать через пламя промывочный раствор или дистиллированную воду в течение 10 минут.

Во избежание выхода из строя гидрозатвора не допускается использование органических растворителей (**толуол**, **бензол**).

Следует избегать ввода в атомизатор растворов, содержащих частицы **размером более 200 мкм и волокна;** нарушение этой рекомендации приведет к засорению канала распылителя и (или) капиллярной трубки.

# **3.1.6. ПАРАМЕТРЫ ПРИТОЧНО – ВЫТЯЖНОЙ ВЕНТИЛЯЦИИ**

Расход воздуха в зонте вытяжной вентиляции, установленном над горелкой, **не должен превышать 15 м<sup>3</sup>/мин**. При более высоком расходе воздуха возможны большие колебания пламени.

### **3.1.7. ДЛИНА ГАЗОВЫХ КОММУНИКАЦИЙ**

Длина коммуникаций от баллонов с горючими газами до спектрометра **не должна превышать 20 25 м**.

### **3.1.8. КАЧЕСТВО АЦЕТИЛЕНА**

В работе спектрометра должен использоваться **ацетилен марки А** по ГОСТ 5457- 75 высшей категории качества или марки Б высшей категории качества первого сорта. (Ацетилен растворенный и газообразный технический. Технические условия), поставляемый в стальных баллонах белого цвета (ТУ 6-21-32-78). Использование ацетилена более низкого качества может привести к ухудшению метрологических характеристик прибора при определении некоторых элементов, повышенному загрязнению щели горелки и преждевременному выходу её из строя.

# **3.2. ПОДГОТОВКА СПЕКТРОМЕТРА К ИСПОЛЬЗОВАНИЮ**

# **3.2.1. МЕРЫ БЕЗОПАСНОСТИ ПРИ ПОДГОТОВКЕ К ИСПОЛЬЗОВАНИЮ И ИСПОЛЬЗОВАНИИ СПЕКТРОМЕТРА**

**3.2.1.1.** Помещение, в котором устанавливается спектрометр, должно иметь площадь не менее 10 м<sup>2</sup>, объём не менее 30 м<sup>3</sup> и приточно – вытяжную вентиляцию. Над горелкой должен быть установлен вытяжной зонт с принудительной вытяжной вентиляцией с регулируемым расходом воздуха  $5 \div 10 \; \text{m}^3/\text{m}$ ин.

Помещение должно также соответствовать требованиям пожарной безопасности по ГОСТ 12.1.004 и иметь средства пожаротушения по ГОСТ 12.4.009-83.

**3.2.1.2.** По способу защиты от поражения электрическим током спектрометр относится к классу 01 по ГОСТ 12.2.007.0-75.

Эксплуатация спектрометра должна производиться в соответствии с требованиями "Правил технической эксплуатации электроустановок потребителей", и "Правил техники безопасности при эксплуатации установок потребителей", утверждённых ГОСЭНЕРГОНАДЗОРОМ, и ГОСТ 12.1.019-79.

− Прибор подключается к розетке (ЕВРО) с заземляющим контактом. Заземляющие контакты розеток должны быть выведены на контур заземления.

Недопустимо использование для заземления **нулевой фазы** сети электропитания.

**3.2.1.3.** Помещения, используемые для установки спектрометра и размещения баллонов, а также газовые магистрали, должны быть приняты пожарной инспекцией и Госгортехнадзором в соответствии с правилами приёмки объектов систем газоснабжения.

**3.2.1.4.** Баллоны со сжатыми газами должны быть установлены в отдельном нерабочем помещении или за пределами здания в закрытых металлических шкафах с соблюдением «Правил устройства и безопасной эксплуатации сосудов, работающих под давлением»ПБ 03-576-03.

При обнаружении утечки газов необходимо перекрыть подачу газа в прибор, закрыть вентиль на баллоне, проветрить помещение и лишь после этого приступить к устранению утечки.

Поиск места утечки горючего газа следует проводить путём нанесения мыльного раствора на места соединений. Заполнение газовой магистрали при этом рекомендуется проводить сжатым воздухом.

Не допускается установка в газовой магистрали ацетилена каких-либо элементов, выполненных из сплавов с содержанием меди и серебра, что обусловлено возможностью образования взрывоопасных ацетиленидов.

Не допускается превышения в магистрали ацетилена давления более **0,2 МПа (2,0 атм).**

Не допускается присутствия масел или смазок в местах соединения магистрали закиси азота для предотвращения опасности их самовоспламенения.

**3.2.1.5.** Гидрозатвор прибора должен быть заполнен водой.

### *ВНИМАНИЕ!* **Категорически запрещается использовать в качестве сливной ёмкости для гидрозатвора сосуды из стекла!**

**3.2.1.6.** Подготовку к выполнению анализов следует проводить с соблюдением требований техники безопасности при работе с химическими реагентами, относящимися к третьему классу опасности, по ГОСТ 12.1.007-75.

### **3.2.2. ВНЕШНИЙ ОСМОТР СПЕКТРОМЕТРА И ОСМОТР РАБОЧЕГО МЕСТА**

Подготовку к работе начинают с внешнего осмотра спектрометра и рабочего места. *При внешнем осмотре спектрометра проверяют:*

- отсутствие внешних дефектов в газоподводящих линиях
- наличие контакта между прибором и шиной заземления;
- наличие достаточного свободного объёма в полиэтиленовой канистре для сбора конденсата;
- достаточное давление горючих газов, а также закиси азота (при работе с соответствующим пламенем) в баллонах (в соответствии с требованиями п. 3.1.1);
- наличие достаточного давления воздуха в магистрали, воздушном баллоне или ресивере компрессора;
- чистоту столика.

### *При осмотре рабочего места проверяют:*

- отсутствие вблизи прибора легковоспламеняющихся веществ;
- отсутствие вблизи прибора источников существенных вибраций;

– соответствие климатических условий на рабочем месте (температуры и влажности) рабочим условиям эксплуатации спектрометра.

# **3.2.3. ПОРЯДОК ПОДГОТОВКИ СПЕКТРОМЕТРА К РАБОТЕ**

#### *Для подготовки спектрометра к работе необходимо:*

**3.2.3.1.** Установить горелку, соответствующую выбранному методу анализа и типу пламени. Последовательность установки горелки показана на рис. 39–41.

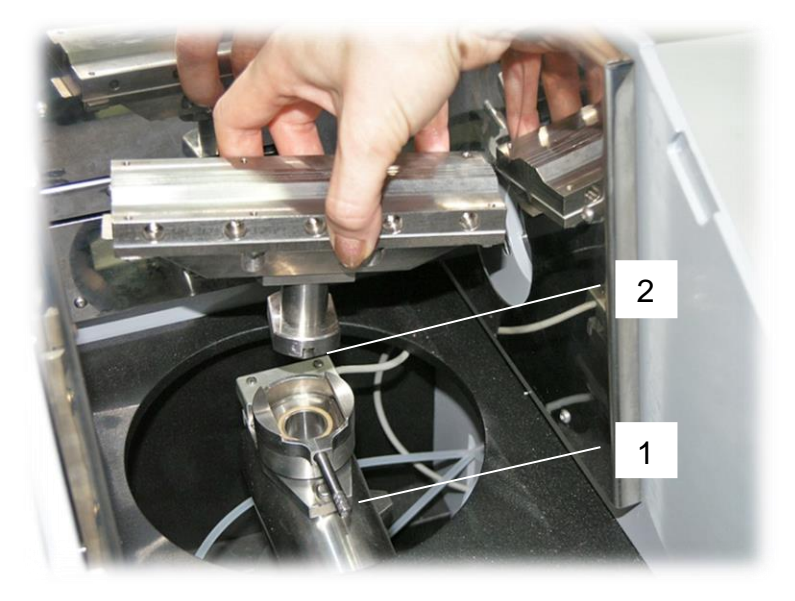

*Рис. 39.* **Установить ручку 1 механизма крепления горелки параллельно оси камеры смешения. Расположить горелку выступом 2 в сторону ручки.**

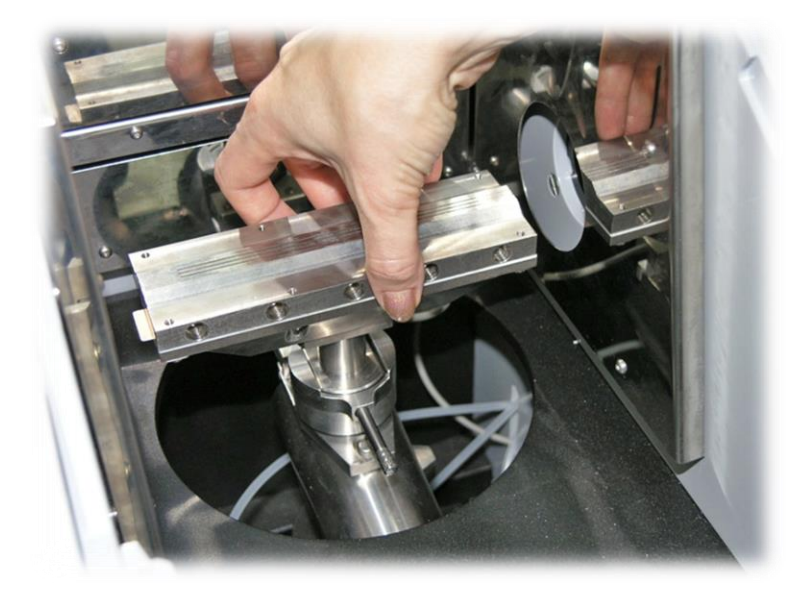

*Рис. 40.* **Опустить горелку в зажим механизма**

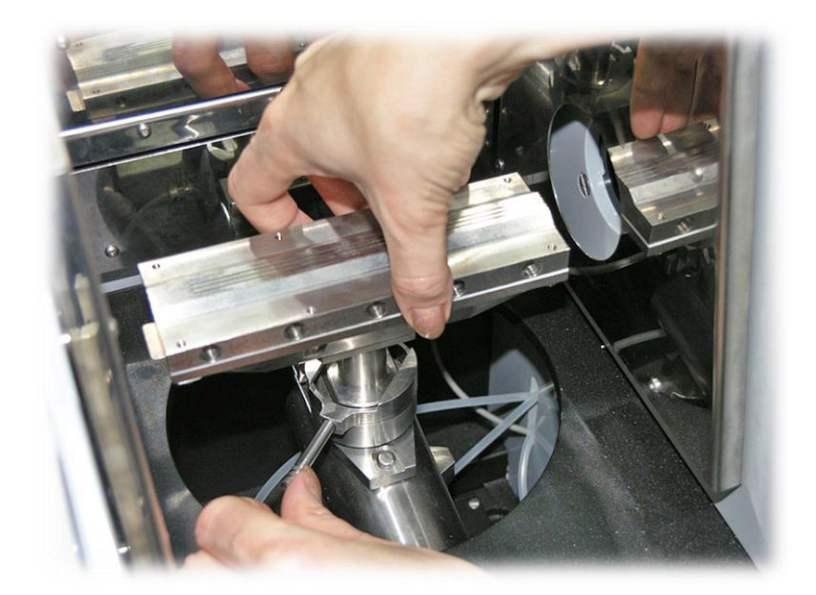

### *Рис. 41.* **Повернуть ручку механизма крепления по часовой стрелке до упора**

Снятие горелки производится в обратном порядке.

При установке горелки следует обращать внимание на то, чтобы щели горелки не были перекрыты рукой, т.к. в этом случае из-за повышения давления в камере может уменьшиться уровень воды в гидрозатворе.

- **3.2.3.2.** При работе с пламенем «ацетилен закись азота», включить подогрев редуктора на баллоне с закисью азота п. 2.3.12.
- **3.2.3.3.** Открыть вентиль воздушной магистрали, воздушного баллона, или включить компрессор. Открыть вентили на баллоне с горючим газом, соответствующим рекомендованному типу пламени, а при использовании пламени "ацетилен - закись азота" – вентиль на баллоне с закисью азота.

Задать (проверить) с помощью редукторов, установленных на баллонах, необходимые давления:

Для пропана  $\underline{\hspace{1cm}} 0,08 \div 0,12 \text{ M}$ Па  $(0,8 \div 1,2 \text{ atm})$ . (при использовании баллона с редуктором типа БПО 5-4 рис. 29); Для ацетилена  $0,14 \div 0,18$  МПа  $(1,4 \div 1,8$  атм); Для закиси азота  $0.5 \div 0.6$  МПа  $(5.0 \div 6.0$  атм); Проконтролировать давление ацетилена на манометре фильтра БПГ.

**3.2.3.4.** С помощью рукояток соответствующих регуляторов давления на БПГ установить на выходе блока следующие давления газов:

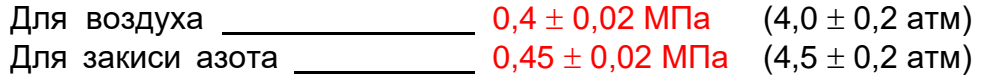

**Примечание: Для правильной работы регуляторов давления БПГ между входным (в магистралях) и выходным (после регулятора) давлением воздуха и закиси азота должна быть разница не менее 0,05 МПа (0,5 атм).**

- **3.2.3.5.** При работе с использованием приставок (устройства выбора образца, генератора ртутно -гидридного или блока проточно - инжекционного) произвести подготовку к работе, следуя рекомендациям руководства по эксплуатации на эти изделия.
- **3.2.3.6.** Включить компьютер и дождаться загрузки ОС Windows.
- **3.2.3.7.** Установить лампы. Открыть крышку блока спектральных ламп 3 рис. 3. Последовательность установки ламп показана на рис. 42 – 43.

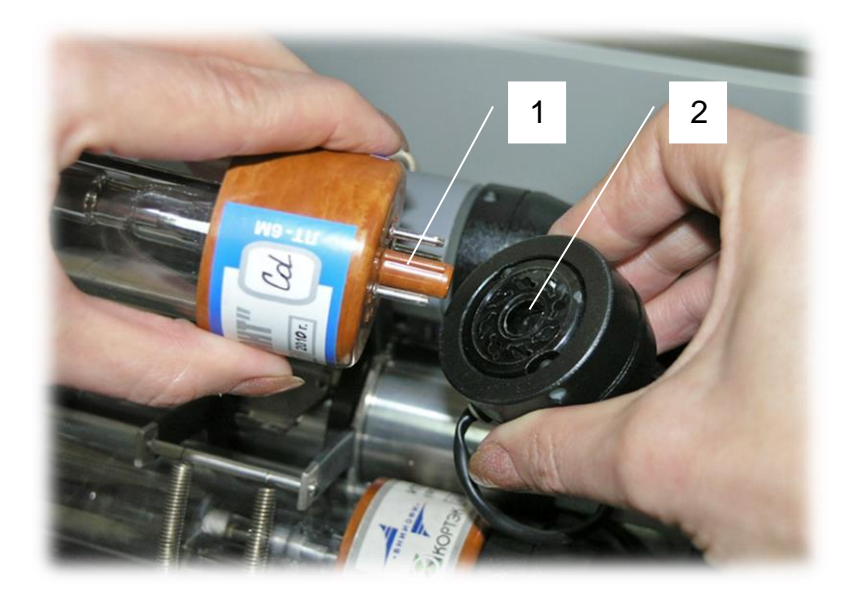

*Рис***.** *42.* **Совместить ключ 1 спектральной лампы и выемку 2 ламповой панели. Вставить лампу в панель**

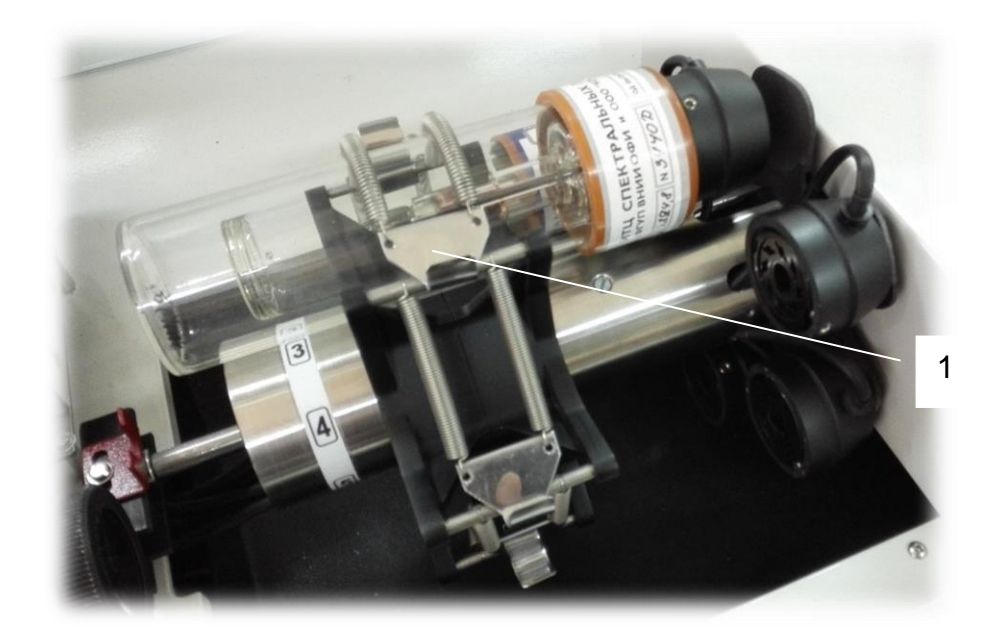

*Рис***.** *43.* **Установить лампу в турель и зафиксировать пружинным держателем ламп 1** **3.2.3.8.** Установить дейтериевую лампу.

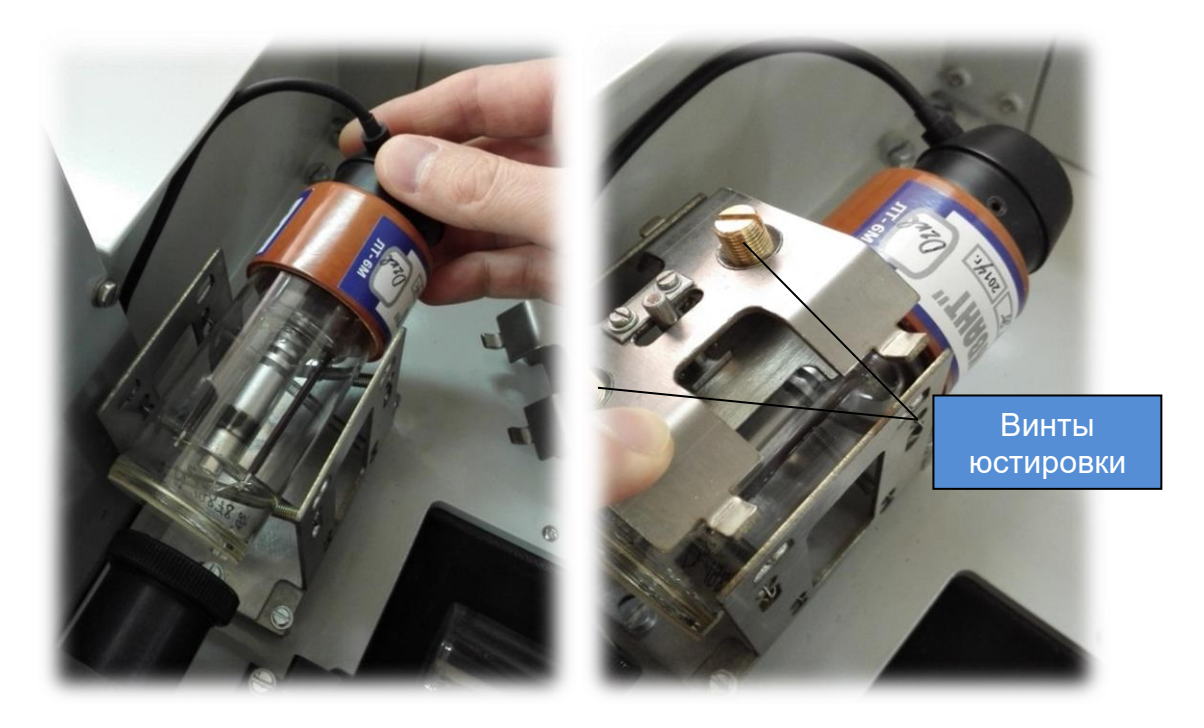

*Рис. 44.* **Снять крышку ламподержателя. Подключить D2 к ламповой панели. Установить лампу в ламподержатель и зафиксировать крышкой.**

> **Примечание: При работе в АЭ режиме спектральные лампы не используются**

**3.2.3.9.** Произвести запуск компьютерной программы в соответствии с рекомендациями РП ПО. Включение прибора осуществляется либо с помощью программного обеспечения по командам компьютера, либо в ручном режиме при нажатии кнопки 13 рис. 3.

> **Примечание: Индикатор кнопки 13 рис. 3 при подключённом кабеле USB сигнализирует о состоянии включения спектрометра:**

- **1. если индикатор кнопки мигает с частотой 1 раз в секунду – спектрометр подключен к ПК, связь с интерфейсом спектрометра установлена, напряжение питания не поступает,**
- **2. если индикатор кнопки горит постоянно – спектрометр подключен к ПК, связь с интерфейсом спектрометра установлена, спектрометр подключён к сети электропитания.**

После загрузки ПО проверить состояние связи между компьютером и спектрометром. При правильном подключении на панели диагностики датчик состояния «ПРИБОР» должен быть окрашен зелёным цветом. Проверить на экране компьютера в окне диагностика правильность установки типа горелки.

# **3.3. ПОРЯДОК РАБОТЫ НА СПЕКТРОМЕТРЕ**

Порядок работы на спектрометре определяется структурой программного обеспечения и представляет собой выполнение определённой последовательности действий:

- 1. Загрузка параметров измерений на исследуемый элемент;
- 2. Настройка или проверка настройки оптической схемы прибора;
- 3. Построение или уточнение калибровочной кривой;
- 4. Проведение измерений неизвестных проб;
- 5. Обработка и печать результатов измерения.

**Примечание: Подробное описание программного обеспечения представлено в руководстве пользователя ПО.**

Рассмотрим последовательность проведения измерений на примере настройки прибора на Pb.

# **3.3.1. ЗАГРУЗКА ЛИСТА ИЗМЕРЕНИЙ**

**3.3.1.1.** Нажать кнопку «**Лист измерений**» панели инструментов. Подвести курсор к нужной ячейке строки «Элемент», дважды нажать левую кнопку мыши или один раз правую, выбрать элемент и предварительно созданные параметры измерений в окне «Параметры и калибровки» рис. 45. Нажать кнопку «**Выбрать**». В окне «Лист измерений нажать кнопку «Загрузить параметры».

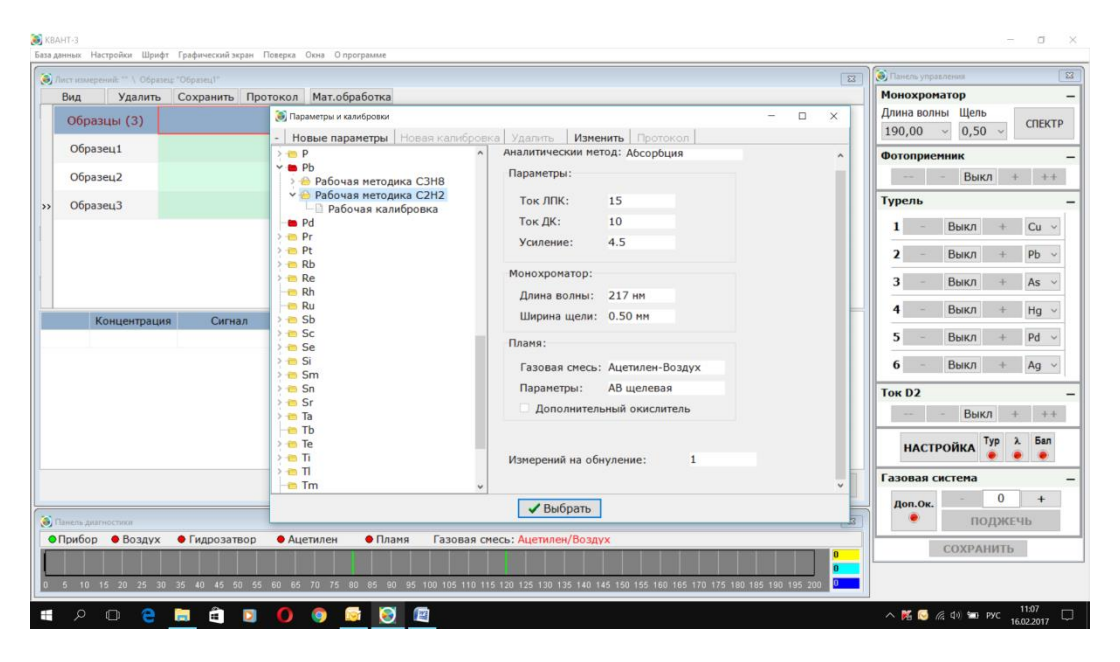

*Рис. 45.* **Выбор параметров измерений**

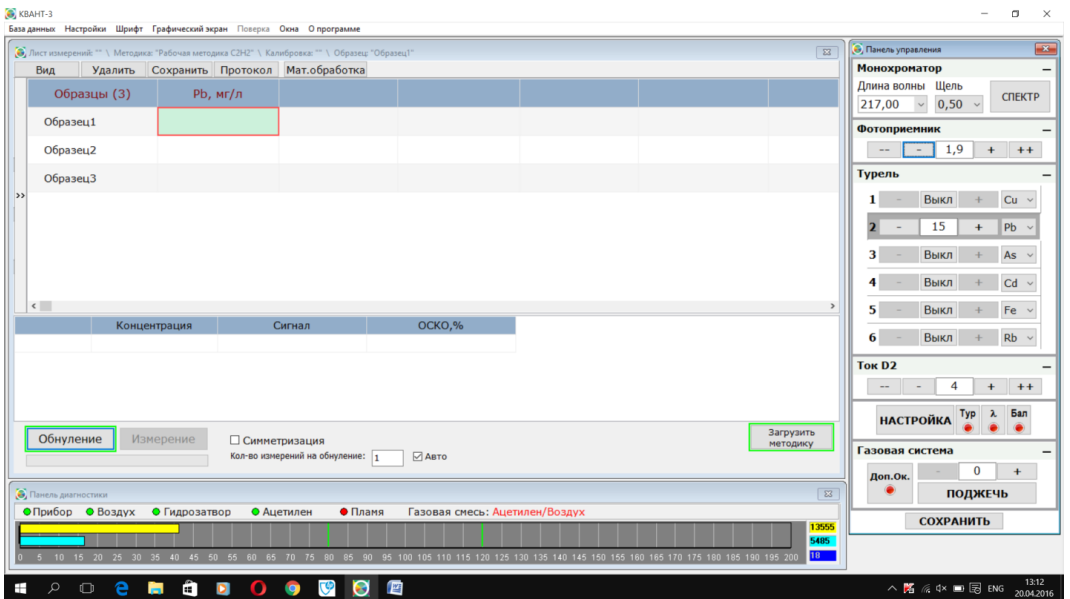

*Рис***.** *46.* **Настройка оптической схемы**

Если уровень сигнала лампы ЛПК менее 20 %, в закладке «Фотоприёмник» панели управления увеличить значение усиления фотоприёмника. Добиться уровня сигнала лампы ЛПК (жёлтый) 40÷60% рис. 46, если значение усиления фотоприёмника более **100**, провести юстировку лампы в ручном режиме п. 3.3.2.1. Для прибора «Квант-2м1» с помощью винтов юстировки ламподержателя см. рис. 7.1.

# **3.3.2. НАСТРОЙКА ОПТИЧЕСКОЙ СХЕМЫ ПРИБОРА**

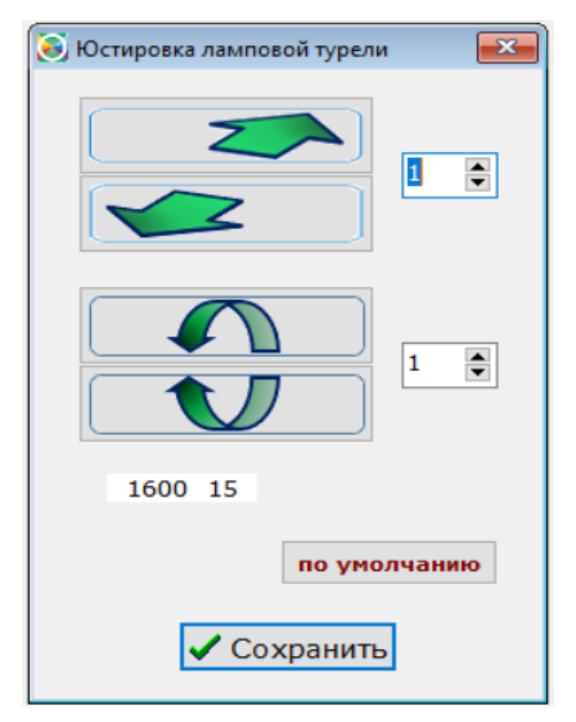

**3.3.2.1.** Провести юстировку ЛПК. Настройка положения лампы возможна в автоматическом и ручном режиме.

> Ручная юстировка производится через главное меню программы закладка «Настройки» > «Настройка положения ЛПК», во всплывающем окне «Юстировка ламповой турели» рис.47. Изменяя положение лампы с помощью кнопок управления, добиться **максимально возможного сигнала** в канале лампы ЛПК (величина сигнала контролируется по жёлтому сигналу или числовому значению справа в жёлтом прямоугольнике на панели диагностики). По завершении процедуры юстировки положения ЛПК нажать кнопку «Сохранить».

### *Рис***.** *47.* **Окно ручной юстировки ЛПК**

**3.3.2.2.** Провести юстировку дейтериевой лампы. Если уровень сигнала лампы D<sup>2</sup> менее 20% в закладке «Ток D2» увеличить значение тока лампы D2. Добиться уровня сигнала лампы D2 (бирюзовый) 40÷60%.

Последовательно вращая винты юстировки рис. 44, добиться **максимально возможного сигнала** в канале лампы D<sup>2</sup> (величина сигнала контролируется по бирюзовому сигналу или числовому значению справа в бирюзовом прямоугольнике на панели диагностики).

В процессе юстировки **необходимо контролировать положение оси лампы** относительно плоскостей основания и боковой стенки лампового блока. По завершении юстировки следует, осторожно перемещая лампу вдоль оптической оси, подобрать её оптимальное положение, при котором величина бирюзового сигнала имеет максимальное значение. После этого уточнить положение лампы с помощью винтов юстировки.

**3.3.2.3.** Провести автоподстройку длины волны монохроматора, юстировку лампы и балансировку сигналов. Подвести курсор к  $\lambda$ Бал Typ кнопкам и левой кнопкой мыши выбрать нужное (активное состояние обозначается зелёным цветом). Нажать кнопку **«НАСТРОЙКА».**

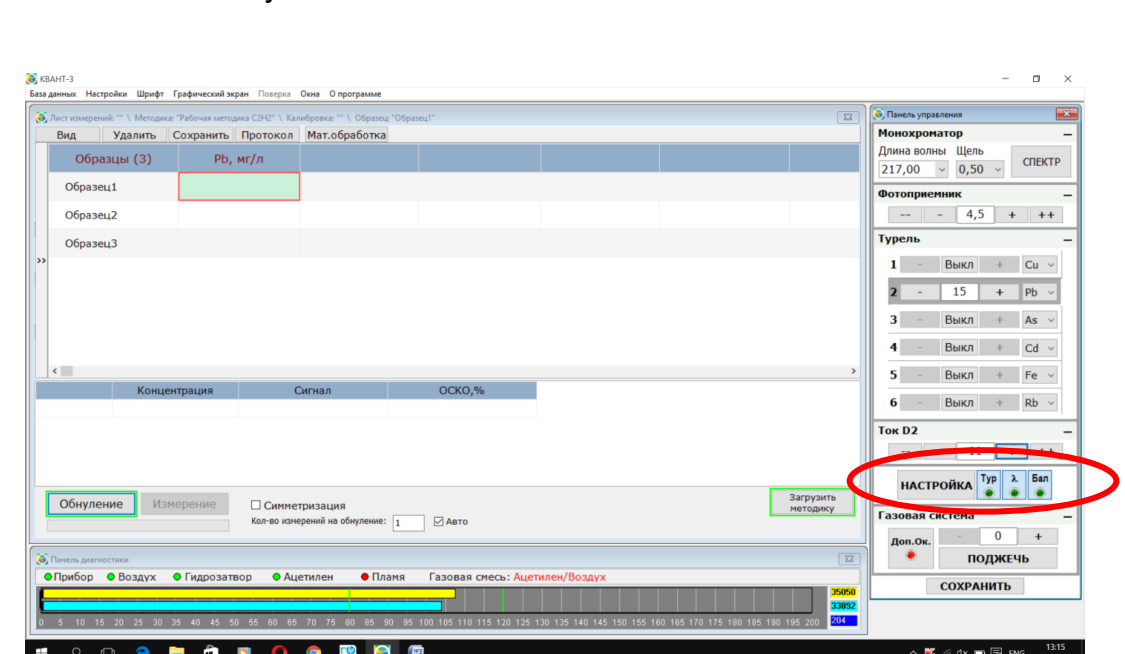

#### *Рис. 48.* **Автоматическая подстройка длины волны монохроматора, юстировки ЛПК и балансировки сигналов.**

При нажатии кнопки **«НАСТРОЙКА»** происходит автоматическое выравнивание сигналов ЛПК и D2, а также изменение уровня до значения 100%. Возможно провести балансировку в ручном режиме, изменяя величину усиления фотоприёмника и тока лампы D<sub>2</sub> рис. 50.

**Примечание: Процедуры юстировки лампы, подстройки монохроматора и балансировки сигналов управляющая программа выполняет автоматически при выборе параметров измерения, если произведены соответствующие настройки в закладке главного меню «Настройки» > «Настройки программы» рис. 49.**

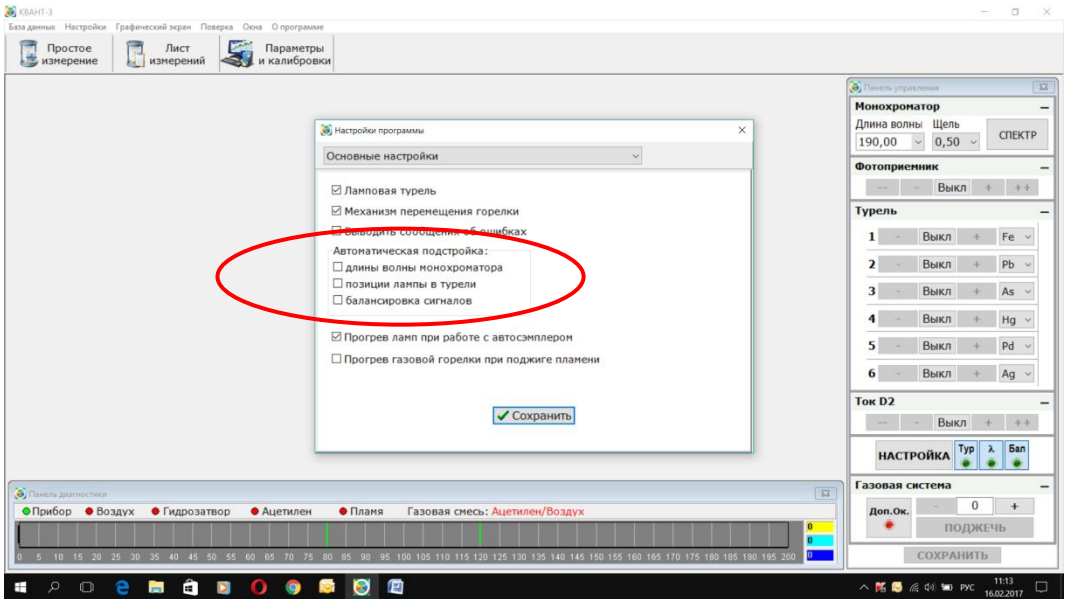

*Рис. 49.* **Включение опций автоматической подстройки**

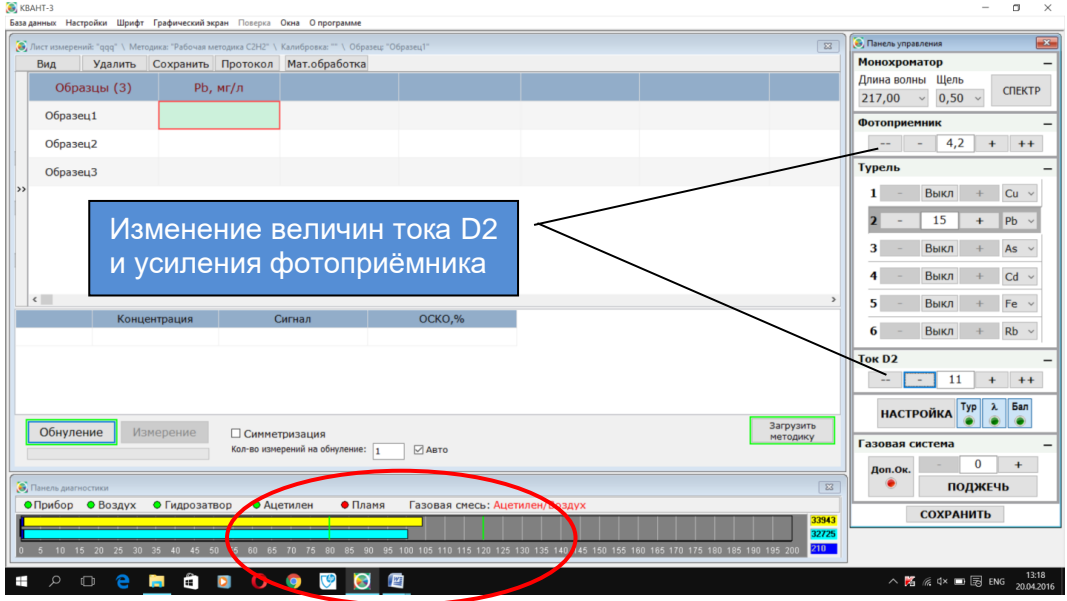

*Рис. 50.* **Результат настройки оптической схемы**

**Результатом настройки оптической схемы является равенство сигналов ламп ЛПК и D2 в пределах границ выделенных зелёным цветом в панели диагностики рис. 50.**

**3.3.2.4.** Проверить положение горелки относительно луча в вертикальной плоскости.

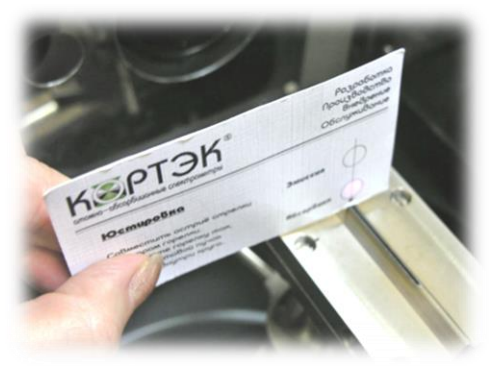

#### *Рис. 51.* **Проверка положения горелки по юстировочной карточке**

Рекомендуемые значения высоты луча относительно щелевой горелки для пропанового пламени – **6÷7 мм**, щелевой горелки для пламени ацетилен - воздух – 7 ÷ 8 мм, горелки для пламени ацетилен / закись азота – **8÷10 мм** и для цилиндрических горелок – **10÷12 мм***.* Эту проверку можно провести, либо измеряя высоту **h** линейкой, либо с помощью юстировочной карточки, входящей в комплект ЗИП; на карточке приведены рекомендации по её использованию рис. 51.

Положение горелки по высоте регулируется механизмом перемещения горелки с помощью электропривода рис. 8.

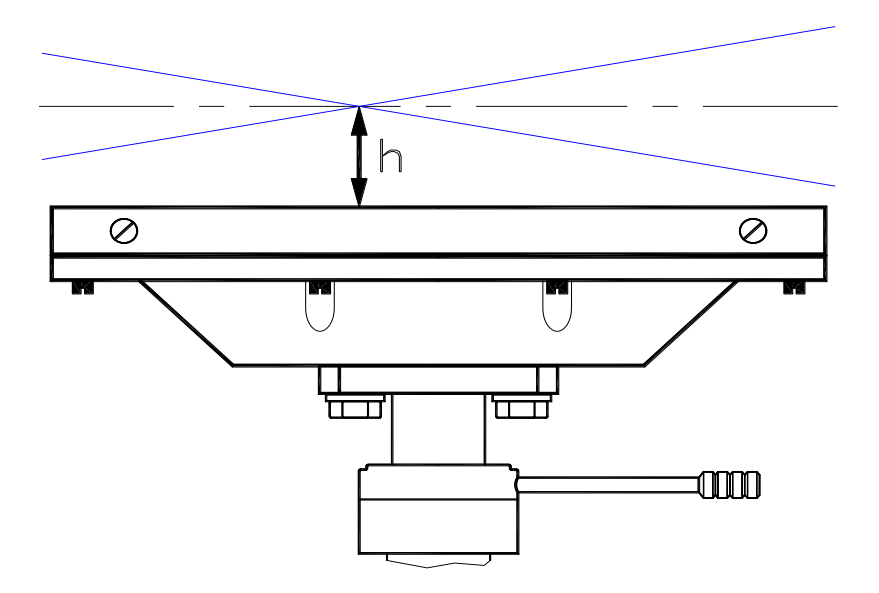

#### *Рис. 52.* **Установка горелки относительно луча по высоте**

**3.3.2.5.** Проверить положение светового луча относительно горелки в горизонтальной плоскости (можно воспользоваться юстировочной карточкой).

Для щелевой горелки в горизонтальной плоскости луч должен совпадать со щелью (в случае пропановой горелки – с центральной щелью). Убедиться в отсутствии перекоса горелки относительно луча рис. 52, 53*.* Положение горелки по горизонтали регулируется с помощью ручки 1 механизма перемещения рис. 8.

При обнаружении отклонений горелки от правильного положения провести необходимую корректировку (смотреть РП ПО).

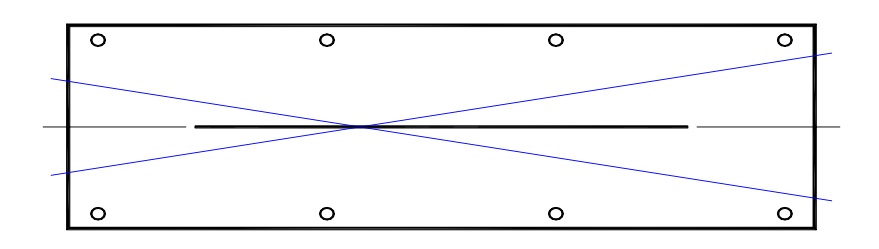

#### *Рис. 53.* **Установка горелки относительно луча по горизонтали**

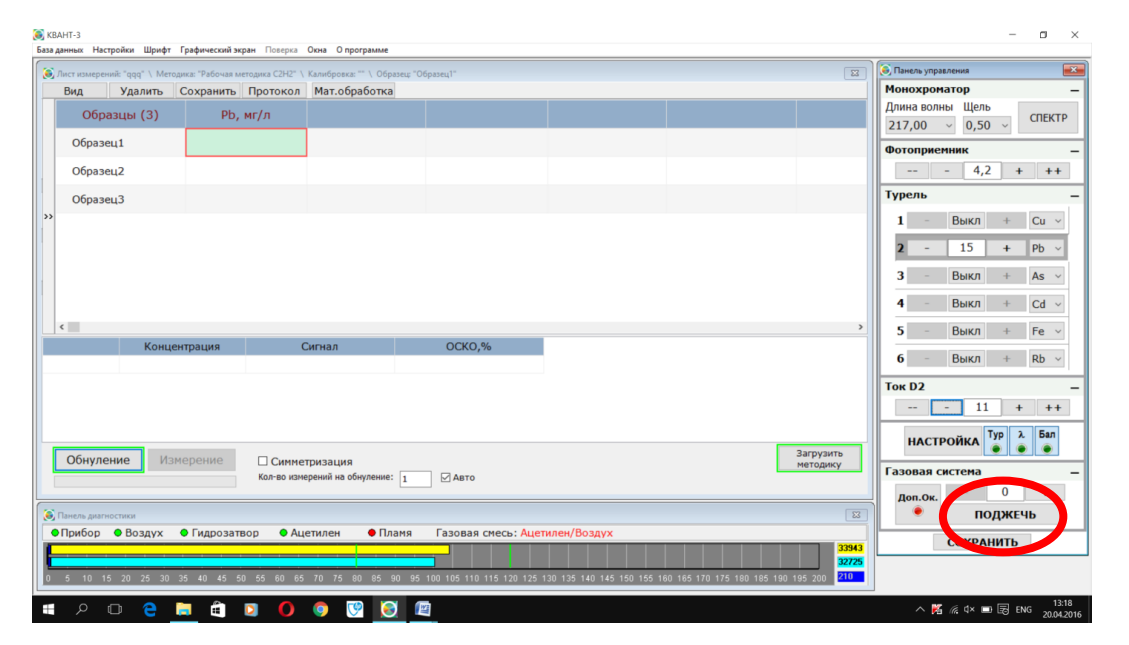

*Рис. 54* **Поджиг пламени**

- **3.3.2.6.** Поджечь пламя. В панели управления нажать кнопку «Поджечь». На экране будут отображаться стадии зажигания горелки. Если в течение 10 секунд после подачи команды «Поджечь» поджига пламени не произошло, подача горючего газа автоматически прекращается, на экран выводится сообщение **«Поджечь пламя не удалось»**. В этом случае следует повторно подать команду на поджиг.
	- **Примечание: После замены баллона с горючим газом магистраль может быть частично или полностью заполнена воздухом. В этом случае допускается произвести несколько попыток поджига пламени или стравить воздух из магистрали с помощью кнопки «Сброс магистрали»: закладка «Настройки» – «Настройки программы» – «Параметры поджига пламени».**

В процессе работы с одним баллоном поджиг пламени должен происходить с первой или второй попытки.

При невозможности произвести поджиг пламени следует обратиться к рекомендациям таблицы неисправностей и способам их устранения.

**3.3.2.7.** Провести процедуру очистки горелки. Для этого следует при горящем пламени опустить капилляр в фоновый (промывочный) раствор не менее чем на  $2-3$  минуты.

> **Примечание: Оптимальные расходы газов и длительностей стадий подготовки горелки при поджиге пламени (таблица 6) заданы в программе по умолчанию.**

> > **Значения расходов газов на этапе «Стабилизация» являются ориентировочными (начальными), уточняются и заполняются по результатам измерения сигнала поглощения стандартных растворов.**

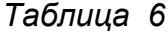

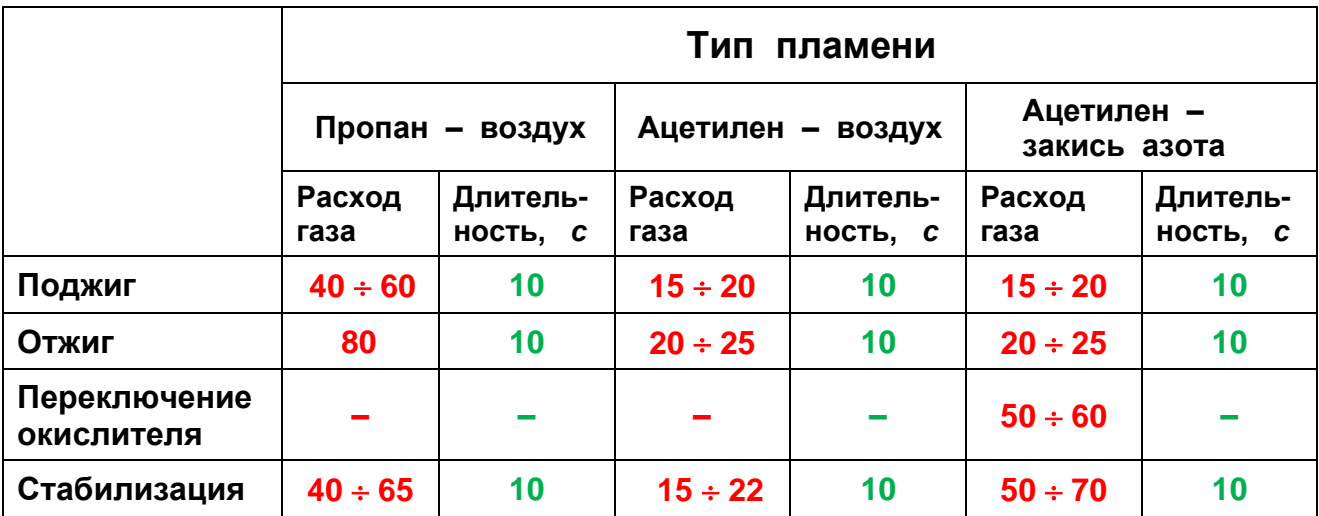

**Примечание: При необходимости в параметрах измерения указывается опция расход газа - окислителя «Дополнительный окислитель».** 

> **При создании новых параметров измерения для работы в режиме ГРГ, где пламя используется для прогрева кварцевой кюветы, устанавливается повышенный расход газа – окислителя для пламени пропан – воздух.**

> **Повышенный расход воздуха и горючего газа используется также для снижения чувствительности прибора.**

**3.3.2.8.** Спектрометр готов к проведению измерений. Перед построением либо уточнением калибровки рекомендуется прогреть горелку в течение **7-10 минут.**
### **3.3.3. ДОПОЛНИТЕЛЬНЫЕ ПРОЦЕДУРЫ ПО НАСТРОЙКЕ АТОМИЗАТОРА**

### **3.3.3.1.** Провести оптимизацию положения горелки

Для оптимизации положения горелки необходимо включить графический экран (кнопка **«Графический экран»** главного меню). При горящем пламени, ввести капилляр распылителя в раствор, содержащий исследуемый элемент с концентрацией, превышающей табличное значение характеристической концентрации в 5÷10 раз (например, для Pb 0,5 мг/л). На графическом экране отображается зависимость аналитического сигнала (сигнала поглощения) от времени. Плавно перемещая горелку по горизонтали с помощью ручки 1 механизма перемещения рис. 8, добиться максимально возможного значения аналитического сигнала рис. 55. Регулировка положения в горизонтальной плоскости особенно эффективна при работе с однощелевыми горелками ацетилен – воздух или ацетилен – закись азота.

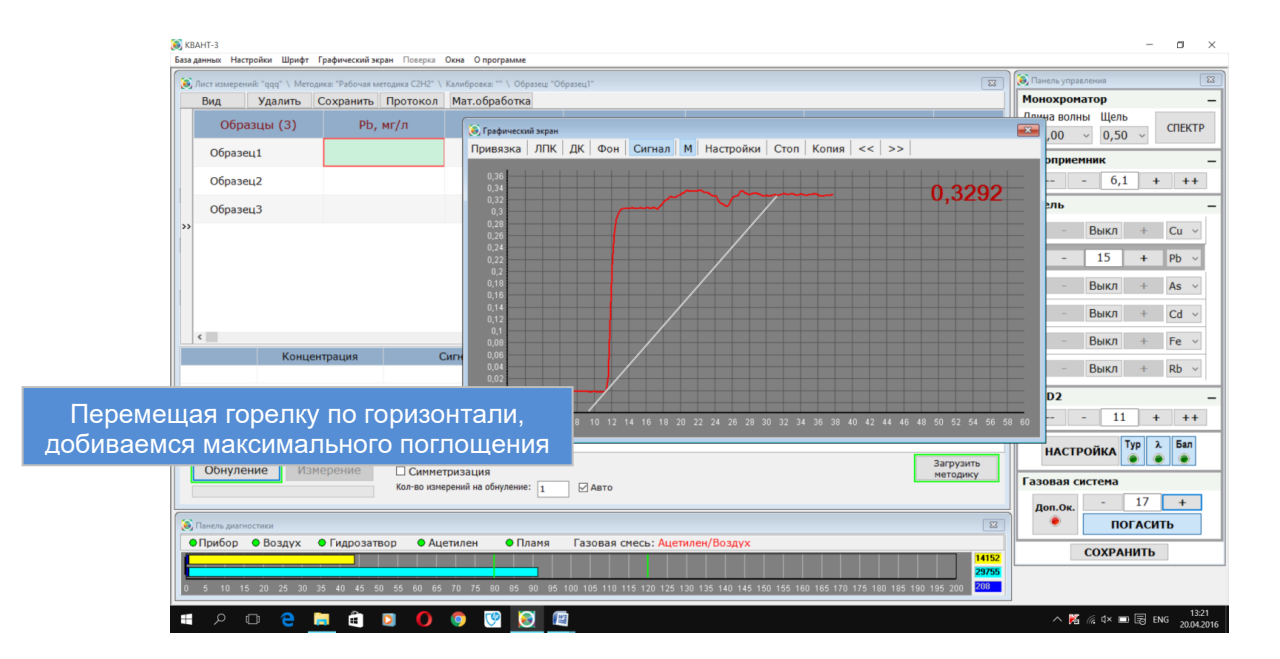

#### *Рис. 55.* **Оптимизация положения горелки**

**3.3.3.2.** Провести оптимизацию расхода горючего газа. После подбора оптимального положения горелки уточнить расход горючего газа. С помощью компьютерной программы плавно изменять расход горючего газа*,*  наблюдая в графическом экране за изменением аналитического сигнала. На зависимости аналитического сигнала от расхода газа обычно имеется область "плато" рис. 56*,* в этой области величина сигнала наибольшая. Рекомендуется выбирать наименьшее значение расхода газа, лежащее в области плато. Иными словами, добиваясь максимума аналитического сигнала, рекомендуется использовать по возможности окислительное пламя. Процедура оптимизации расхода газа особенно эффективна при работе с пламенем ацетилен – воздух и ацетилен – закись азота.

# **ГКНЖ.91.000.000 РЭ**

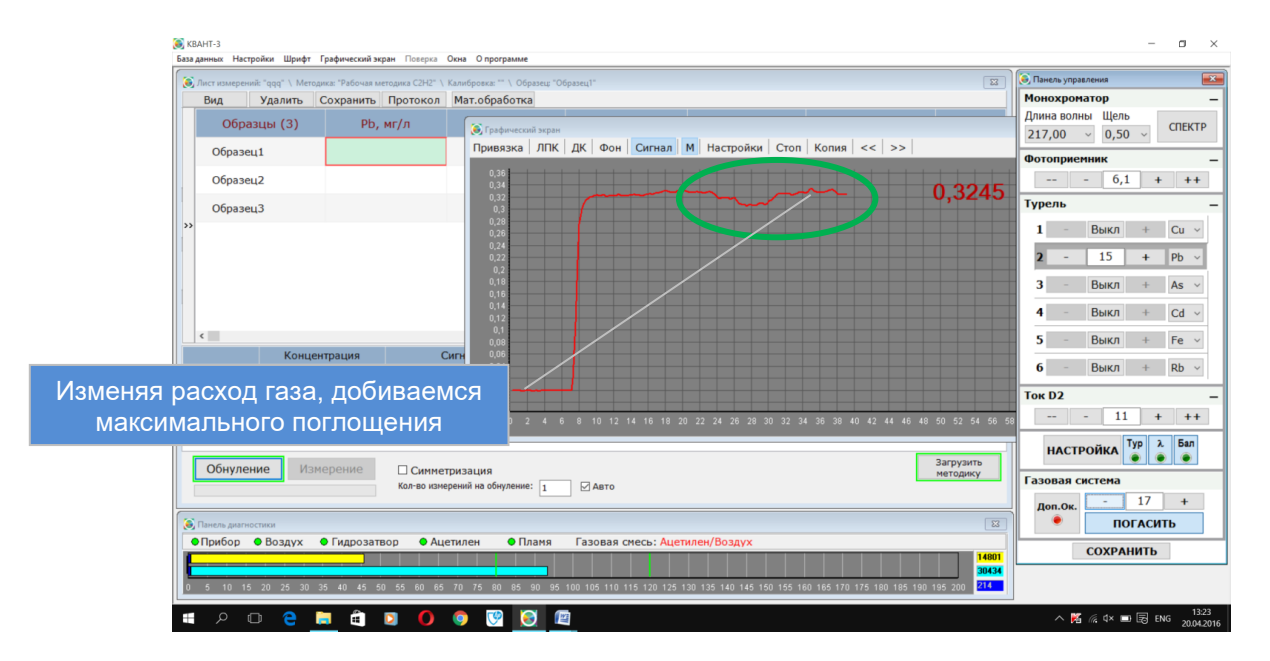

- *Рис***.** *56.* **Оптимизация расхода горючего газа**
- **3.3.3.3.** Полученное оптимальное значение расхода следует сохранить. В панели управления нажать кнопку **«Сохранить»**.

#### **3.3.4. ПОРЯДОК ПРОВЕДЕНИЯ КАЛИБРОВКИ**

- **3.3.4.1.** Для создания калибровки необходимо приготовить серию растворов с известной концентрацией анализируемого элемента (стандартные растворы). В их числе может использоваться раствор, не содержащий анализируемого элемента (нулевой раствор). Для построения калибровки как правило, используется 3 – 5 растворов.
- **3.3.4.2.** Нажать кнопку «Параметры и калибровки» панели инструментов, выбрать элемент, выбрать параметры измерения для анализа выбранного элемента.

Нажать кнопку **«Новая калибровка»**. Появится окно создания калибровки рис. 57. Ввести значения концентраций растворов для построения калибровочной кривой.

Выбрать режим проведения измерений (Количество измерений на обнуление – 3, «Авто»).

**3.3.4.3.** Провести измерения аналитического сигнала для заданных калибровочных растворов. Для каждого из растворов рекомендуется проводить от 2 до 5 параллельных определений (замеров); анализировать калибровочные растворы следует в порядке возрастания их концентрации рис. 58.

Каждый из параллельных замеров состоит из двух процедур – **обнуления**  и **измерения**.

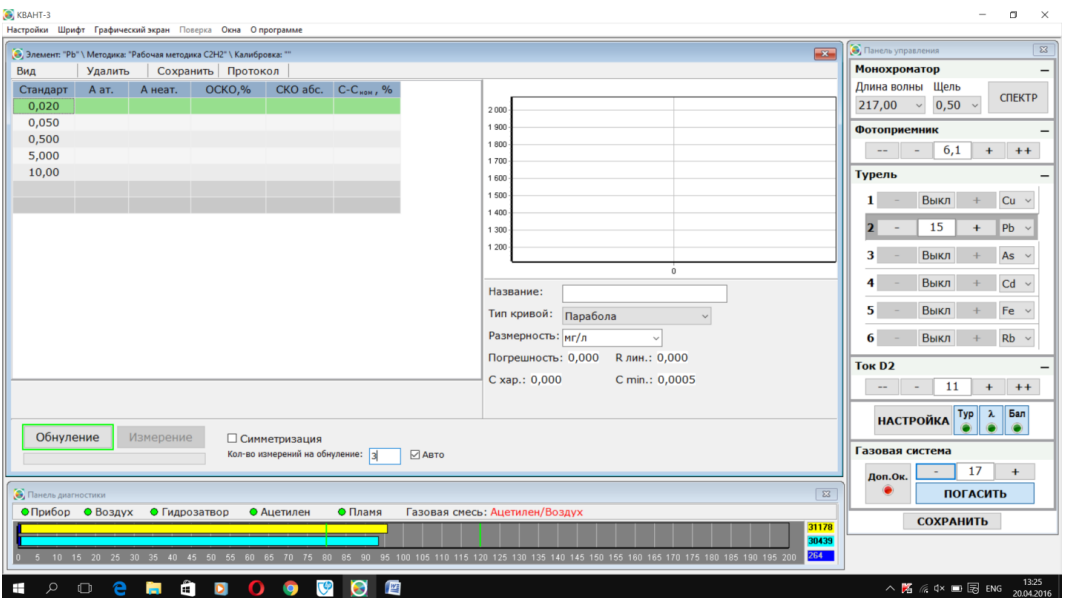

#### *Рис. 57.* **Окно создания калибровки**

Для проведения процедуры **обнуления** необходимо опустить капилляр в фоновый раствор и нажать кнопку **«Обнуление»**.

Для проведения процедуры **измерения** ввести капилляр в калибровочный раствор, концентрация которого выделена в таблице окна «Создание калибровки»**.** Нажать кнопку **«Измерение»**, либо нажать на клавиатуре компьютера клавишу **«Enter»** или **«Пробел».**

**3.3.4.4.** Следуя рекомендациям РП ПО, уточнить в случае необходимости, тип кривой аппроксимации, ввести название и сохранить полученную калибровку.

> **Примечание: Дальнейшие действия при создании калибровки зависят от метода измерений и способа ввода пробы.**

> Порядок создания калибровок и проведения измерений при использовании генератора ртутно - гидридного или блока проточно - инжекционного описан в эксплуатационных документах на эти приставки.

> Процедура уточнения ранее созданной калибровки подробно описана в РП ПО.

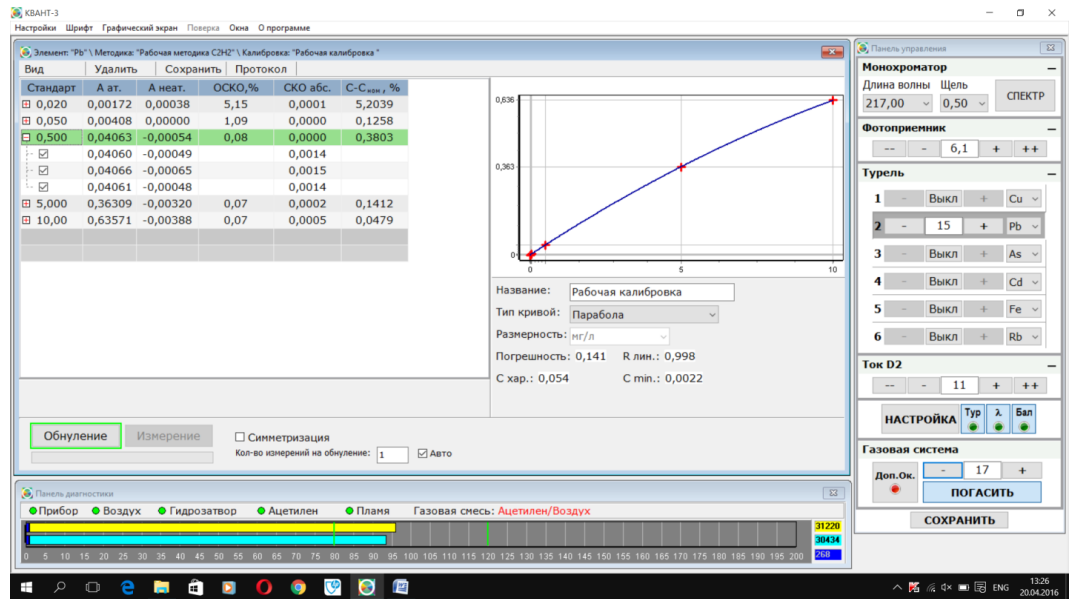

*Рис. 58.* **Построение калибровочной кривой**

## **3.3.5. ПОРЯДОК ПРОВЕДЕНИЯ ИЗМЕРЕНИЙ**

Подробное описание режимов измерений приведено в Руководстве пользователя ПО. Рассмотрим проведение измерений неизвестных проб в ручном режиме (без автомата подачи проб).

- **3.3.5.1.** Нажать кнопку **«Лист измерений»** панели инструментов. Появится окно «Лист измерений» рис. 59. Ввести в выбранном столбце строки «Элемент» калибровку на анализируемый элемент (подвести курсор дважды нажать левую кнопку мыши или один раз правую, выбрать в окне «Параметры и калибровки» элемент, параметры для проведения измерений и калибровку, нажать кнопку «Выбрать»).
- **3.3.5.2.** Ввести по необходимости в столбце «Образцы» названия образцов для анализа (подвести курсор к ячейке, дважды нажать левую кнопку мыши, ввести название). Выбрать ячейку для измерения на пересечении столбца с выбранным элементом и строки с анализируемым образцом. Нажать кнопку «Загрузить параметры». Выбрать режим проведения измерений (кол-во измерений на обнуление – 3, «Авто»). Провести измерения рис. 59.

Каждый из параллельных замеров состоит из двух процедур – обнуления и измерения.

Для проведения процедуры **обнуления** необходимо опустить капилляр в фоновый раствор и нажать кнопку «Обнуление».

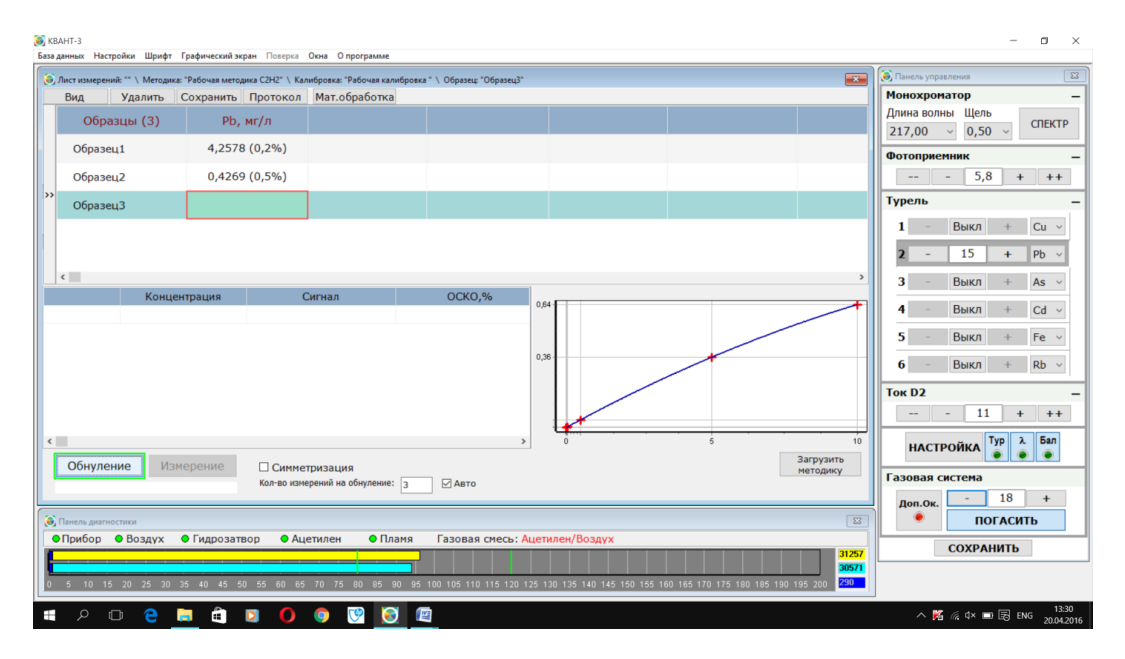

*Рис. 59.* **Проведение измерений неизвестных проб**

Для проведения процедуры **измерения** ввести капилляр в раствор измеряемого образца.

Нажать кнопку **«Измерение»**, либо нажать на клавиатуре компьютера клавишу **«Enter»** или **«Пробел»**.

Результаты измерения заносятся в выбранную ячейку в соответствии с заданным видом отображения результата.

После проведения измерений сохранить результат. Результаты измерений сохраняются в «Базе данных» в виде листов измерений и сводной таблицы измерений.

### **3.3.6. ОБРАБОТКА И ПЕЧАТЬ РЕЗУЛЬТАТОВ ИЗМЕРЕНИЙ**

- **3.3.6.1.** Результаты измерений возможно распечатать из окна «Лист измерений» либо из «Базы данных» после их сохранения. В зависимости от предустановленного ПО будет сформирован лист в виде документа Microsoft Office или Open Office. Далее с полученным результатом можно работать как с обычным документом формата doc или excel.
- **3.3.6.2.** Обработка результатов измерений производится в «Листе измерений» и позволяет произвести расчёт концентрации в образце с учётом навески и разбавления пробы, а также учесть величину содержания исследуемого элемента в холостой пробе путём вычитания из выбранного образца.

Для просмотра результатов измерений в «Базе данных» нажать кнопку главного меню **«База данных»** > **«Результаты»** рис. 60.

Подробно работа с «Базой данных» рассмотрена в руководстве пользователя ПО.

| • Результаты                                                                                                    |                      |                     |                |              |              |                                     |             | Э. Панель управления<br>$\frac{1}{2}$                |
|----------------------------------------------------------------------------------------------------|----------------------|---------------------|----------------|--------------|--------------|-------------------------------------|-------------|------------------------------------------------------|
| Фильтр<br>Протокол<br>Удалить<br>Вид                                                                                                    |                      |                     |                |              |              |                                     |             | Монохроматор                                         |
| Элемент                                                                                                    | Лист измерений       | Название            | Дата создания  | Концентрация |              | Размерность Коэф-т пересчета ОСКО,% |             | Длина волны Щель<br>$\hat{\phantom{a}}$              |
| Cu                                                                                                    | $\mathbf{1}$         | Образец2            | 02.12.15 00:00 | 1,02230      | <b>VMOЛЬ</b> | 10,0000                             | 0.17        | <b>CTIEKTP</b><br>0,50<br>190.00<br>$\sim$<br>$\sim$ |
| Cu                                                                                                    | $\mathbf{1}$         | Образец3            | 02.12.15 00:00 | 0,96187      | моль/л       | 1,00000                             | 0,28        | <b>Фотоприемник</b>                                  |
| Cu                                                                                                    | <b>VKe</b>           | Образец1            | 14.12.15 14:21 | $\Omega$     | MT/n         | 1,00000                             | $\mathbf 0$ | Выкл                                                 |
| E Cu                                                                                                    | <b>Квант-2м1 Nº2</b> | Образец2 ср.        | 22.12.15 15:41 | 0,09989      | Mr/n         | 1,00000                             | 0,82        | $+$ $+$<br>$\sim$ $\sim$                             |
| Ag                                                                                                    | калуга               | Au, Ag, Cu-1000     | 16.02.16 14:14 | 37,8970      | Mr/n         | 1000,00                             | 0,16        | Турель                                               |
| Au                                                                                                    | калуга               | Au, Co-2000         | 16.02.16 14:14 | 4201.10      | MT/n         | 2000,00                             | 8.55        | Выкл<br>$\mathbf{1}$<br>Fe<br>$+$                    |
| Au                                                                                                    | калуга               | Au, Ag, Cu-1000     | 16.02.16 14:14 | 545,530      | Mr/n         | 1000,00                             | 12.1        |                                                      |
| Cu                                                                                                    | калуга               | Au, Ag, Cu-1000     | 16.02.16 14:14 | 416,990      | MT/n         | 1000,00                             | 2,36        | $\mathbf{z}$<br>Pb<br>Выкл                           |
| Pd                                                                                                    | калуга               | Pd-1000             | 16.02.16 14:14 | 1238,20      | MT/11        | 1000,00                             | 1.15        | 3<br>Выкл<br>As $\vee$<br>÷                          |
| Rh                                                                                                    | калуга               | Rh-1000             | 16.02.16 14:14 | 1453,30      | MT/n         | 1000,00                             | 0,90        |                                                      |
| E Cu                                                                                                    | 77                   | Образец1 ср.        | 01.03.16 15:48 | 0,09940      | MT/n         | 1,00000                             | 0,10        | Выкл<br>4<br>Hg<br>÷                                 |
| El Cu                                                                                                    | 77                   | Образец4 ср.        | 01.03.16 15:48 | 0,10157      | Mr/n         | 1,00000                             | 1,44        | 5<br>Pd<br>Выкл                                      |
| El Cu                                                                                                    | учебный              | Образец4 ср.        | 27.07.16 11:07 | 0,04858      | MT/n         | 1,00000                             | 141         |                                                      |
| EI Ni                                                                                                    | Ni                   | Образец2 ср.        | 03.08.16 14:35 | 0,51902      | MT/n         | 1,00000                             | 0,30        | 6<br>Выкл<br>$Aq \sim$                               |
| El Cd                                                                                                    | Cd                   | $2$ #17-1 cp.       | 03.08.16 15:52 | 46,1830      | MT/n         | 200,000                             | 2,49        | Tok D <sub>2</sub>                                   |
| <b>田</b> Cd                                                                                                    | Cd                   | $3 \neq 29 - 1$ cp. | 03.08.16 15:52 | 52,7980      | MT/7         | 200,000                             | 2,18        | Выкл<br>$+ +$                                        |
| El Cd                                                                                                    | Cd                   | 4 #29К-1 ср.        | 03.08.16 15:52 | 54,4230      | Mr/n         | 200,000                             | 2,07        |                                                      |
| $m = m$<br>$P = P + P$<br><b>AB AB AC AB AD</b><br>$n n$ mean<br>Параллельные определения: +<br>$\begin{array}{ccccccccccccc} \zeta \, \zeta & \quad & \zeta & \quad & \mathcal{Y} & \quad & \mathcal{Y} \mathcal{Y} \end{array}$ |                      |                     |                |              |              |                                     |             | Бал<br>Typ<br><b>НАСТРОЙКА</b>                       |
| • Панель диагностики                                                                                                    |                      |                     |                |              |              |                                     |             | Газовая система<br>$\boxed{\Sigma}$                  |
| • Пламя<br>Газовая смесь: Ацетилен/Воздух<br>• Прибор • Воздух<br>• Гидрозатвор<br>• Ацетилен                                                                                                    |                      |                     |                |              |              |                                     |             | $\bf{0}$<br>$+$<br>Доп.Ок.                           |

*Рис. 60.* **База данных «Результаты»**

### **3.3.7. ПОРЯДОК РАБОТЫ НА ПРИБОРЕ В РЕЖИМЕ АЭ**

Рассмотрим последовательность настройки прибора в режиме АЭ на примере проведения измерений элемента **Rb***:*

**3.3.7.1.** Настроить положение горелки. Нажать кнопку **«Лист измерений»** панели инструментов. Появится окно «Лист измерений». Загрузить любые параметры для работы в режиме абсорбции (например Сu). Настроить положение лампы п. 3.3.2.1. Установить эмиссионную (круглую) горелку в зависимости от используемого горючего газа (пропан, ацетилен).

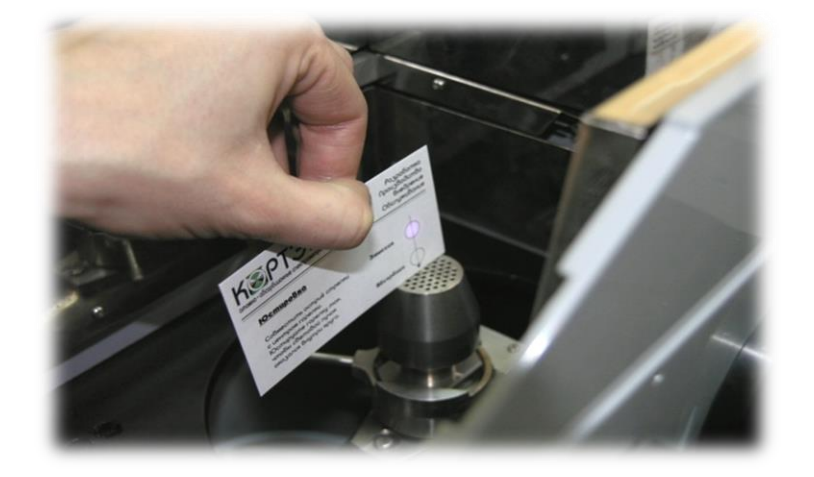

#### *Рис. 61.* **Проверка положения эмиссионной горелки по юстировочной карточке**

**3.3.7.2.** Ввести в выбранном столбце строки «Элемент» листа измерений параметры измерений на анализируемый элемент **Rb** (подвести курсор дважды нажать левую кнопку мыши или один раз правую, выбрать в окне «Параметры и калибровки» элемент, параметры, нажать кнопку

«Выбрать»). В «Листе измерений» выбрать столбец **Rb**. Нажать кнопку «Переключить параметры». В закладке «Турель» включить настроенную лампу ЛПК. С помощью юстировочной карточки проверить и отрегулировать положение горелки (смотреть РП ПО) рис. 61. Выключить ЛПК.

**3.3.7.3.** Нажать кнопку «Графический экран» главного меню.

**Примечание: Последовательность создания параметров измерения подробно описана в руководстве пользователя ПО.**

- **3.3.7.4.** Произвести поджиг пламени п. 3.3.2.7. Отрегулировать расход газа.
- **3.3.7.5. Опустить капилляр в стандартный раствор** (наибольшей концентрации из серии) и изменением величины усиления фотоприёмника в панели управления добиться сигнала излучения (эмиссии) на уровне 60 ÷ 70% рис. 63. При загрузке в «Лист измерений» калибровки данная процедура не выполняется.
- **3.3.7.6.** Подстроить значение длины волны. Нажать кнопку **«НАСТРОЙКА»**. По завершении процедуры прибор готов к проведению измерений.
- **3.3.7.7.** Сохранить параметры. В панели управления нажать кнопку **«СОХРАНИТЬ».**
- **3.3.7.8.** Построение и уточнение калибровки, а также последовательность проведения измерений аналогична режиму атомной абсорбции пункты 3.3.4, 3.3.5. Обработка результатов 3.3.6.

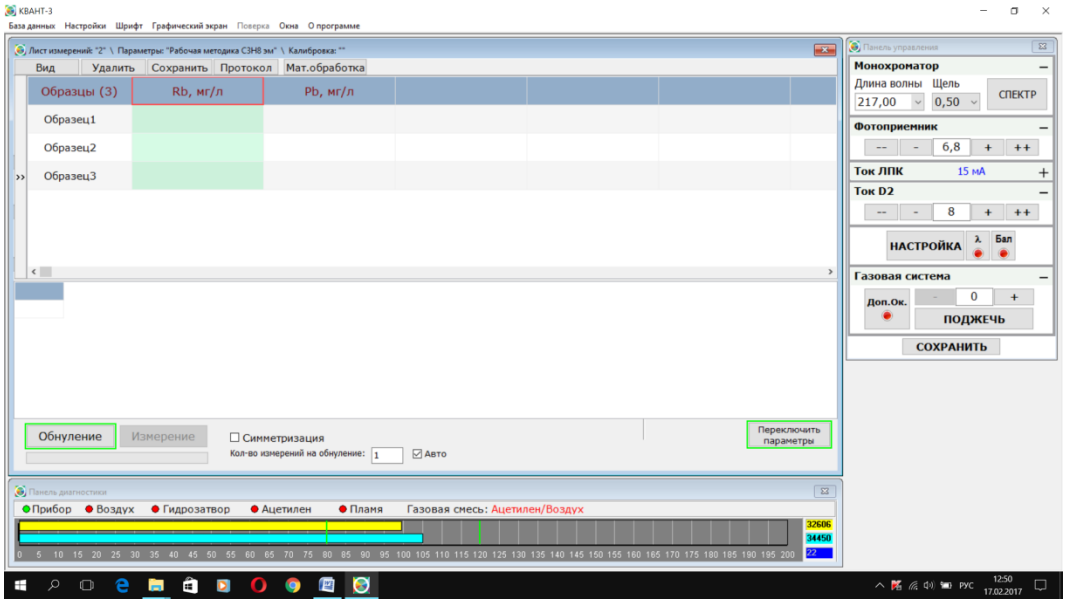

*Рис. 62.* **Выбор параметров измерения на Rb**

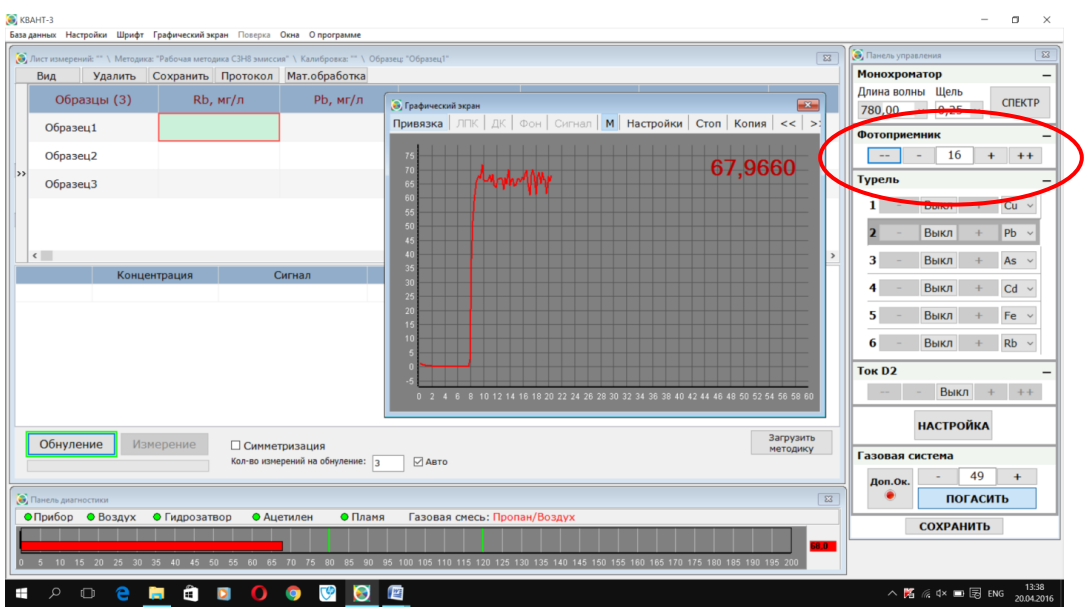

*Рис. 63.* **Настройка усиления фотоприёмника: опустить капилляр в стандартный раствор, изменяя усиление фотоприёмника добиться сигнала 50÷70%**

### **3.3.8. ПОРЯДОК РАБОТЫ НА ПРИБОРЕ В РЕЖИМЕ ГРГ**

Подготовить блок ГРГ к работе (на примере анализа на As):

Откинуть панель 7 отсека блока ГРГ рис. 3

Нажать рычаг блокировки приставки 5 рис.24 вниз, потянув за стаканчик реактора, выдвинуть корпус приставки до щелчка рычага блокировки.

Установить ЛПК в ламповую турель.

Загрузить ПО, включить спектрометр.

### **3.3.8.1. Создание параметров измерения As с приставкой ГРГ**

Нажать кнопку **«Параметры и калибровки»**, из списка в окне выбрать элемент As, нажать кнопку **«Новые параметры»,**

- 1. Ввести название параметров измерения,
- 2. Выбрать Аналитический метод «ГРГ-113»
- 3. Задать параметры токов ЛПК, ДК и усиления
- 4. Выбрать длину волны, ширину щели
- 5. Выбрать состав газовой смеси (при использовании смеси пропанвоздух включить опцию «Дополнительный окислитель»)
- 6. Выбрать коэффициент фильтрации (задает «постоянную» времени фильтра высокочастотных помех при выводе сигнала поглощения на графический экран во время регистрации)
- 7. Нажать кнопку «Сохранить»

Пример оптимальных параметров измерения представлен на рис. 64.

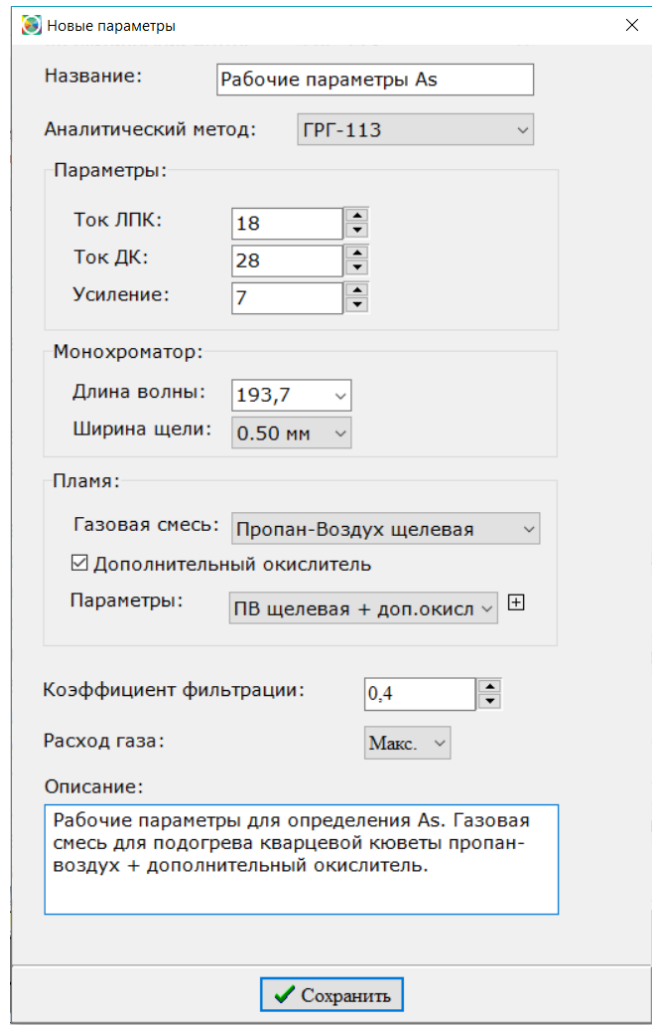

*Рис. 64.* **Создание параметров измерения As с приставкой ГРГ.**

## **Примечание: Временные параметры проведения анализа задаются в настройках программы рис. 65.**

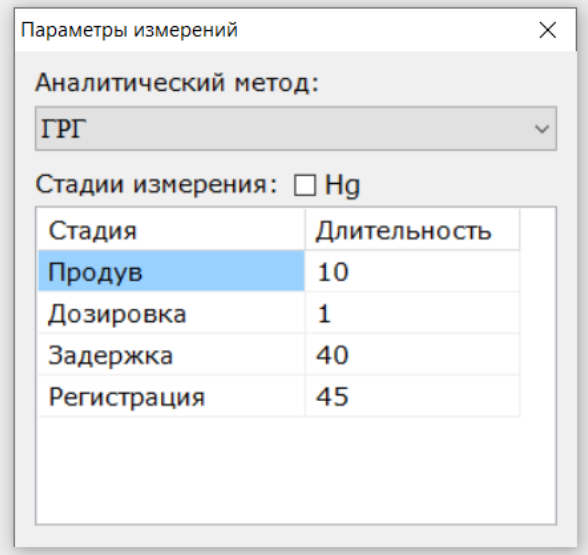

#### *Рис. 65.* **Изменение временных параметров анализа**

Рабочие параметры проведения анализа представлены в таблице 7.

### *Таблица 7*

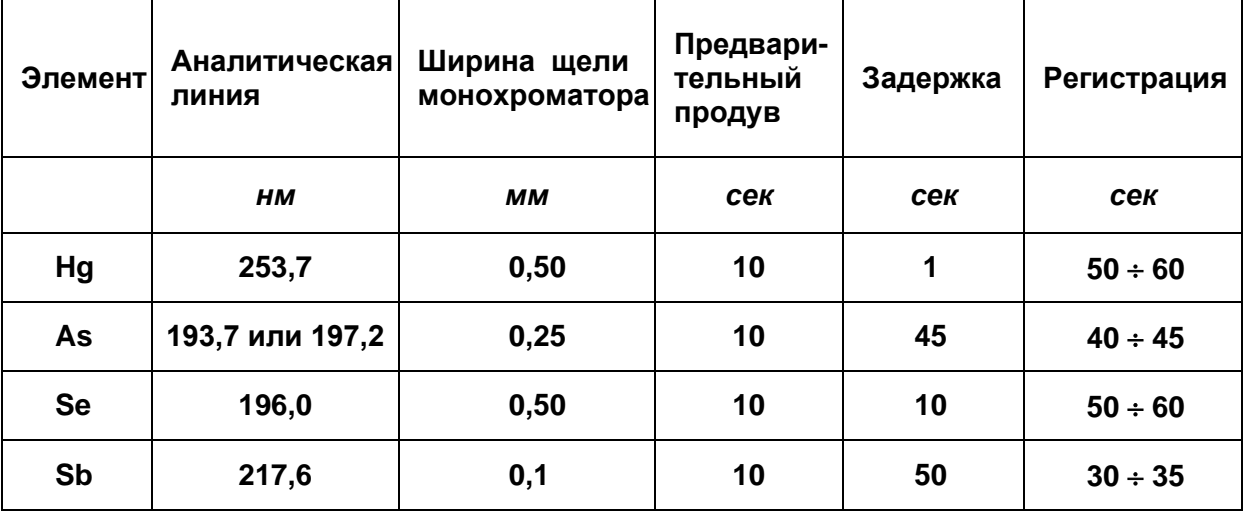

**Примечание: Указанные параметры являются ориентировочными и могут быть изменены разработчиком "Методики количественного химического анализа" для учёта специфики исследуемых растворов.**

### **3.3.8.2. Создание калибровки с приставкой ГРГ**

В окне «Параметры и калибровки» нажать кнопку **«Новая калибровка»**

После загрузки параметров измерения провести настройку оптической схемы прибора пункты 3.3.2.1 – 3.3.2.3.

Установить кварцевую кювету с держателем на горелку рис.67, трубку от кюветы подключить к приставке рис.66. Если сигналы от ЛПК и ДК изменились, провести регулировку положения горелки по вертикали с помощью ПО (подробно в РП ПО).

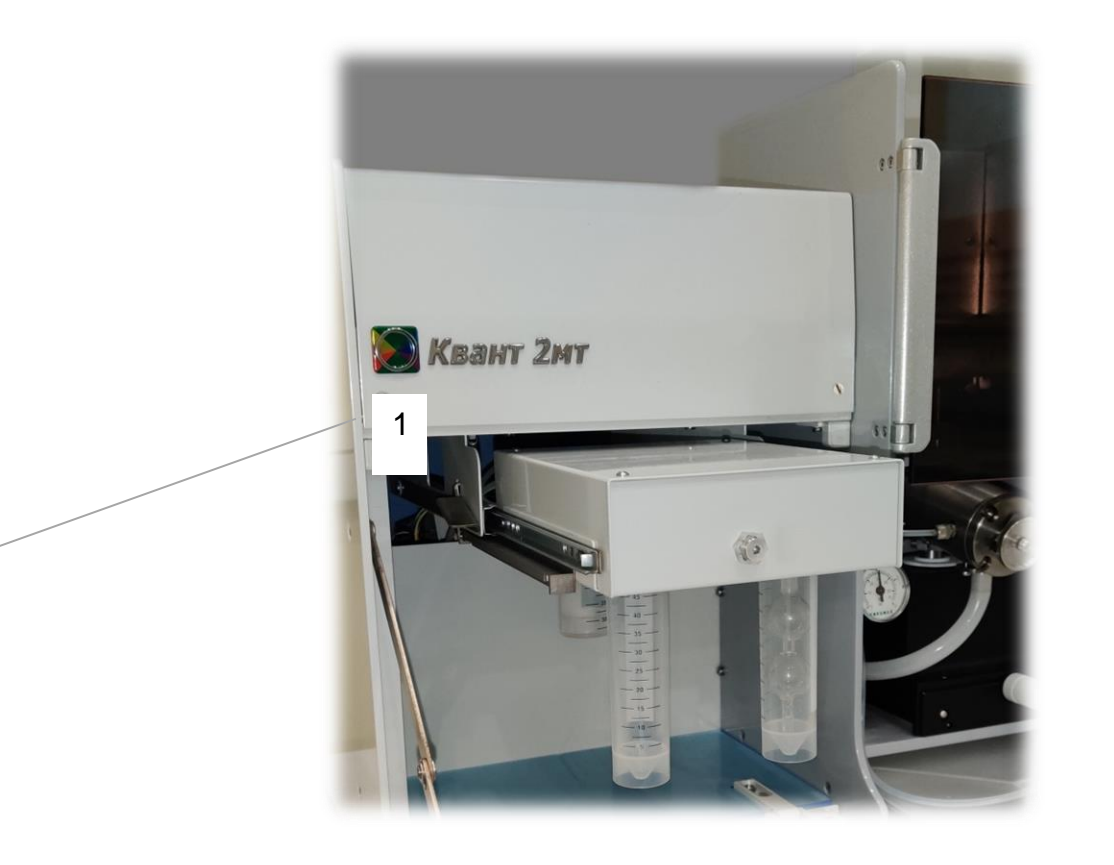

*Рис. 66.* **Подключение трубки от кварцевой кюветы к приставке ГРГ, 1 - штуцер для подключения трубки от кюветы**

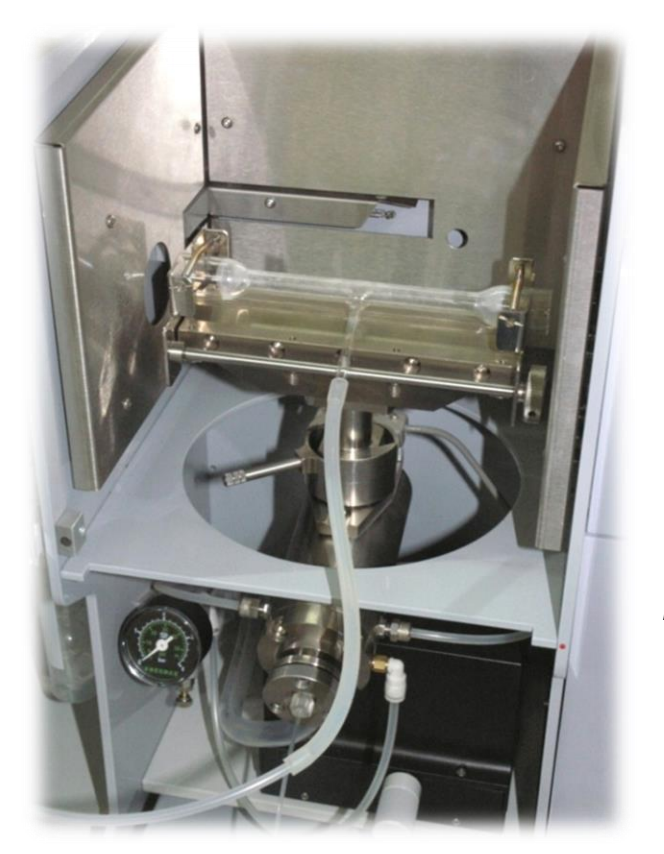

*Рис.67***. Установка кюветы с держателем на горелку.**

Для калибровки необходимо иметь серию растворов с известной концентрацией анализируемого элемента (стандартные калибровочные растворы). В их числе, как правило, используется раствор, в который не вводится определяемый элемент ("нулевой" калибровочный стандарт). Калибровочные растворы рекомендуется готовить согласно применяемой "Методике количественного химического анализа" или, например, при проверке работоспособности, использовать контрольные растворы, приготовленные согласно Приложению.

В окне построения калибровки ввести концентрации стандартных растворов («нулевой» калибровочный раствор обозначить числом 0). Окно построения калибровки представлено на рис. 68.

Включить компрессор, подать аргон в газовую магистраль, произвести поджиг пламени, при необходимости отрегулировать расход горючего газа. Прогреть кювету в течение 15 минут.

Заполнить сосуд 3 рис. 24 раствором реагента (см. табл. 8 и Приложение), установить сосуд в держатель.

*ВНИМАНИЕ!* **Объём раствора – реагента, которым заполняется сосуд, должен быть не более 40 мл. Заполнение сосуда большим объёмом раствора может привести к попаданию реагента в газовый блок и выходу из строя его элементов.**

*ВНИМАНИЕ!* **Проверить наличие сосуда – влагоотделителя 7 рис. 24!**

## *Таблица 8*

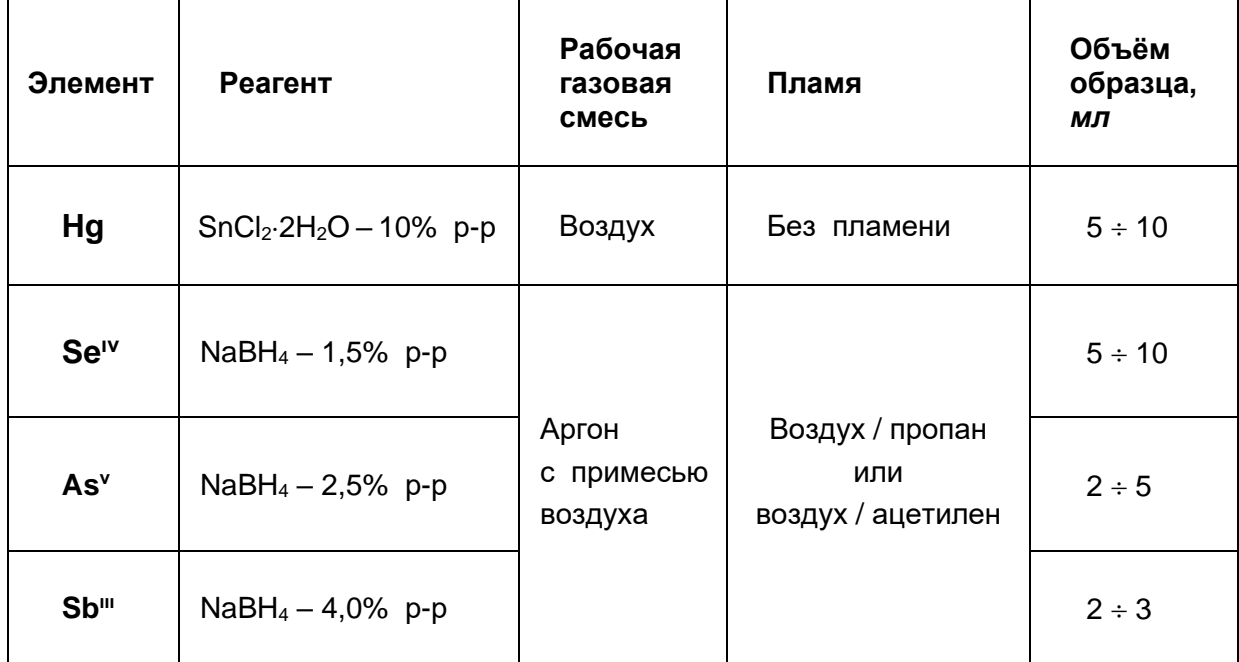

*Условия проведения анализа для ртутно - гидридной приставки*

Провести пробное измерение, выполнение измерений следует проводить следующим образом:

В реактор 2 рис.24 внести с помощью пипетки или пипет – дозатора рабочий объём см. таблицу 8 калибровочного стандарта, установить сосуд в реакционный блок приставки, в окне построения калибровки нажать кнопку **«Измерение»** рис. 68.

На рис. 69 представлено окно измерений в режиме ГРГ.

# **Примечание: Управление приставкой осуществляется только из окна «Измерение».**

В правой части окна расположены кнопки управления приставкой, активный режим работы обозначен зелёным цветом. Поглощение и границы обработки сигнала выводятся в окне регистрации.

# **ГКНЖ.91.000.000 РЭ**

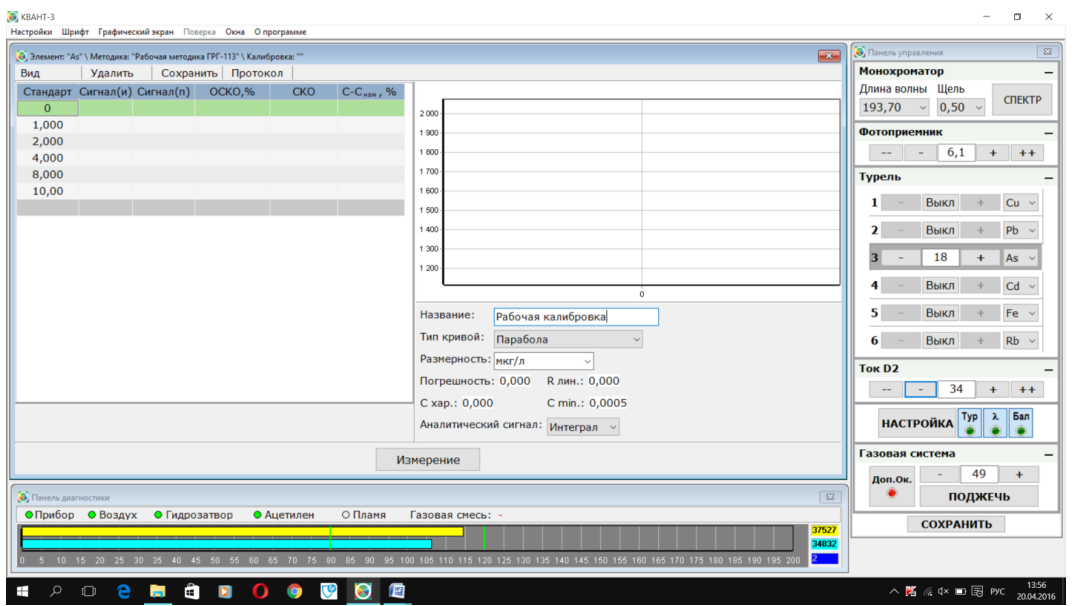

*Рис. 68.* **Окно построения калибровки**

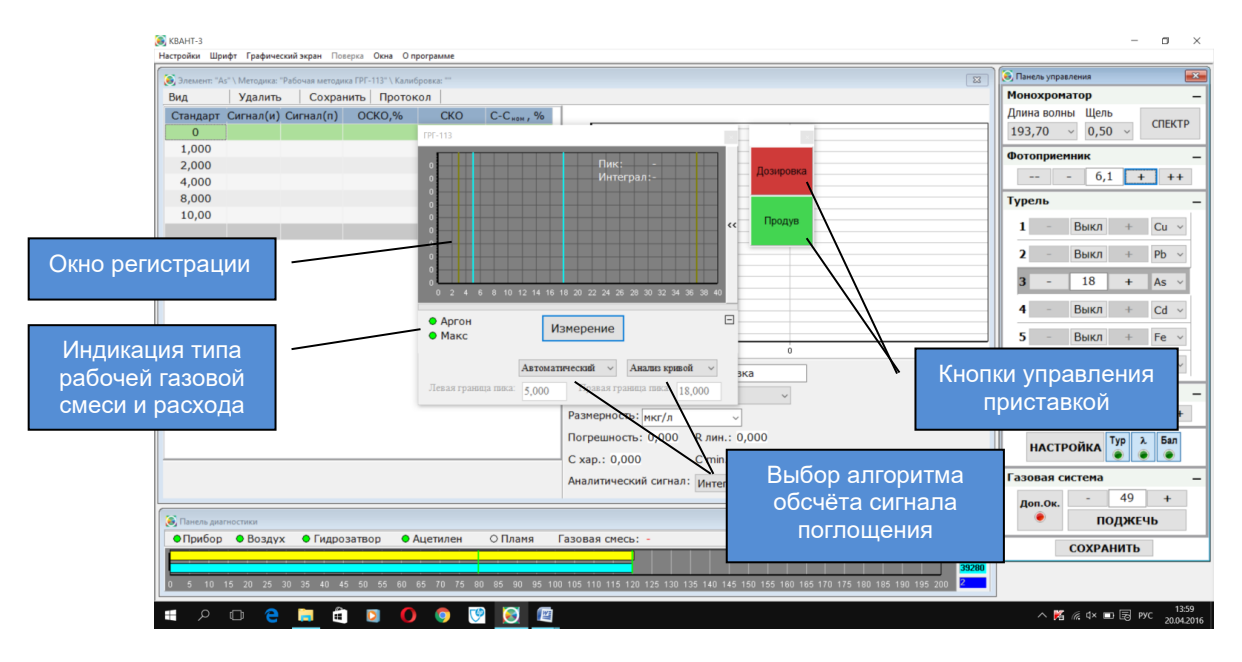

*Рис. 69.* **Окно режима «Измерение» ГРГ**

Выбрать в таблице построения калибровки измеряемый стандартный раствор и нажать кнопку «Измерение». Запустится алгоритм анализа, информация о текущем режиме выводится в окне. Результат проведения пробного измерения представлен на рис.70.

**Примечание: По окончании измерения через пробу в реакторе продолжает поступать воздух (Продув) для очистки барботёра от продуктов анализа. Перед установкой реактора в держатель приставки со следующей измеряемой пробой отключить продув (кнопка «Продув» красного цвета).**

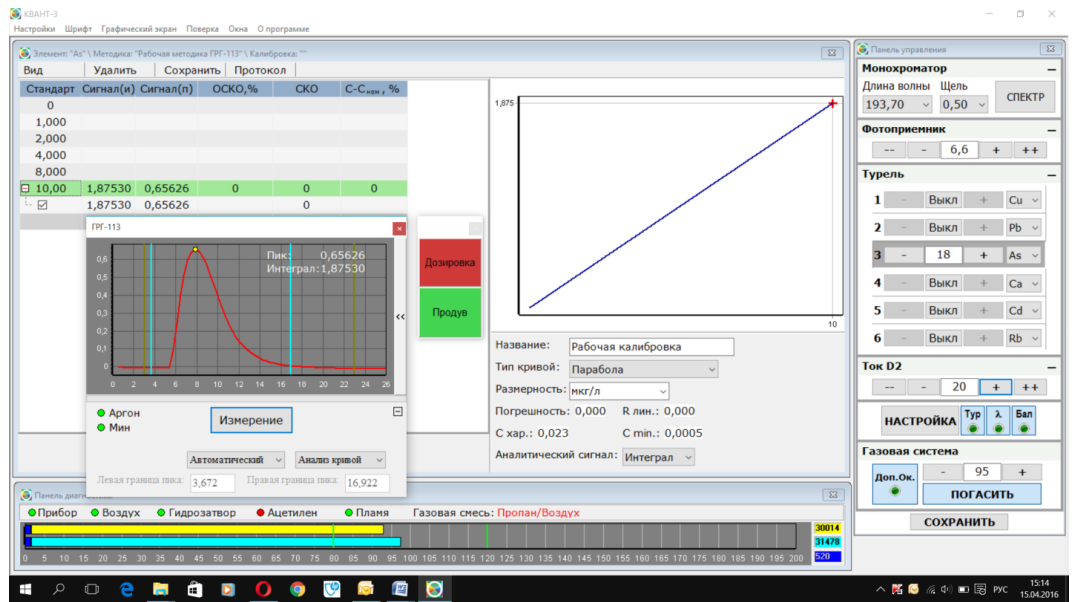

*Рис. 70.* **Результат проведения пробного измерения**

В зависимости от выбранного алгоритма обсчёта результата программа расставляет границы интегрирования сигнала (в окне регистрации бирюзового цвета).

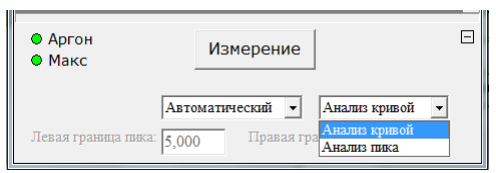

В автоматическом режиме (задан по умолчанию) границы интегрирования определяются в зависимости от выбранного режима «Анализ кривой» или «Анализ пика» – в первом случае анализируется производная сигнала интегрирования, во втором -

высота пика. Алгоритмы выбираются оператором в зависимости от условий проведения анализа и концентрации в исследуемой пробе.

При выборе ручного алгоритма оператор самостоятельно расставляет границы интегрирования, для чего необходимо ввести время левой и правой границ пика в соответствии с формой сигнала в окне регистрации.

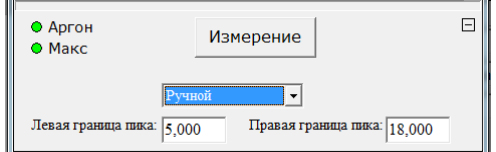

## **Примечание: В автоматическом режиме программа расставляет границы интегрирования в каждом измерении, в ручном режиме границы задаёт оператор и до завершения всех измерений их положение не меняется.**

Снять реактор, вылить содержимое в ёмкость для слива. Перед установкой следующего стандарта или пробы **выключить** продув. Провести необходимое количество параллельных измерений со всеми калибровочными стандартами, начиная с фонового раствора в порядке повышения концентрации, в процессе измерений по полученным результатам программа компьютера строит калибровочный график.

Ввести название калибровки, задать тип кривой аппроксимации, оценивая величину погрешности калибровки, выбрать аналитический сигнал по которому строится график (интеграл – рассчитывается площадь ограниченная кривой поглощения или пик – рассчитывается величина максимального поглощения). Сохранить график в выбранных параметрах измерения.

**Примечание: Условия проведения измерений при построении градуировочного графика сохраняются и будут применены в анализе неизвестных проб при выборе данной калибровке.**

**Примечание: Для получения стабильных результатов рекомендуется доливать раствор реагента при достижении уровня 15 ÷ 20 мл, т.е. через каждые 20 ÷ 25 измерений.**

Работа с приставкой в «Листе измерений» аналогична ранее рассмотренным режимам абсорбции и эмиссии п.3.3.5, 3.3.7.

### **3.3.8.3. Завершение работы с приставкой ГРГ**

По окончании проведения анализа снять сосуд для раствора реагента, вылить остаток, промыть и заполнить дистиллированной водой (40-45 мл), установить в держатель на приставке. Опустить барботёр реактора в пустой сосуд и нажать кнопку **«Дозировка»** рис.67 более 2 секунд. Дождаться окончания промывки. Повторить процедуру 2-3 раза. Протереть барботёр снаружи фильтровальной бумагой. Установить реактор и сосуд для раствора реагента в держатели приставки. Отсоединить трубку кюветы, снять кювету с держателем с горелки.

Нажать рычаг блокировки приставки 5 рис.24 вниз, задвинуть корпус приставки до щелчка рычага блокировки.

Закрыть панель отсека 7 рис. 3 блока ГРГ.

## *ВНИМАНИЕ!* **Для корректной работы при смене состава реагента (восстановителя) необходимо тщательно проводить промывку системы дозировки приставки или проводить замену барботёра!**

Порядок приготовления растворов для работы с приставкой представлен в Приложении.

## **3.3.9. ПОРЯДОК ВЫКЛЮЧЕНИЯ СПЕКТРОМЕТРА**

По окончании работ на спектрометре необходимо*:*

- **3.3.9.1.** При горящем пламени опустить капилляр распылителя в стакан с дистиллированной водой на 3 ÷ 5 минут для промывки камеры смешения, горелки и гидрозатвора.
- **3.3.9.2.** Вынуть капилляр из промывочного раствора, погасить пламя (через компьютерную программу).
- **3.3.9.3.** Выйти из компьютерной программы, руководствуясь рекомендациями РП ПО. Подтвердить выключение прибора.
- **3.3.9.4.** Закрыть вентили на газовых баллонах. Выключить компрессор, выпустить воздух из ресивера компрессора и магистрали.

*ВНИМАНИЕ!* **Необходимо обязательно стравливать давление из воздушной магистрали для уменьшения образования конденсата в ресивере компрессора.**

**3.3.9.5.** Выключить ПК.

## **3.4. ДЕЙСТВИЯ В ЭКСТРЕМАЛЬНЫХ УСЛОВИЯХ**

- *ВНИМАНИЕ!* **Соблюдение правил эксплуатации спектрометра, изложенных в настоящем Руководстве, гарантирует безопасность на всех этапах его использования. Возникновение экстремальных ситуаций возможно либо при нарушении правил эксплуатации спектрометра, либо при возникновении аварийных условий в помещении, где находится прибор.**
- **3.4.1.** При возникновении пожара или возгорания в помещении необходимо немедленно прекратить работу на приборе и нажать кнопку выключения на передней панели спектрометра, системного блока ПК, монитора и принтера. Закрыть вентили всех газовых баллонов и воздушной магистрали. Выключить компрессор. Отключить прибор, компьютер, принтер и компрессор от сети, вынув вилку фильтра – удлинителя «Пилот» из розетки.
- **3.4.2.** При возникновении в помещении, где находится прибор, аварийных ситуаций в системе тепловодоснабжения, которые могут привести к попаданию воды на спектрометр, необходимо выключить прибор согласно п. 3.4.1 и перенести прибор в другое помещение или накрыть его водонепроницаемой плёнкой.
- **3.4.3.** При резком повышении влажности в помещении, где находится прибор (выше 85 %), его необходимо выключить и поместить в водонепроницаемый чехол с силикагелем. То же самое необходимо сделать при понижении температуры в помещении ниже  $+5^{\circ}$ С.

# **4. ТЕХНИЧЕСКОЕ ОБСЛУЖИВАНИЕ СПЕКТРОМЕТРА**

Техническое обслуживание спектрометра производится в процессе его эксплуатации на рабочем месте, тем же персоналом, который осуществляет использование прибора по назначению.

Выполнение рекомендаций по техническому обслуживанию, наряду с правилами установки и подготовки к работе, обеспечивает исправность прибора и его готовность к использованию.

# **4.1. МЕРЫ БЕЗОПАСНОСТИ**

В процессе технического обслуживания следует соблюдать те же меры безопасности, которые были **рекомендованы** для подготовки спектрометра к использованию п. 3 .2.1.

# **4.2. ПОРЯДОК ТЕХНИЧЕСКОГО ОБСЛУЖИВАНИЯ СПЕКТРОМЕТРА**

Выполняемые в ходе технического обслуживания процедуры указаны в таблице 7.

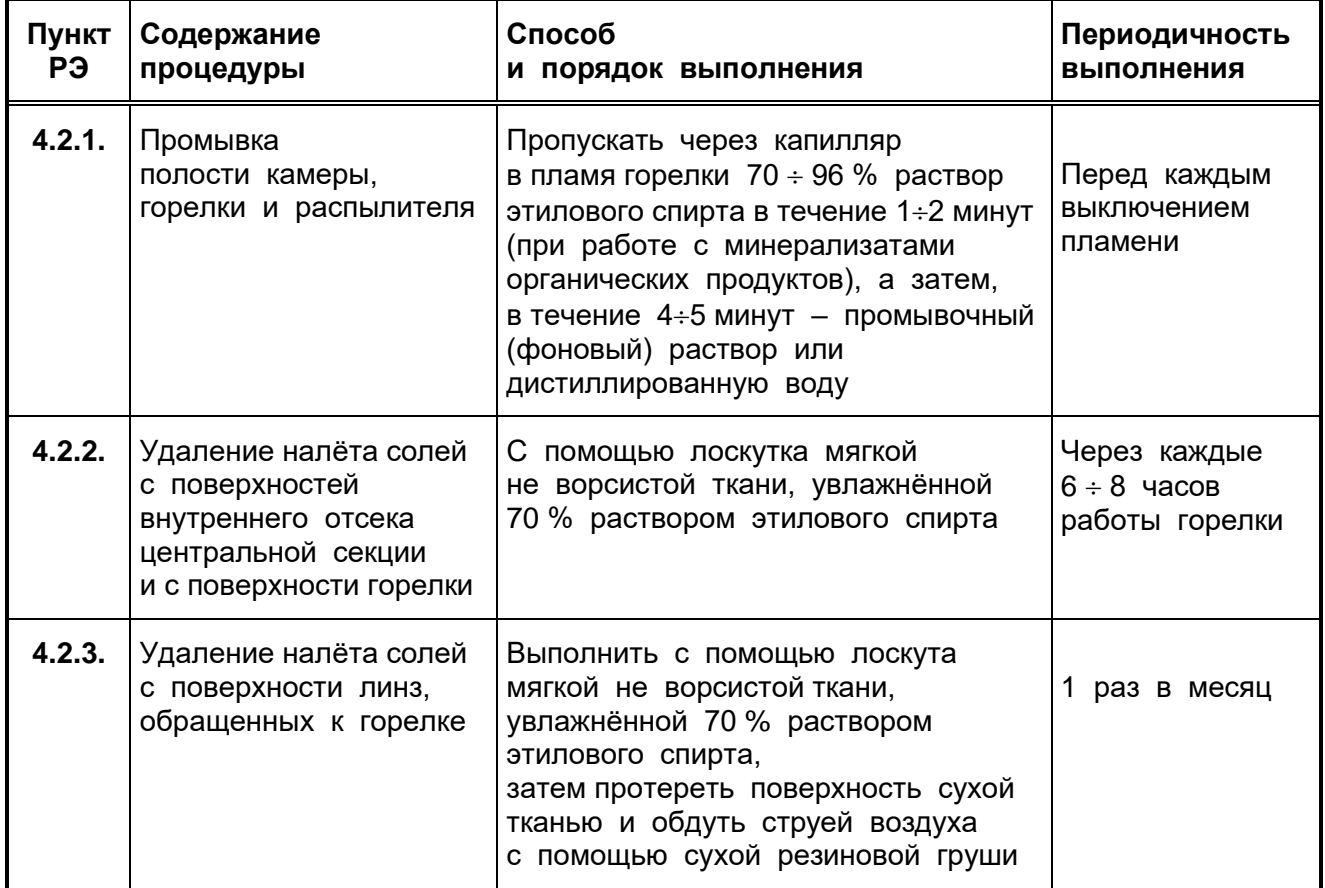

Таблица 7*.*

### Окончание таблицы 7*.*

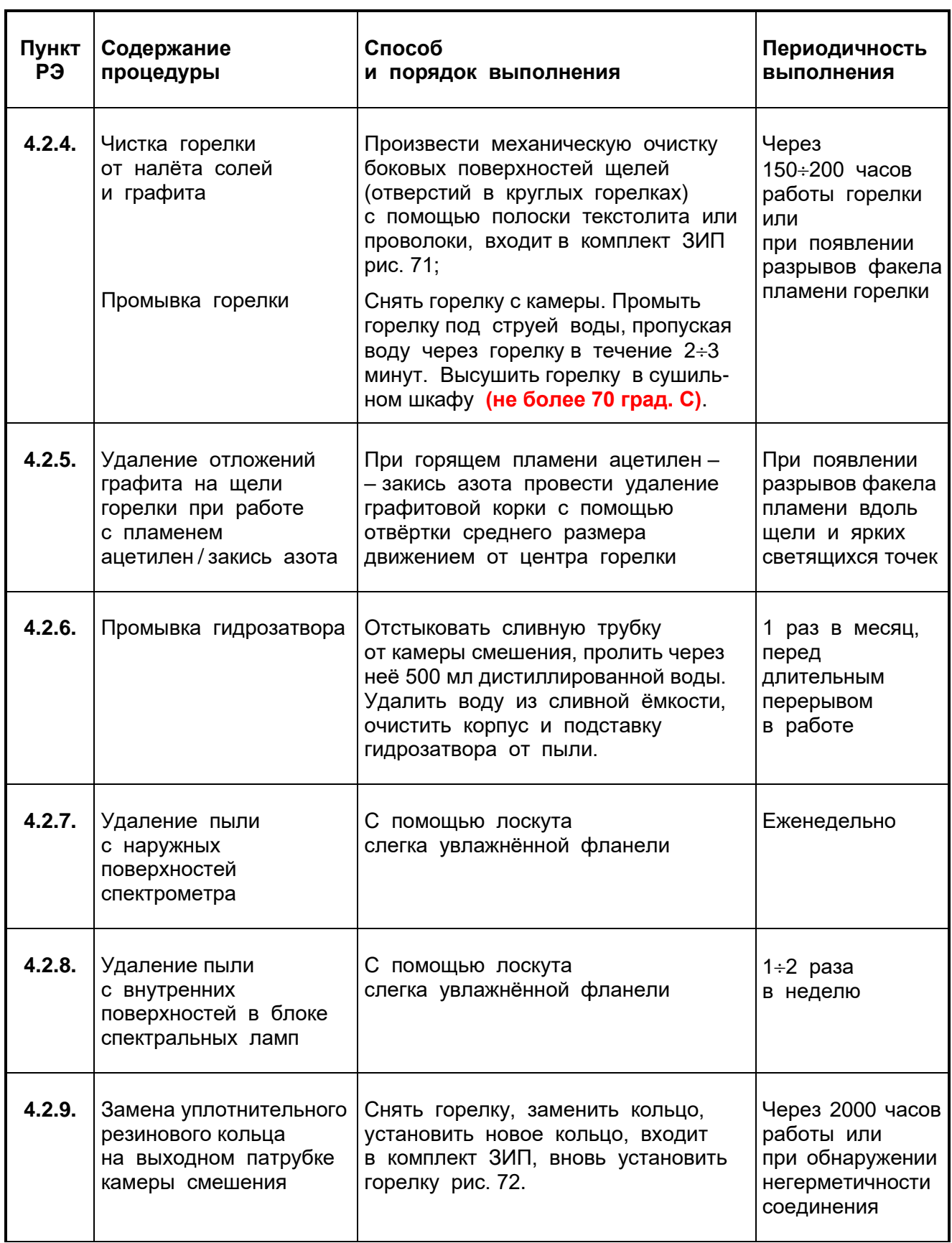

Количество этилового спирта, расходуемого за месяц <u>на техническое обслуживание прибора, не превышает 500 см<sup>3</sup>.</u>

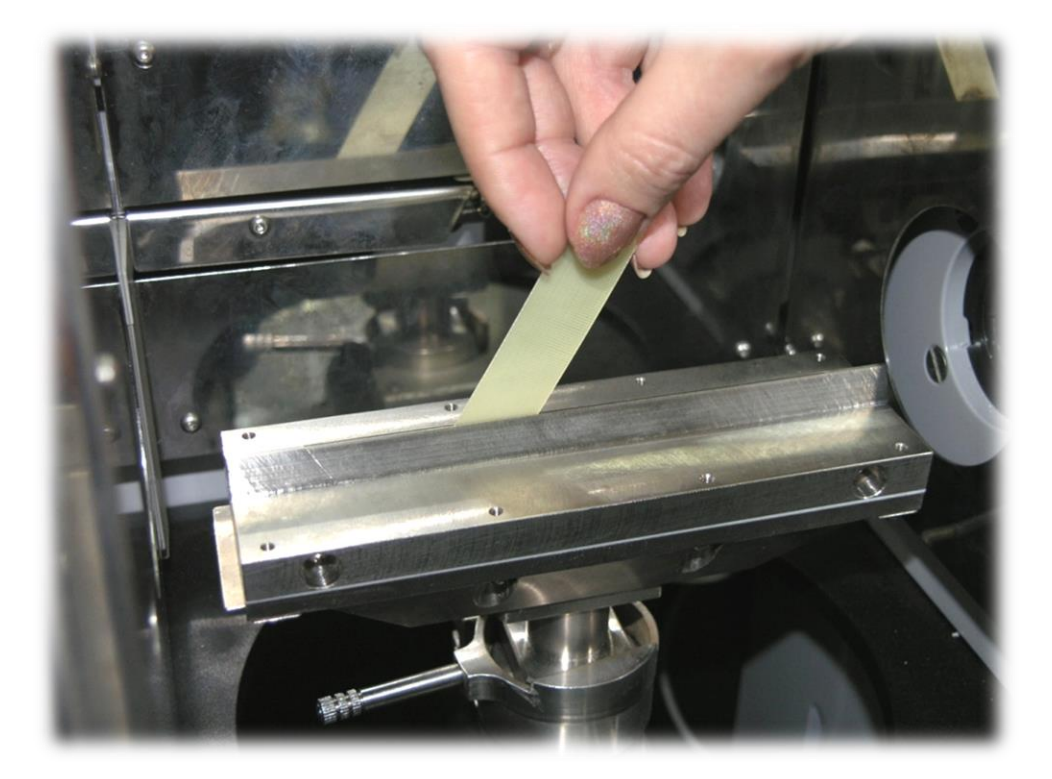

*Рис. 71.* **Механическая очистка горелки**

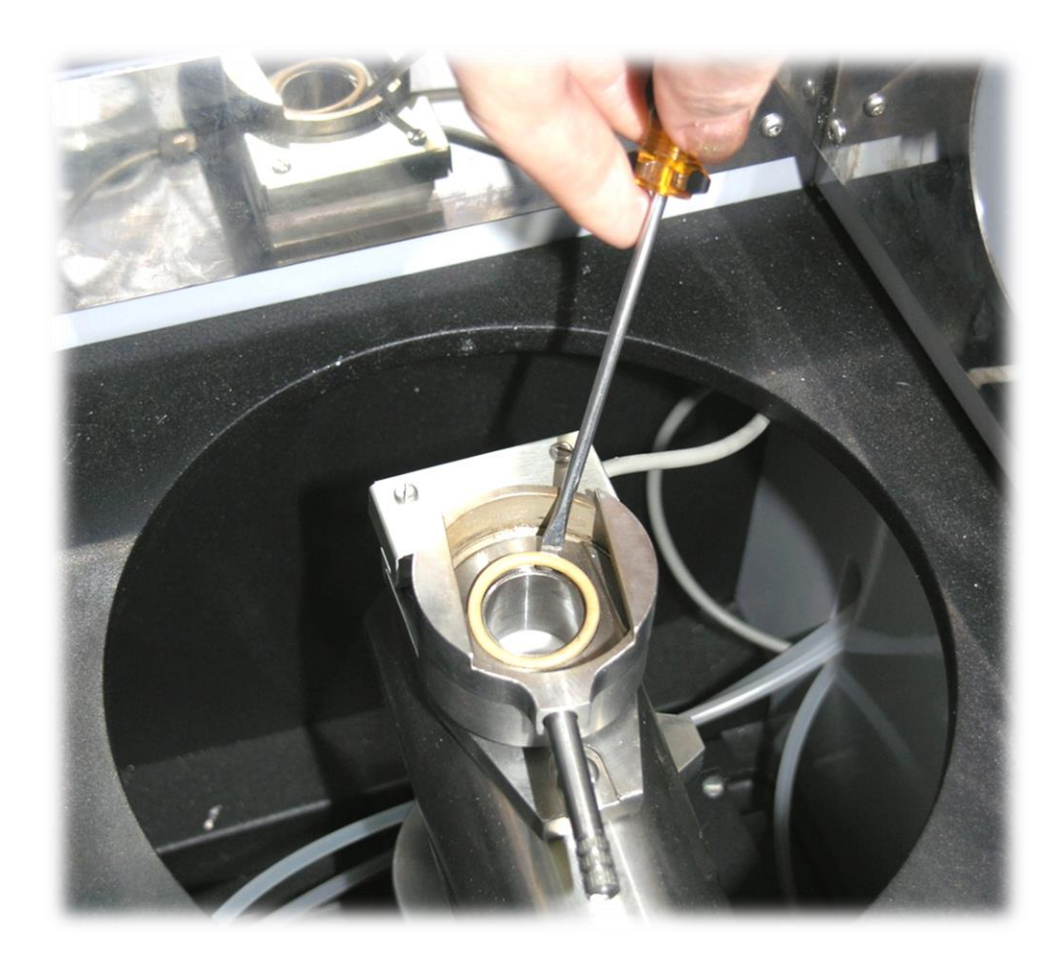

*Рис. 72.* **Замена уплотнительного кольца камеры смешения**

# **4.3. ОЦЕНКА ШУМОВ СПЕКТРОМЕТРА**

Оценка шумов не является обязательной процедурой и может быть рекомендована только опытным пользователям, желающим провести углубленную диагностику состояния прибора. Основные виды шумов перечислены в п. 1.1.5.3.

Для оценки шумов используется ширина «шумовой дорожки» **D** в графическом экране рис.73. Перед измерением ширины «шумовой дорожки» следует включить прибор и провести его настройку в соответствии с п. 3.2.3.

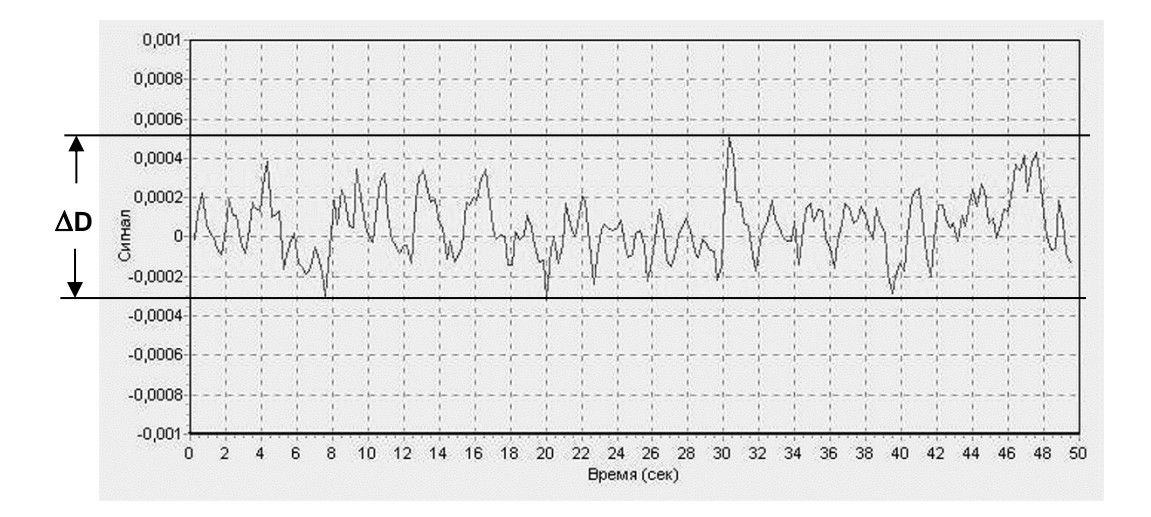

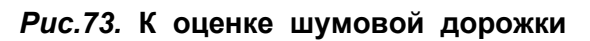

**D** – ширина шумовой дорожки

Для диагностики различных систем прибора оценку шумов следует проводить при разных условиях:

- Пламя не горит, раствор в распылитель не подаётся (холодные шумы) диагностика электронной схемы и спектральных ламп;
- Пламя горит, раствор в распылитель не подаётся (холодные шумы + шумы пламени) – диагностика работы горелки и газовой схемы;
- пламя горит, в распылитель подаётся фоновый раствор (холодные шумы + шумы пламени + шумы горелки и распылителя) – диагностика работы распылителя, оценка предела обнаружения;
- пламя горит, в распылитель подаётся раствор исследуемого элемента достаточно большой концентрации – диагностика нестабильности работы распылителя, оценка чувствительности.

При увеличении уровня шумов, следует руководствоваться рекомендациями, приведёнными в пункте 6.1. «Характерные неисправности и методы их устранения».

# **4.4. ОЦЕНКА ЧУВСТВИТЕЛЬНОСТИ СПЕКТРОМЕТРА**

Оценка чувствительности прибора проводится по величине характеристической концентрации п. 1.1.5.2. при измерении стандартного раствора с концентрацией в диапазоне пропорционального (линейного) участка градуировочной кривой. По величине поглощения рассчитывается Схар и сравнивается с табличным значением, приложение: **РАБОЧИЕ ПАРАМЕТРЫ И ХАРАКТЕРИСТИКИ ААС «КВАНТ-2МТ», «КВАНТ-2М1».** Допускается увеличение значения характеристической концентрации по отношению к табличной величине не более чем на 30 %.

**Например:** Измеряя сигнал поглощения стандартного раствора Cu концентрации 0,1 мг/л получена величина 0,026 Б, при этом согласно (6) Схар = 16,9 мкг/л, а допустимое значение 19,5 мкг/л.

Величина характеристичекой концентрации связана с качеством работы распылителя, при условии правильной настройки прибора. Диагностика и настройка распылителя рассмотрена в п. 6.2.

# **5. ПОВЕРКА СПЕКТРОМЕТРА**

- **5.1.** Спектрометр поставляется потребителю певеренным в соответствии с утверждённой «Методикой поверки» и свидетельством о поверке установленного образца.
- **5.2.** Межповерочный интервал 1 год. Поверка должна проводиться также после ремонта спектрометра, который может повлиять на его метрологические характеристики. Поверка не требуется после ремонта или замены компьютера или принтера.

# **6. ТЕКУЩИЙ РЕМОНТ**

Рекомендации данного раздела предназначены для их реализации специалистами, осуществляющими эксплуатацию прибора.

*ВНИМАНИЕ***: В случае затруднений, связанных с выявлением и устранением неисправностей настоятельно рекомендуем связаться с производителем. В некоторых случаях неквалифицированный ремонт приводит к серьёзным, более дорогостоящим неисправностям.**

# **6.1 ХАРАКТЕРНЫЕ НЕИСПРАВНОСТИ И МЕТОДЫ ИХ УСТРАНЕНИЯ**

Текущий ремонт спектрометра заключается в выявлении причин и устранении характерных неисправностей. Перечень этих неисправностей и рекомендации по их устранению приведены в таблице 8.

Таблица 8.

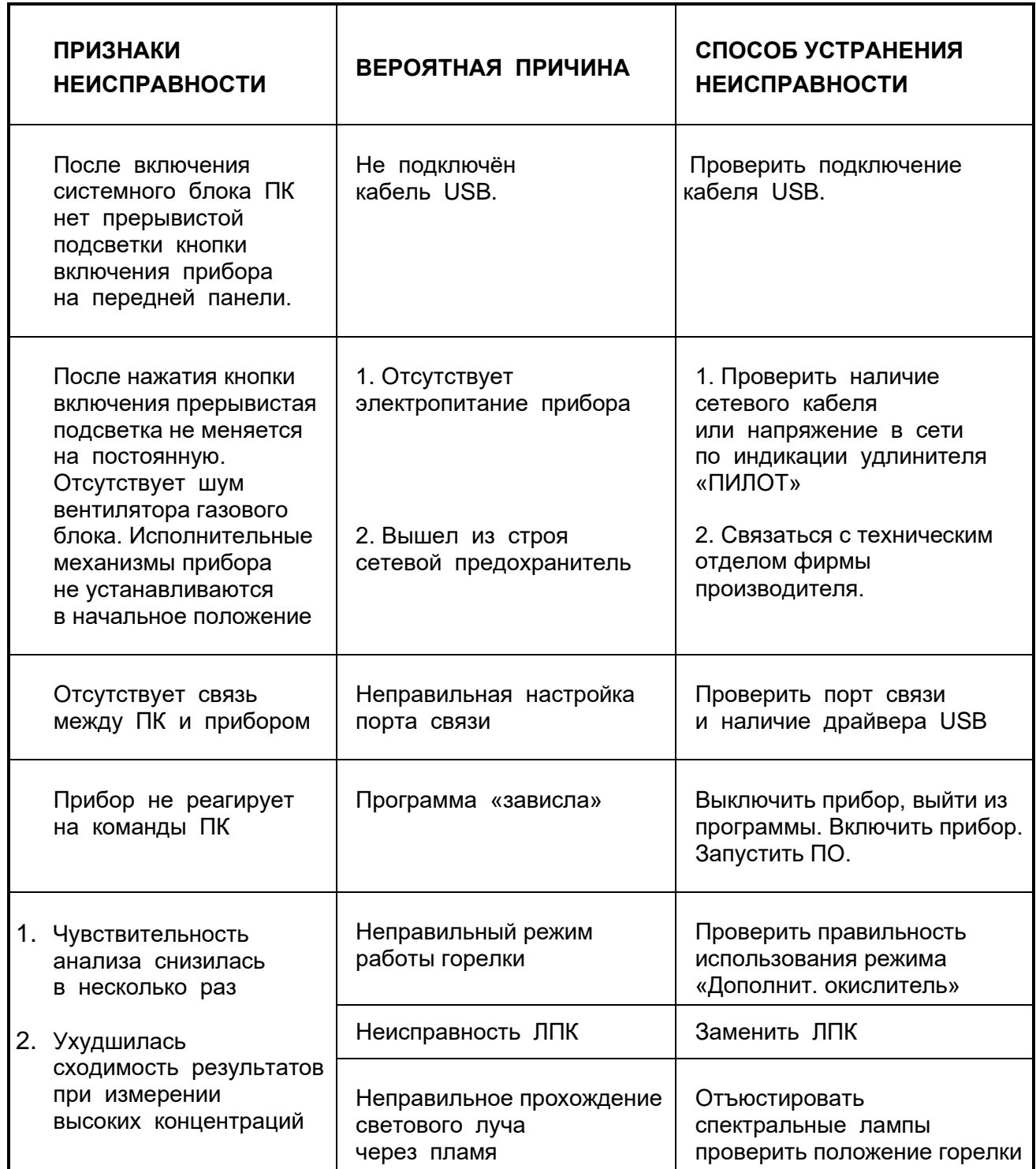

Продолжение таблицы 8.

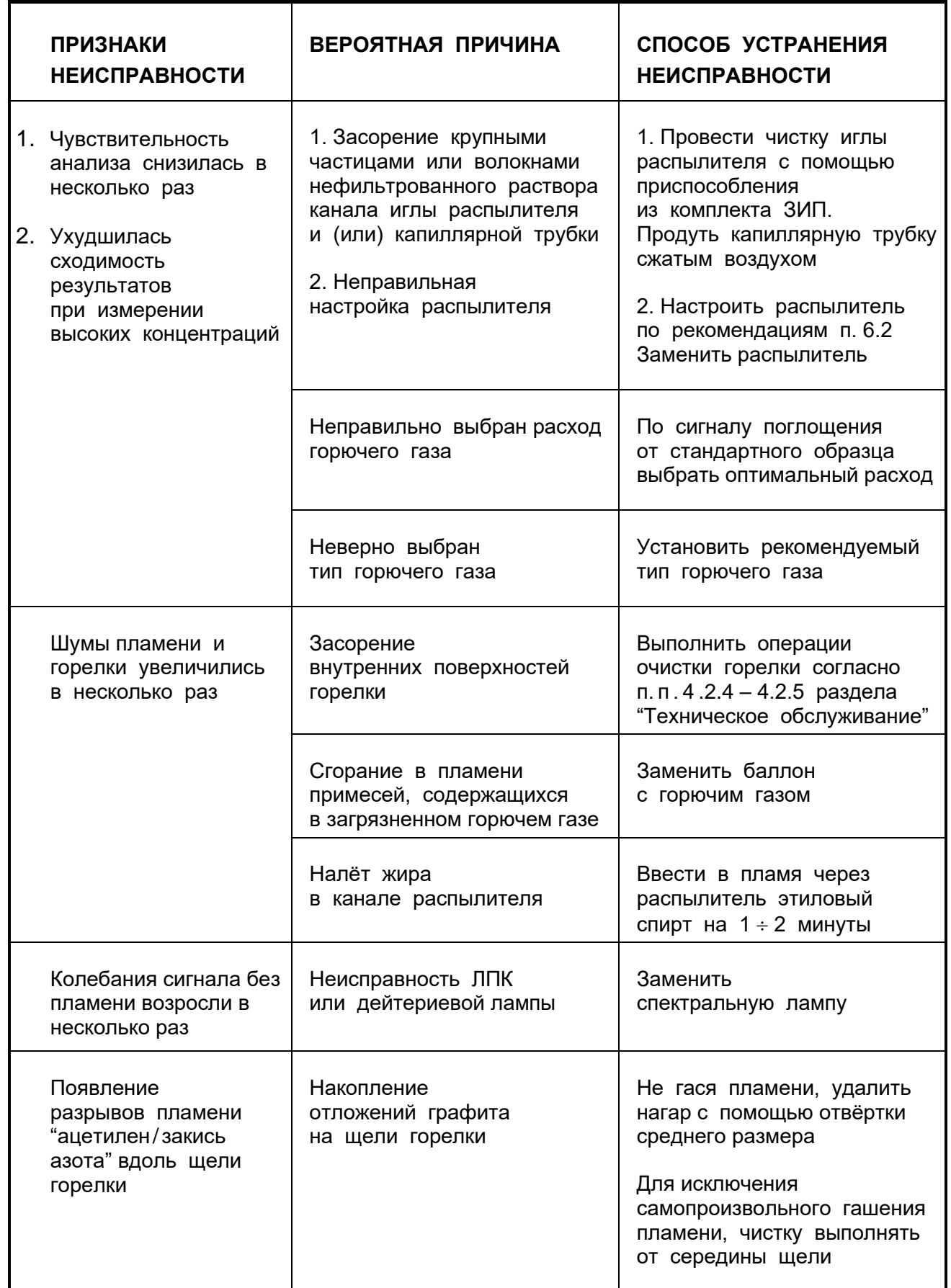

Окончание таблицы 8.

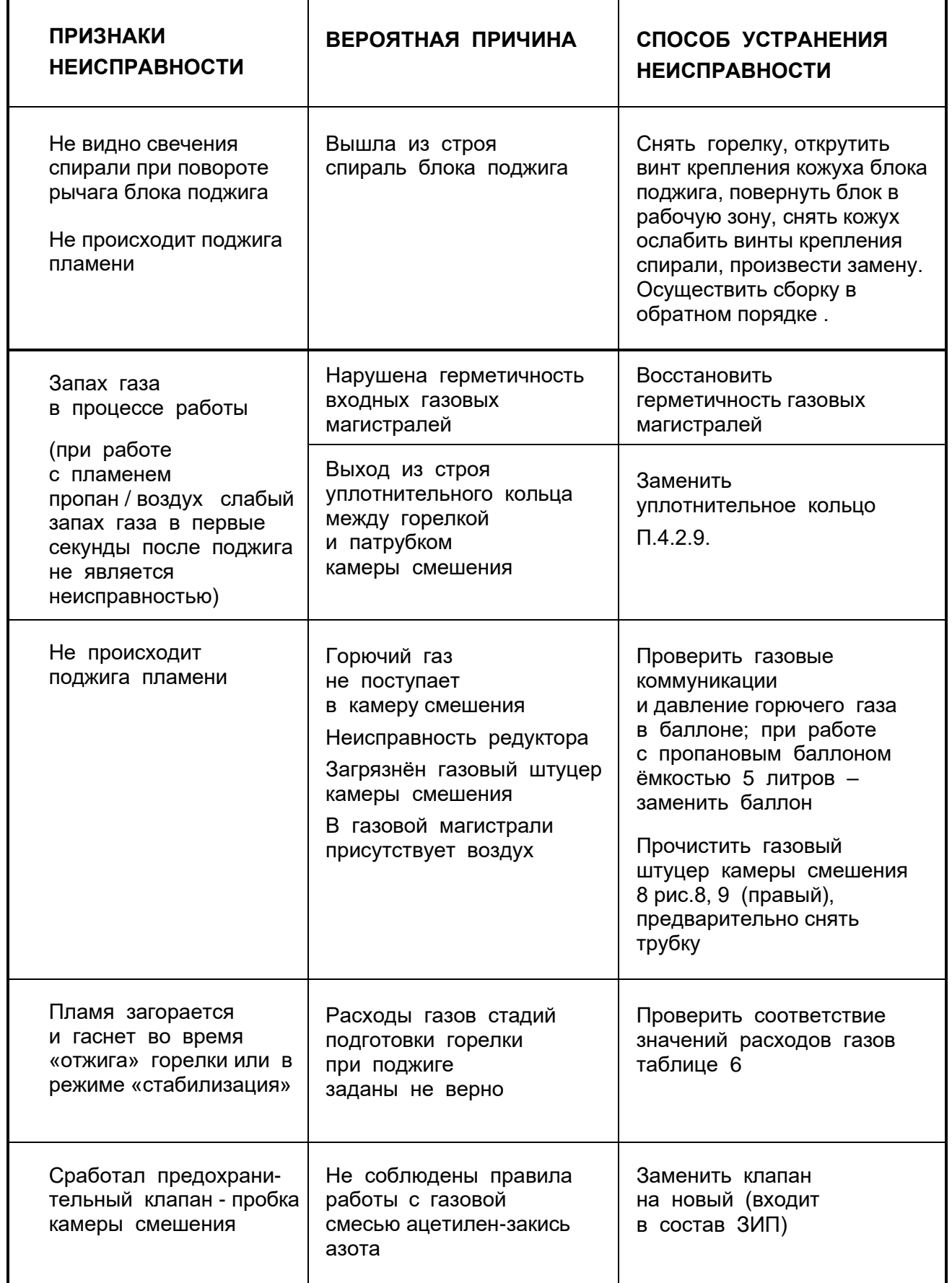

# **6.2 НАСТРОЙКА И ОБСЛУЖИВАНИЕ РАСПЫЛИТЕЛЯ**

- *ВНИМАНИЕ***! Распылитель является основным элементом атомизатора, влияющим на чувствительность и стабильность проводимого анализа. Большинство неисправностей распылителя связано с нарушением пользователем эксплуатационных ограничений, указанных в п. 3.1.4, 3.1.5., а также с невыполнением работ по техническому обслуживанию п. 4.2.1.**
- **6.2.1.** При снижении чувствительности необходимо проверить расход пробы через распылитель. Значение на манометре блока регулировки давления распылителя должно быть в пределах **1,8 - 2,0 атм** рис.18. При этом расход пробы должен быть в пределах **5,5 – 6,0 мл/мин**. Если расход пробы меньше, необходимо прочистить иглу распылителя с помощью приспособления из ЗИП. Для этого необходимо выкрутить пробку капиллярной трубки, осторожно вынуть капилляр, проверить качество развальцовки и целостность силиконового кольца, вставить приспособление в отверстие иглы и осуществить очистку рис. 74.

Продуть капилляр с помощью резиной груши. Установить капилляр в распылитель, закрутить пробку капиллярной трубки. Капилляр не должен проворачиваться в распылителе.

Если прочистка иглы не дала положительных результатов рекомендуется произвести замену распылителя.

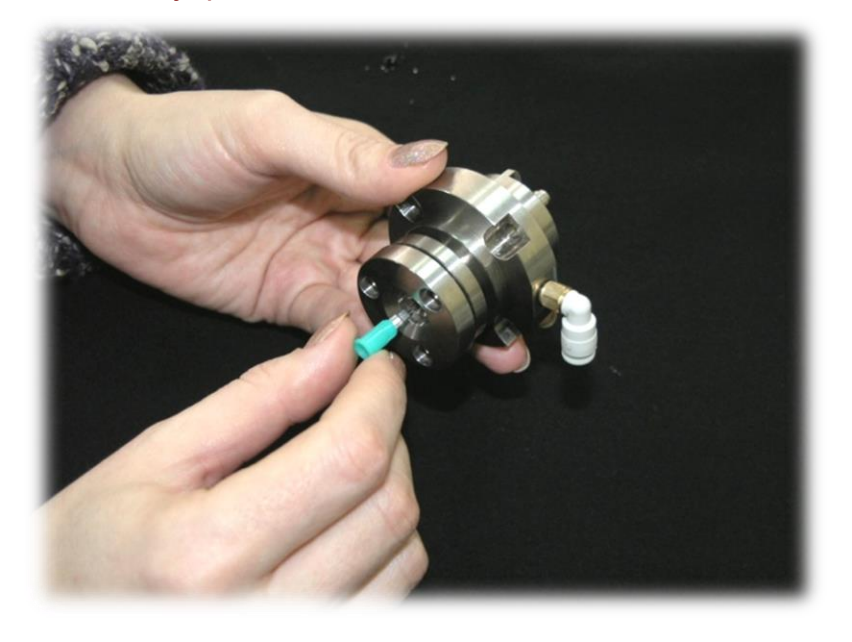

*Рис. 74.* **Прочистка иглы распылителя с помощью приспособления**

*ВНИМАНИЕ***: Полная разборка и настройка распылителя может быть выполнена при условии глубокого понимания принципа работы и конструктивных особенностей. При этом изготовитель не гарантирует полного восстановления характеристик спектрометра.**

Для снятия распылителя с камеры необходимо отстыковать трубку подвода окислителя (надавить указательным и большим пальцем на фиксирующую шайбу штуцера 4 рис.15, одновременно потянуть за трубку в противоположном направлении), отвернуть четыре винта крепления распылителя и вынуть его, потянув на себя.

Снять импактор 3 рис.15, осторожно поддев его отвёрткой рис. 75. Выкрутить пробку капиллярной трубки, осторожно вынуть капилляр рис.76. Выкрутить три регулировочных винта 9 рис. 15 (последовательно выполняя для каждого винта 2-3 оборота против часовой стрелки) рис. 77. Снять шайбу крепления иглы 8 рис. 15. Осторожно вынуть иглу из корпуса распылителя.

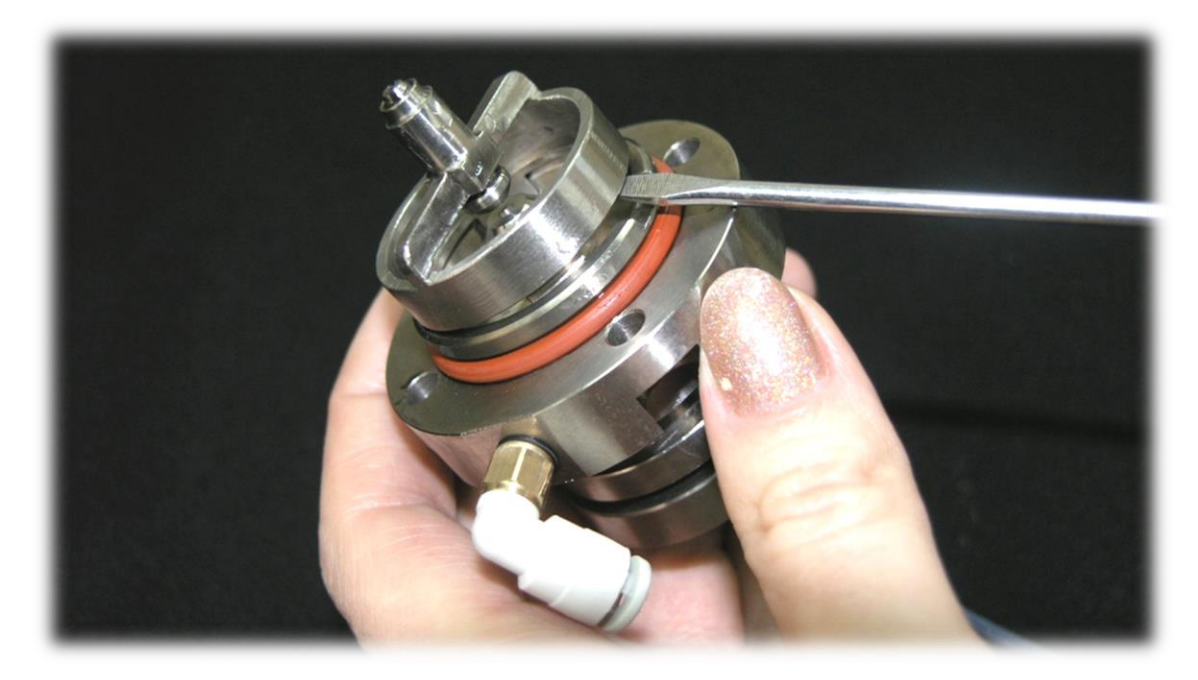

#### *Рис. 75.* **Снятие импактора**

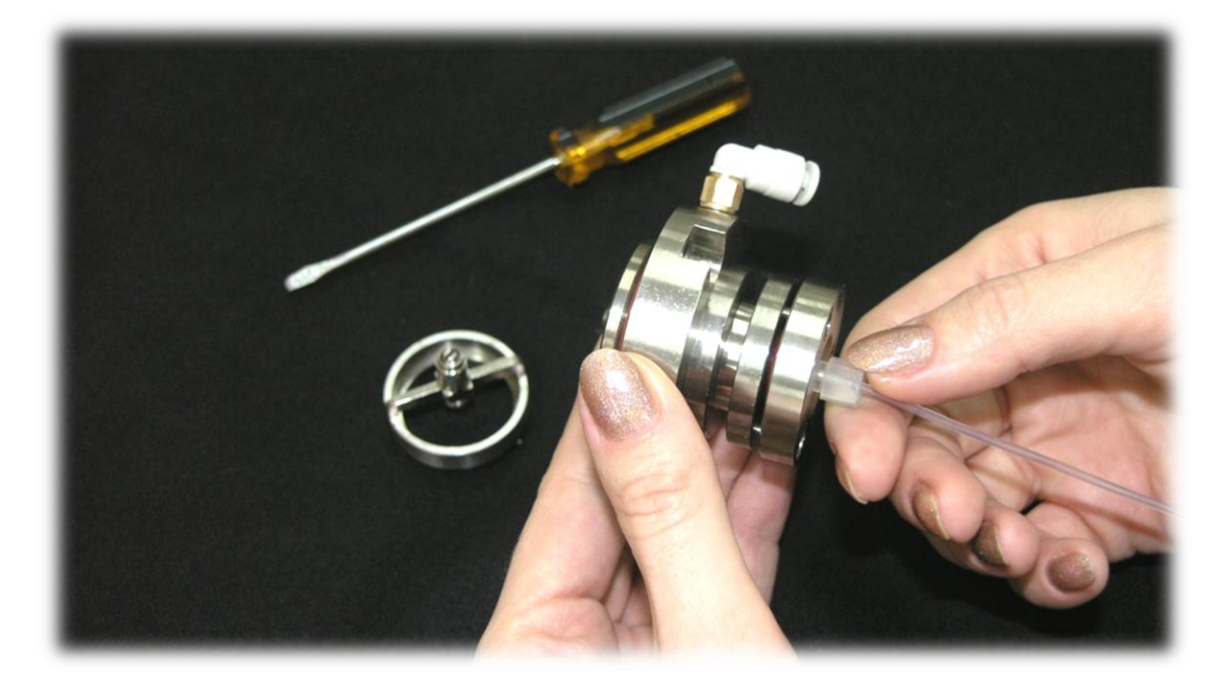

*Рис. 76.* **Снятие капилляра**

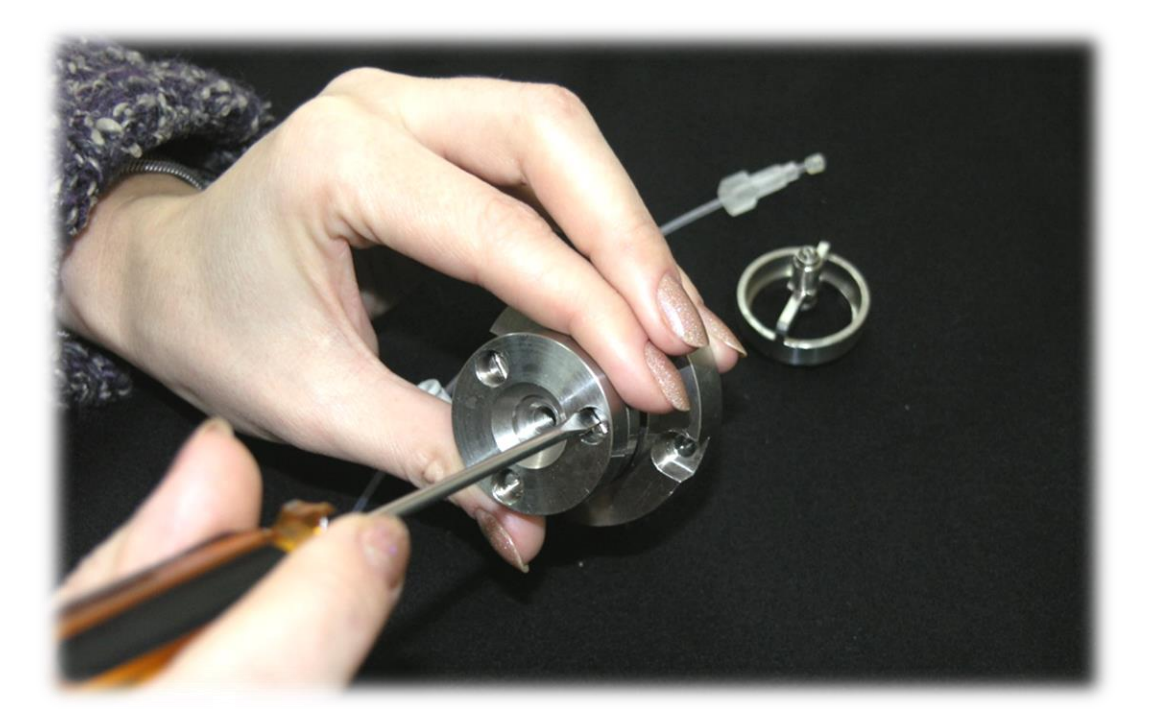

### *Рис.77.* **Снятие шайбы крепления иглы**

Оценить состояние деталей распылителя, промыть, продуть сжатым воздухом.

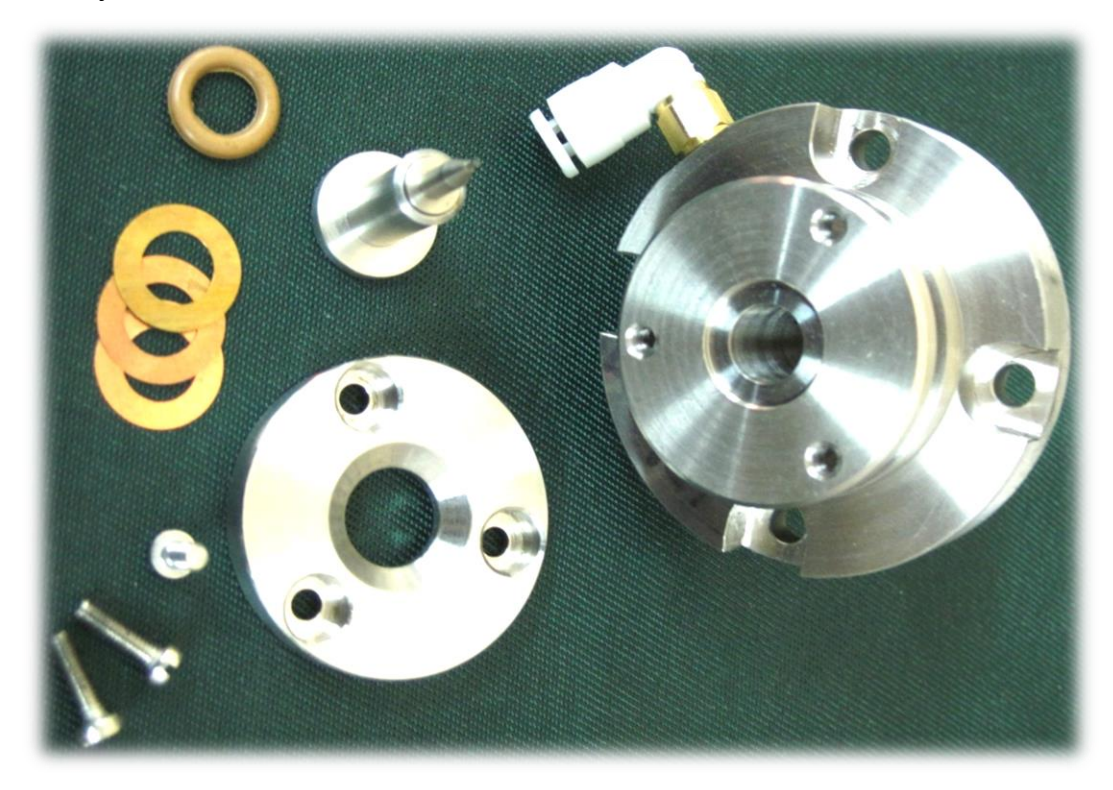

### *Рис. 78.* **Распылитель в разобранном виде**

Осторожно вставить иглу в корпус распылителя. Установить шайбу крепления иглы и наживить регулировочные винты. Последовательно вращая регулировочные винты добиться лёгкой фиксации шайбы. Пристыковать трубку подвода окислителя (вставить до упора в отверстие штуцера 4 рис. 15).

Последовательно вращая регулировочные винты по часовой стрелке на 2 – 3 оборота рис. 79 добиться значения 2,0 атм на манометре блока регулировки давления распылителя, при этом **не допускать сильного перекоса шайбы крепления иглы относительно корпуса распылителя**, это может привести к выходу из строя форсунки иглы 6 рис. 15.

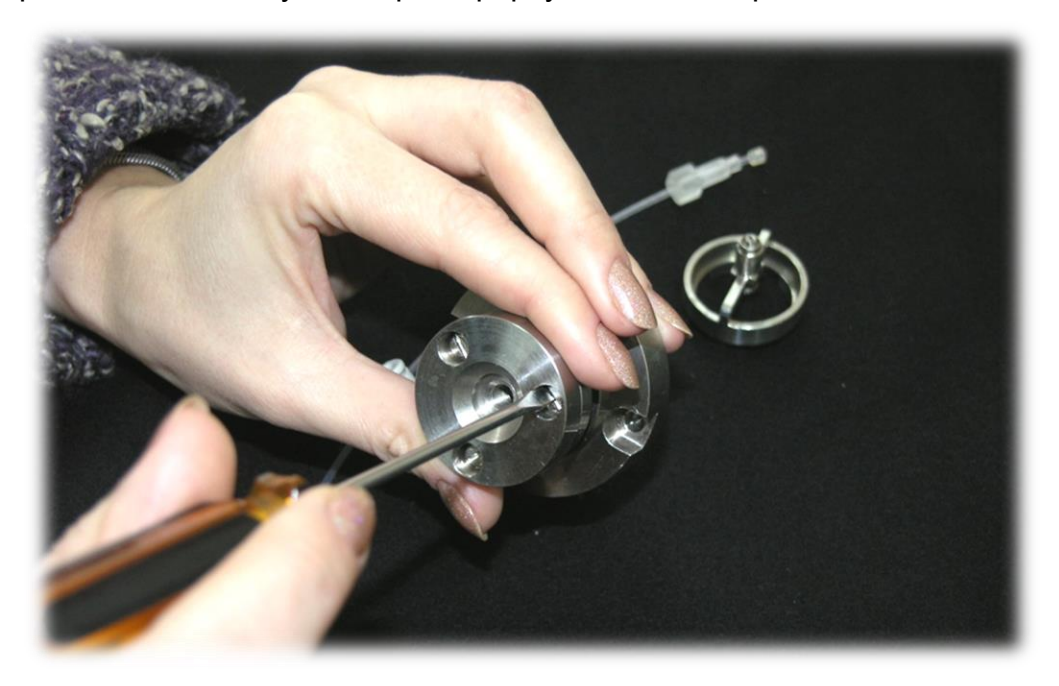

### *Рис. 79.* **Настройка расхода воздуха**

Установить капилляр. Проверить расход пробы через распылитель п. 6.2.1. Для **увеличения** расхода пробы необходимо вращать регулировочные винты по часовой стрелке, все три на один и тот же угол, при этом корректируя значение давления винтом 1 рис. 18 блока регулировки давления распылителя (давление будет возрастать). Для уменьшения расхода пробы винты вращать против часовой стрелки, все три на один и тот же угол, при этом корректируя значение давления винтом 1 блока регулировки давления распылителя (давление будет уменьшаться). Установить импактор. Проверить качество распыления (отсутствие крупных капель) рис. 80, при необходимости подкорректировать положение шарика импактора рис. 81 (вращая винт, контролировать качество распыления). Установить распылитель и зафиксировать четырьмя винтами крепления.

Окончательная настройка распылителя проводится с горящим пламенем и настроенным прибором по сигналу поглощения. Величина абсорбции контролируется в графическом экране рис. 54 (кнопка **«График»**), по стандартному раствору. Вращая винты регулировки шайбы крепления иглы в небольших пределах (3 ÷ 5 градусов) необходимо добиться максимального сигнала поглощения, после этого проверить расход пробы.

## *ВНИМАНИЕ!* **Категорически запрещается производить регулировку распылителя при работе с пламенем ацетилен / закись азота.**

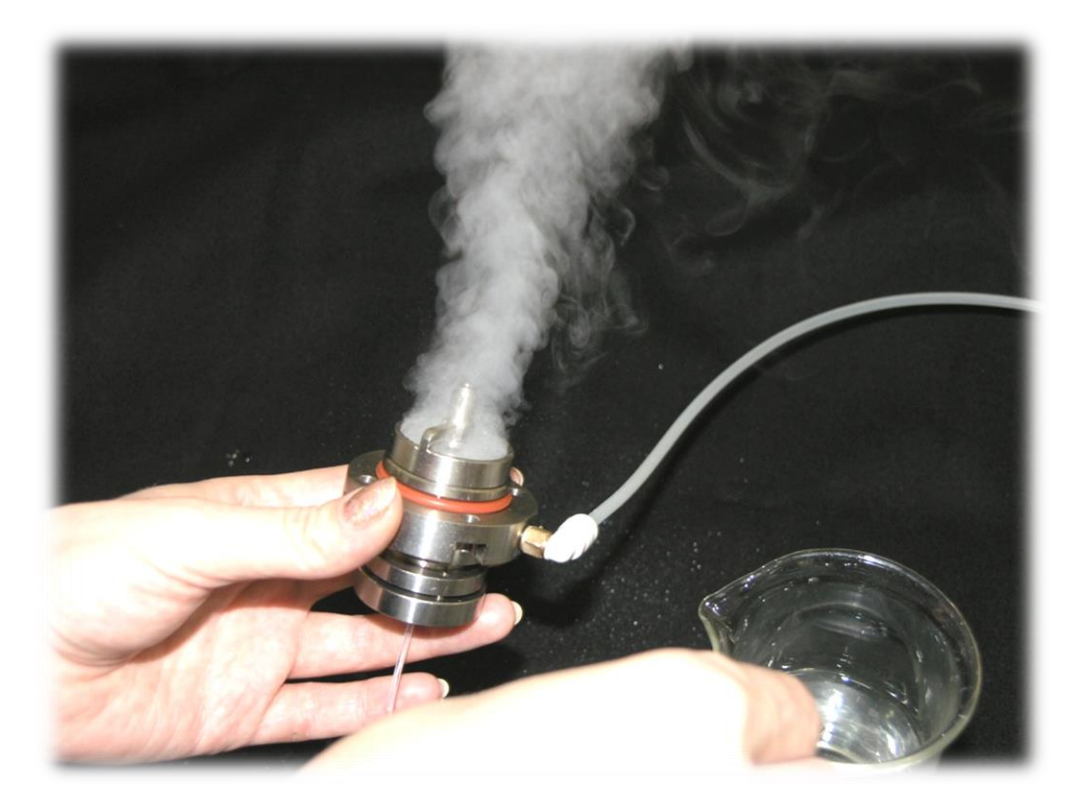

*Рис.80.* **Проверка качества пыления**

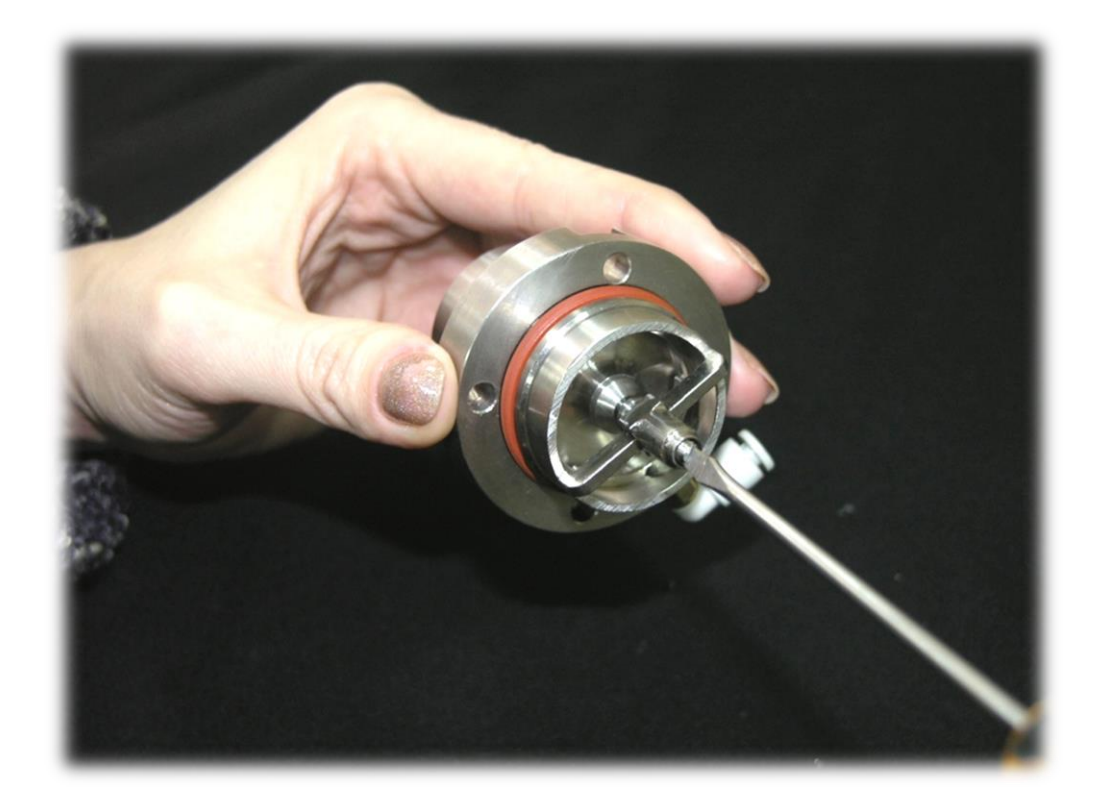

*Рис. 81.* **Регулировка положения импактора**

# **7. ХРАНЕНИЕ**

- **7.1. При кратковременном хранении** спектрометр должен находиться в закрытом помещении при температуре окружающего воздуха 10÷35°С и относительной влажности не более 80 % при +25°С. В воздухе не должно быть примесей, вызывающих коррозию.
- **7.2. При длительном хранении** спектрометр должен быть помещен в чехол из полиэтиленовой пленки по ГОСТ 10354 с силикагелем – осушителем по ГОСТ 3056 в количестве не менее 0,8 кг; чехол должен быть герметично заварен тепловым швом. Компьютер и принтер должны храниться в своей заводской упаковке. Спектрометр должен находиться в закрытом помещении при температуре окружающего воздуха от  $-20^{\circ}$ С до  $+50^{\circ}$ С и относительной влажности не более 98% при температуре +35°С.

# **8. ТРАНСПОРТИРОВАНИЕ**

Спектрометр должен транспортироваться только в упаковочном ящике и в положении, определяемом манипуляционным знаком **«Верх. Не кантовать»** при этом спектрометрический блок должен быть помещён в чехол (см. п. 8.2). Персональный компьютер и принтер должны транспортироваться в их заводской транспортной упаковке.

Спектрометр допускается транспортировать крытым автомобильным и железнодорожным транспортом без ограничения скорости и расстояния в условиях, соответствующих климатическому исполнению ХЛ 1,1 по ГОСТ 15150.

Транспортирование следует производить в соответствии со следующими правилами перевозки грузов*:*

- − "Общие правила перевозки грузов автотранспортом", утверждённые Минавтотранспортом РСФСР, 1971 г. с изменениями от 21 мая 2007 г.
- − "Правила перевозки грузов", издательство "Транспорт", 1977 г.
- − "Технические условия перевозки и крепления грузов", утверждённые МПС СССР, 1966 г.

Распаковка спектрометра после транспортирования при отрицательных температурах должна производиться не ранее, чем через 10 часов после пребывания в нормальных климатических условиях.

## **Приложение 1**

## **ПОРЯДОК ПРИГОТОВЛЕНИЯ РАСТВОРОВ ДЛЯ ПРОВЕРКИ РАБОТОСПОСОБНОСТИ И ОПРОБОВАНИЯ БЛОКА ГРГ (ГЕНЕРАТОР РТУТНО - ГИДРИДНЫЙ)**

## **1. Оборудование, посуда и реактивы, используемые при приготовлении основных и контрольных растворов:**

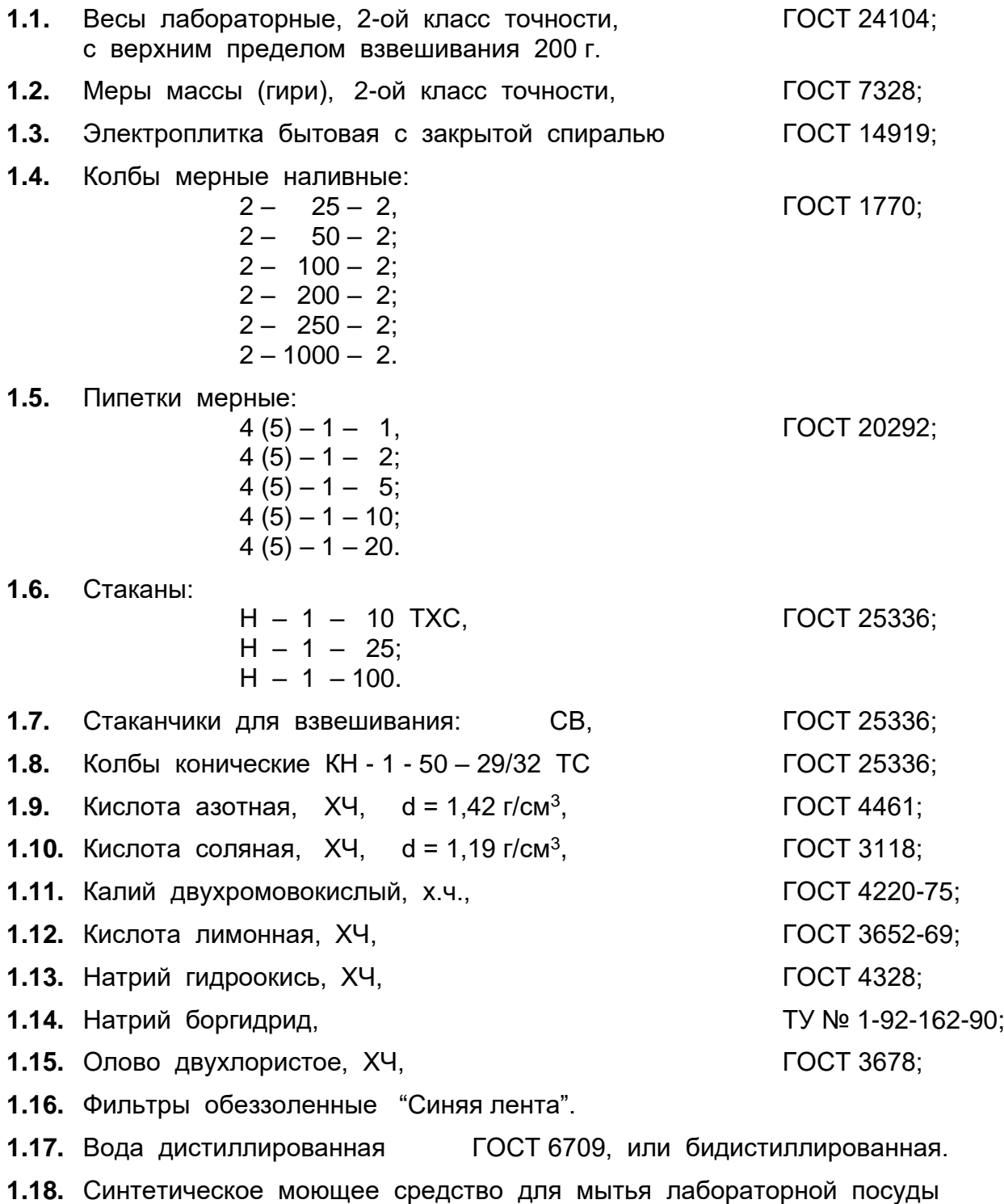

**104**

(2 г СМС растворяется в 1 литре воды).

**1.19.** Стандартные образцы состава раствора ионов металла с массовой концентрацией:

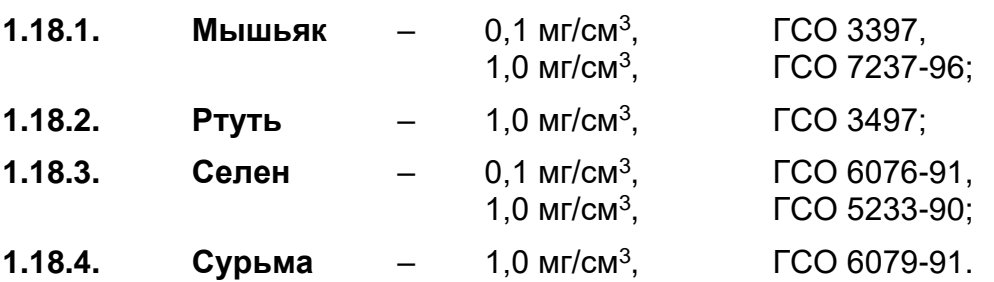

Границы относительной погрешности концентрации в указанных выше (п. п. 1.18.1÷1.18.4) стандартных образцах состава раствора ионов металла составляют  $\pm 1\%$  при доверительной вероятности P=0,95. Допускается применение стандартных образцов состава с другими значениями массовой концентрации ионов металлов при условии обеспечения погрешностей концентрации в полученных контрольных растворах не более указанных в настоящей методике.

**1.19.** При использовании растворов стандартных образцов следует руководствоваться требованиями безопасности в соответствии с ГОСТ 12.1.005 и ГОСТ 12.1.007. Отходы, которые могут оказать вредное действие на работающих и окружающую среду (мышьяк!) должны быть обезврежены.

### **2. Подготовка посуды**

- **2.1.** Новую или загрязненную посуду промыть раствором СМС (п.1.13), затем водопроводной водой: а после этого прополоскать дистиллированной водой. Непосредственно перед использованием посуду промыть азотной кислотой концентрацией 1 моль/дм<sup>3</sup> (65 мл азотной кислоты поместить в мерную колбу вместимостью 1 литр и довести до метки дистиллированной водой).
- **2.2.** Новую посуду, предназначенную для хранения растворов с концентрацией ионов металлов менее 1 мг/л промыть согласно п.2.1, заполнить раствором, подлежащим хранению, выдержать не менее 8 часов, слить раствор и ополоснуть 10 мл дистиллированной воды.

### **3. Приготовление фоновых растворов**

**3.1.** Приготовление 0,02 % раствора лимонной кислоты в 2М растворе азотной кислоты (фоновый раствор № 1)

> 0,2 г лимонной кислоты (п.1.12) растворить в 400-500 мл дистиллированной воды в мерной колбе вместимостью 1 литр, прилить 128 мл азотной кислоты (п.1.9), довести объём раствора до метки дистиллированной водой, перемешать.

**3.2.** Приготовление 2М раствора азотной кислоты (фоновый раствор № 2)

> 128 мл азотной кислоты (п.1.9) поместить в мерную колбу вместимостью 1 литр, довести объём раствора до метки дистиллированной водой, перемешать.

**3.3.** Приготовление 0,2% раствора лимонной кислоты в 4М растворе соляной кислоты (фоновый раствор № 3)

2 г лимонной кислоты (п.1.12) растворить в 400÷500 мл дистиллированной воды в мерной колбе вместимостью 1 литр, прилить 324 мл соляной кислоты (п.1.10), довести объём раствора до метки дистиллированной водой, перемешать.

**3.4.** Приготовление 6М раствора соляной кислоты (фоновый раствор № 4)

> 486 мл соляной кислоты (п.1.10) поместить в мерную колбу вместимостью 1 литр, довести объём раствора до метки дистиллированной водой, перемешать.

**3.5.** Приготовление 1М раствора соляной кислоты

(фоновый раствор № 5)

81мл соляной кислоты (п.1.10) поместить в мерную колбу вместимостью 1 литр, довести объём раствора до метки дистиллированной водой, перемешать.

**3.6.** Приготовление раствора двухромовокислого калия (фоновый раствор № 6)

> **3.6.1.** 4 г двухромовокислого калия K<sub>2</sub>Cr<sub>2</sub>O<sub>7</sub> (п.1.11) растворить в 40÷50 мл дистиллированной воды в мерной колбе вместимостью 100мл, затем довести объём раствора до метки дистиллированной водой.

> **3.6.2.** Отобрать 50 мл концентрированной азотной кислоты (п.1.9) и 5 мл раствора п.3.6.1, перенести в мерную колбу вместимостью 1 литр, довести объём раствора до метки дистиллированной водой, перемешать.

**3.7.** Приготовление раствора двухромовокислого калия (фоновый раствор № 7)

> 6,5 мл концентрированной азотной кислоты (п.1.9) и 5 мл раствора п.3.6.1 поместить в мерную колбу вместимостью 1 литр, довести объём раствора до метки дистиллированной водой.

### **4. Приготовление контрольных калибровочных растворов мышьяка**

**4.1.** Приготовление основного стандартного раствора мышьяка

Вскрыть ампулу стандартного образца состава раствора ионов мышьяка, вылить в сухой стакан, мерной пипеткой отобрать 5 мл, перенести в мерную колбу вместимостью 100 мл, довести до метки фоновым раствором №1, перемешать. Выдержать в течении 8 часов.

Массовая концентрация раствора 5 мг/л при использовании ГСО 3397 или 50 мг/л при использовании ГСО 7237.

Срок хранения раствора – 3 месяца.

**4.2.** Приготовление рабочего стандартного раствора мышьяка с массовой концентрацией 0,5 мг/л

 мл основного стандартного раствора мышьяка с массовой концентрацией мг/л или 1 мл основного стандартного раствора с массовой концентрацией мг/л перенести с помощью пипетки в мерную колбу вместимостью 100 мл, довести до метки фоновым раствором №1, перемешать.

Срок хранения раствора – 10 дней.

**4.3.** Приготовление рабочего стандартного раствора мышьяка с массовой концентрацией 0,1 мг/л

2 мл основного стандартного раствора мышьяка (п.4.1) с массовой концентрацией 5 мг/л или 20 мл рабочего стандартного раствора (п.4.2) перенести с помощью пипетки в мерную колбу вместимостью 100мл, довести до метки фоновым раствором №1, перемешать.

Срок хранения раствора – 10 дней.

- **4.4.** Приготовление контрольного раствора мышьяка с массовой концентрацией 10 мкг/л 2 мл рабочего стандартного раствора мышьяка с концентрацией 0,5 мг/л перенести с помощью пипетки вместимостью 2 мл в мерную колбу вместимостью 100 мл, довести до метки фоновым раствором №2, перемешать. Срок хранения раствора – 1 день.
- **4.5.** Приготовление контрольного раствора мышьяка с массовой концентрацией 8 мкг/л 8 мл рабочего стандартного раствора мышьяка с концентрацией 0,1 мг/л перенести с помощью пипетки вместимостью 10 мл в мерную колбу вместимостью 100 мл, довести до метки фоновым раствором №2, перемешать.

Срок хранения раствора – 1 день.

- **4.6.** Приготовление контрольного раствора мышьяка с массовой концентрацией 4 мкг/л 4 мл рабочего стандартного раствора мышьяка с концентрацией 0,1 мг/л перенести с помощью пипетки вместимостью 5 мл в мерную колбу вместимостью 100 мл, довести до метки фоновым раствором №2, перемешать. Срок хранения раствора – 1 день.
- **4.7.** Приготовление контрольного раствора мышьяка с массовой концентрацией 2 мкг/л

2 мл рабочего стандартного раствора мышьяка с концентрацией 0,1 мг/л перенести с помощью пипетки вместимостью 2 мл в мерную колбу вместимостью 100 мл, довести до метки фоновым раствором №2, перемешать.

Срок хранения раствора – 1 день.

**4.8.** Приготовление контрольного раствора мышьяка с массовой концентрацией 1 мкг/л

1 мл рабочего стандартного раствора мышьяка с концентрацией 0,1 мг/л перенести с помощью пипетки вместимостью 1 мл в мерную колбу вместимостью 100 мл, довести до метки фоновым раствором №2, перемешать.

Срок хранения раствора – 1 день .

**Границы относительной погрешности концентрации мышьяка в контрольных растворах составляют ± 3 % при доверительной вероятности 0,95.**

**4.9.** "Нулевым" контрольным раствором является фоновый раствор №2.

#### **5. Приготовление контрольных калибровочных растворов сурьмы**

**5.1** Приготовление основного стандартного раствора сурьмы с массовой концентрацией 50 мг/л

Вскрыть ампулу стандартного образца состава раствора ионов сурьмы (1,0 мг/см<sup>3</sup>), вылить в сухой стакан, мерной пипеткой отобрать 5 мл, перенести в мерную колбу вместимостью 100 мл, довести до метки фоновым раствором № 3, перемешать.

Срок хранения раствора – 3 месяца.

**5.2** Приготовление рабочего стандартного раствора сурьмы с массовой концентрацией 0,5 мг/л

1 мл основного стандартного раствора сурьмы с концентрацией 50мг/л перенести с помощью пипетки вместимостью 1 мл в коническую колбу, добавить 50 мл фонового раствора №4, закрыть часовым стеклом и прокипятить 20 минут. Полученный раствор количественно перенести в мерную колбу вместимостью 100 мл, довести до метки фоновым раствором №3, перемешать.

Срок хранения раствора – 10 дней.

**5.3** Приготовление контрольного раствора сурьмы с массовой концентрацией 20 мкг/л

> 4 мл рабочего стандартного раствора сурьмы с концентрацией 0,5 мг/л перенести с помощью пипетки вместимостью 5 мл в мерную колбу вместимостью 100 мл, довести до метки фоновым раствором №5, перемешать. Срок хранения раствора – 1 день.

**5.4** Приготовление контрольного раствора сурьмы с массовой концентрацией 10 мкг/л

> 2мл рабочего раствора стандартного сурьмы с концентрацией 0,5 мг/л перенести с помощью пипетки вместимостью 2мл в мерную колбу вместимостью 100 мл, довести до метки фоновым раствором №5, перемешать.

Срок хранения раствора – 1 день.

**5.5** Приготовление контрольного раствора сурьмы с массовой концентрацией 5 мкг/л

> 1 мл рабочего стандартного раствора сурьмы с концентрацией 0,5 мг/л перенести с помощью пипетки вместимостью 1 мл в мерную колбу вместимостью 100 мл, довести до метки фоновым раствором №5, перемешать. Срок хранения раствора – 1 день.

**5.6** Приготовление контрольного раствора сурьмы с массовой концентрацией 2 мкг/л
1 0 мл контрольного раствора сурьмы с концентрацией 20мкг/л перенести с помощью пипетки вместимостью 10 мл в мерную колбу вместимостью 100 мл, довести до метки фоновым раствором №5, перемешать.

Срок хранения раствора – 1 день .

**5.7** Приготовление контрольного раствора сурьмы с массовой концентрацией 1 мкг/л

> 5 мл контрольного раствора сурьмы с концентрацией 20мкг/л перенести с помощью пипетки вместимостью 5 мл в мерную колбу вместимостью 100 мл, довести до метки фоновым раствором №5, перемешать.

Срок хранения раствора – 1 день.

**Границы относительной погрешности концентрации сурьмы в контрольных растворах составляют ± 3 % при доверительной вероятности 0,95.**

**5.8** "Нулевым" контрольным раствором является фоновый раствор №5.

#### **6. Приготовление контрольных калибровочных растворов селена**

**6.1** Приготовление основного стандартного раствора селена с массовой концентрацией 50 мг/л

Вскрыть ампулу стандартного образца состава раствора ионов селена (1,0 мг/см<sup>3</sup> ), вылить в сухой стакан, мерной пипеткой отобрать 5 мл, перенести в мерную колбу вместимостью 100 мл, довести до метки фоновым раствором № 4, перемешать.

Срок хранения раствора – 3 месяца.

**6.2** Приготовление рабочего стандартного раствора селена с массовой концентрацией 1 мг/л

2 мл основного стандартного раствора селена (п.6.1) перенести с помощью пипетки вместимостью 2 мл в мерную колбу вместимостью 100 мл, довести до метки фоновым раствором № 4, перемешать.

Срок хранения раствора – 10 дней.

**6.3** Приготовление рабочего стандартного раствора селена с массовой концентрацией 0.5 мг/л

1 мл основного стандартного раствора селена (п.6.1) перенести с помощью пипетки вместимостью 1 мл в коническую колбу вместимостью 100 мл, добавить 50 мл фонового раствора №4, нагреть на электроплитке в течении 20÷30 минут не допуская сильного кипения, перенести полученный раствор в мерную колбу вместимостью 100 мл, коническую колбу из-под раствора несколько раз промыть небольшими порциями фонового раствора №4 и перенести в мерную колбу. Довести объём полученного раствора до метки фоновым раствором №4, перемешать.

Срок хранения раствора – 1 день.

**6.4** Приготовление рабочего стандартного раствора селена с массовой концентрацией 0,1 мг/л

10 мл рабочего стандартного раствора селена с концентрацией 1 мг/л перенести с помощью пипетки вместимостью 10 мл в коническую колбу вместимостью 100 мл, добавить 50 мл фонового раствора №4, нагреть на электроплитке в течении 20÷30 минут не допуская сильного кипения, перенести полученный раствор в мерную колбу вместимостью 100 мл, коническую колбу из-под раствора несколько раз промыть небольшими порциями фонового раствора №4 и перенести в мерную колбу. Довести объём полученного раствора до метки фоновым раствором №4, перемешать.

Срок хранения раствора – 1 день.

**6.5** Приготовление контрольного раствора селена

с массовой концентрацией 20 мкг/л

4 мл рабочего стандартного раствора селена с концентрацией 0,5 мг/л перенести с помощью пипетки вместимостью 5 мл в мерную колбу вместимостью 100 мл, довести до метки фоновым раствором №5, перемешать.

Срок хранения раствора – 1 день.

**6.6** Приготовление контрольного раствора селена

с массовой концентрацией 10 мкг/л

10 мл рабочего стандартного раствора селена с концентрацией 0,1 мг/л перенести с помощью пипетки вместимостью 10 мл в мерную колбу вместимостью 100 мл, довести до метки фоновым раствором №5, перемешать.

Срок хранения раствора – 1 день.

**6.7** Приготовление контрольного раствора селена

с массовой концентрацией 5 мкг/л

1 мл рабочего стандартного раствора селена концентрацией 0,5 мг/л перенести с помощью пипетки вместимостью 1 мл в мерную колбу вместимостью 100 мл, довести до метки фоновым раствором №5, перемешать.

Срок хранения раствора – 1 день.

**6.8** Приготовление контрольного раствора селена

с массовой концентрацией 2 мкг/л

2 мл рабочего стандартного раствора селена с концентрацией 0,1 мг/л перенести с помощью пипетки вместимостью 2мл в мерную колбу вместимостью 100мл, довести до метки фоновым раствором №5, перемешать.

Срок хранения раствора – 1 день.

**6.9** Приготовление контрольного раствора селена

с массовой концентрацией 1 мкг/л

1 мл рабочего стандартного раствора селена с концентрацией 0,1 мг/л перенести с помощью пипетки вместимостью 1 мл в мерную колбу вместимостью 100 мл, довести до метки фоновым раствором №5, перемешать.

Срок хранения раствора – 1 день.

**Границы относительной погрешности концентрации селена в контрольных растворах составляют ± 3 % при доверительной вероятности 0,95.**

**6.10** "Нулевым" контрольным раствором является фоновый раствор №5.

#### **7. Приготовление контрольных калибровочных растворов ртути**

**7.1** Приготовление основного стандартного раствора ртути с массовой концентрацией 50 мг/л

Вскрыть ампулу стандартного образца состава раствора ионов ртути (1,0 мг/см<sup>3</sup> ), вылить в сухой стакан, мерной пипеткой отобрать 5 мл, перенести в мерную колбу вместимостью 100 мл довести до метки фоновым раствором №6, перемешать.

Срок хранения раствора – 3 месяца.

**7.2** Приготовление рабочего стандартного раствора ртути с массовой концентрацией 1 мг/л

2 мл основного стандартного раствора ртути (п.7.1) перенести с помощью пипетки вместимостью 2 мл в мерную колбу вместимостью 100 мл, довести до метки фоновым раствором №6, перемешать.

Срок хранения раствора – 10 дней.

**7.3** Приготовление рабочего стандартного раствора ртути с массовой концентрацией 0,1 мг/л

> 10 мл рабочего стандартного раствора ртути с концентрацией 1,0 мг/л перенести с помощью пипетки вместимостью 10 мл в мерную колбу вместимостью 100 мл, довести до метки фоновым раствором №6, перемешать.

Срок хранения раствора – 10 дней.

**7.4** Приготовление контрольного раствора ртути

с массовой концентрацией 10 мкг/л

10 мл рабочего стандартного раствора ртути с концентрацией 0,1 мг/л перенести с помощью пипетки вместимостью 10 мл в мерную колбу вместимостью 100 мл, довести до метки фоновым раствором №7, перемешать. Срок хранения раствора – 1 день.

**7.5** Приготовление контрольного раствора ртути

с массовой концентрацией 5 мкг/л

5 мл рабочего стандартного раствора ртути концентрацией 0,1 мг/л перенести с помощью пипетки вместимостью 1 мл в мерную колбу вместимостью 100 мл, довести до метки фоновым раствором №7, перемешать. Срок хранения раствора – 1 день .

- **7.6** Приготовление контрольного раствора ртути
	- с массовой концентрацией 2 мкг/л

2 мл рабочего стандартного раствора ртути с концентрацией 0,1 мг/л перенести с помощью пипетки вместимостью 2 мл в мерную колбу вместимостью 100 мл, довести до метки фоновым раствором №7, перемешать. Срок хранения раствора – 1 день .

**7.7** Приготовление контрольного раствора ртути

с массовой концентрацией 0,5 мкг/л

5 мл рабочего стандартного раствора ртути с концентрацией 0,01 мг/л перенести с помощью пипетки вместимостью 5 мл в мерную колбу вместимостью 100 мл, довести до метки фоновым раствором №7, перемешать.

Срок хранения раствора – 1 день .

**7.8** Приготовление контрольного раствора ртути

с массовой концентрацией 0,2 мкг/л

2 мл рабочего стандартного раствора ртути с концентрацией 0,01 мг/л перенести с помощью пипетки вместимостью 2 мл в мерную колбу вместимостью 100 мл, довести до метки фоновым раствором №7, перемешать.

Срок хранения раствора – 1 день .

**Границы относительной погрешности концентрации ртути в контрольных растворах составляют ± 3 % при доверительной вероятности 0,95.**

**7.9** "Нулевым" контрольным раствором является фоновый раствор №7.

#### **8. Приготовление растворов реагента**

**8.1** Приготовление 1% раствора гидроокиси натрия

1 г гидроокиси натрия (п.1.13) растворить в 50÷60 мл дистиллированной воды в мерной колбе на 100 мл, довести объём раствора до метки дистиллированной водой, перемешать.

**8.1.1** Приготовление 4% раствора боргидрида натрия (для проверки работоспособности генератора при определении сурьмы)

> 4 г боргидрида натрия (п.1.14) растворить в мерной колбе на 100 мл в 1% растворе гидроокиси натрия (п.8.1), перемешать. Раствор выдержать не менее одного часа под часовым стеклом, при наличии осадка или взвешенных частиц – отфильтровать, перелить в полиэтиленовую банку с крышкой.

Срок хранения раствора -  $1 \div 2$  недели.

**8.1.2** Приготовление 2,5% раствора боргидрида натрия (для проверки работоспособности генератора

при определении мышьяка)

2,5 г боргидрида натрия (п.1.14) растворить в мерной колбе на 100 мл в 1% растворе гидроокиси натрия (п.8.1), перемешать. Раствор выдержать не менее одного часа под часовым стеклом, при наличии осадка или взвешенных частиц – отфильтровать, перелить в полиэтиленовую банку с крышкой.

Срок хранения раствора  $-1 \div 2$  недели.

**8.2** Приготовление 1,5% раствора боргидрида натрия (для проверки работоспособности генератора при определении селена)

> 1,5 г боргидрида натрия (п.1.14) растворить в мерной колбе на 100 мл в 1% растворе гидроокиси натрия (п.8.1), перемешать. Раствор выдержать не менее одного часа под часовым стеклом, при наличии осадка или взвешенных частиц – отфильтровать, перелить в полиэтиленовую банку с крышкой.

Срок хранения раствора -  $1 \div 2$  недели.

**8.3** Приготовление 10% раствора двухлористого олова (для проверки работоспособности генератора при определении ртути)

10 г двухлористого олова (п.1.15 ) растворить при комнатной температуре в 30 мл концентрированной соляной кислоты (п.1.10), добавить 50 мл дистиллированной воды, выдержать не менее одного часа. При наличии осадка или взвешенных частиц отфильтровать, довести до 100 мп дистиллированной водой, перемешать. Хранить в полиэтиленовой посуде с крышкой или в посуде из толстого тёмного стекла.

Срок хранения 2÷3 дня.

## Приложение 2

## Работа с программой удалённого доступа «АССИСТЕНТ»

При наличии подключения к сети интернет имеется возможность управления прибором через удалённый доступ, то есть настройку программы «КВАНТ», диагностику прибора, а также обучение и консультации по ПО можно осуществлять с любого ПК, подключённого к сети интернет.

реализации этой возможности необходимо воспользоваться Для программой «Ассистент», которую МОЖНО скачать  $\mathbf{c}$ сайта https://мойассистент.pф/скачать/.

Установите программу на компьютер.

Запустите файл assistant install.exe;

В открывшемся окне выберите необходимые действия;

Если Вы не хотите устанавливать программу на ПК, выберите опцию «Запустить Ассистент»;

Примите условия соглашения;

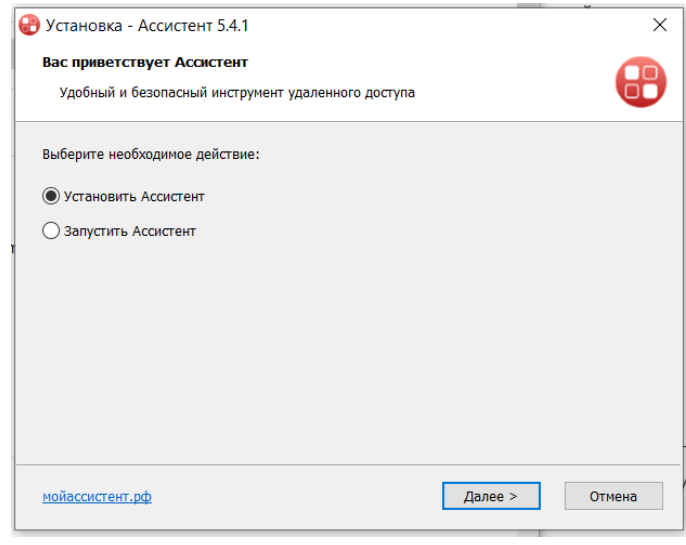

Программа будет установлена на Ваш ПК, на рабочем столе появится иконка программы:

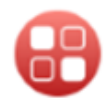

 $\bullet$  accurrent  $\circ$   $\circ$ 

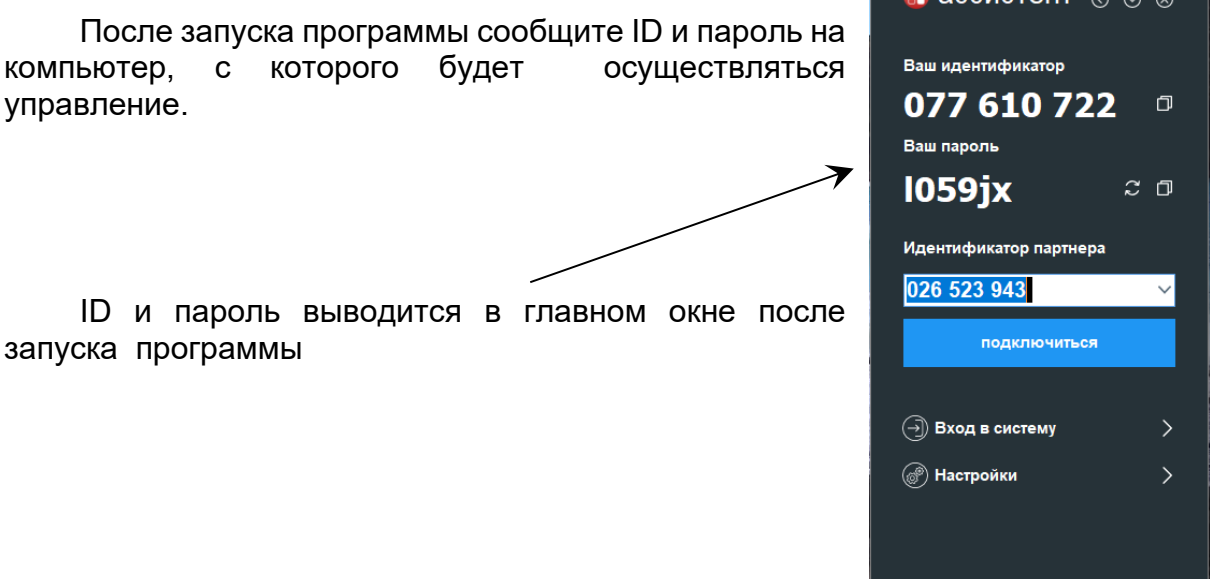

## Приложение 3

# РАБОЧИЕ ПАРАМЕТРЫ И ХАРАКТЕРИСТИКИ ААС «Квант-2мт» («Квант-2м1»)

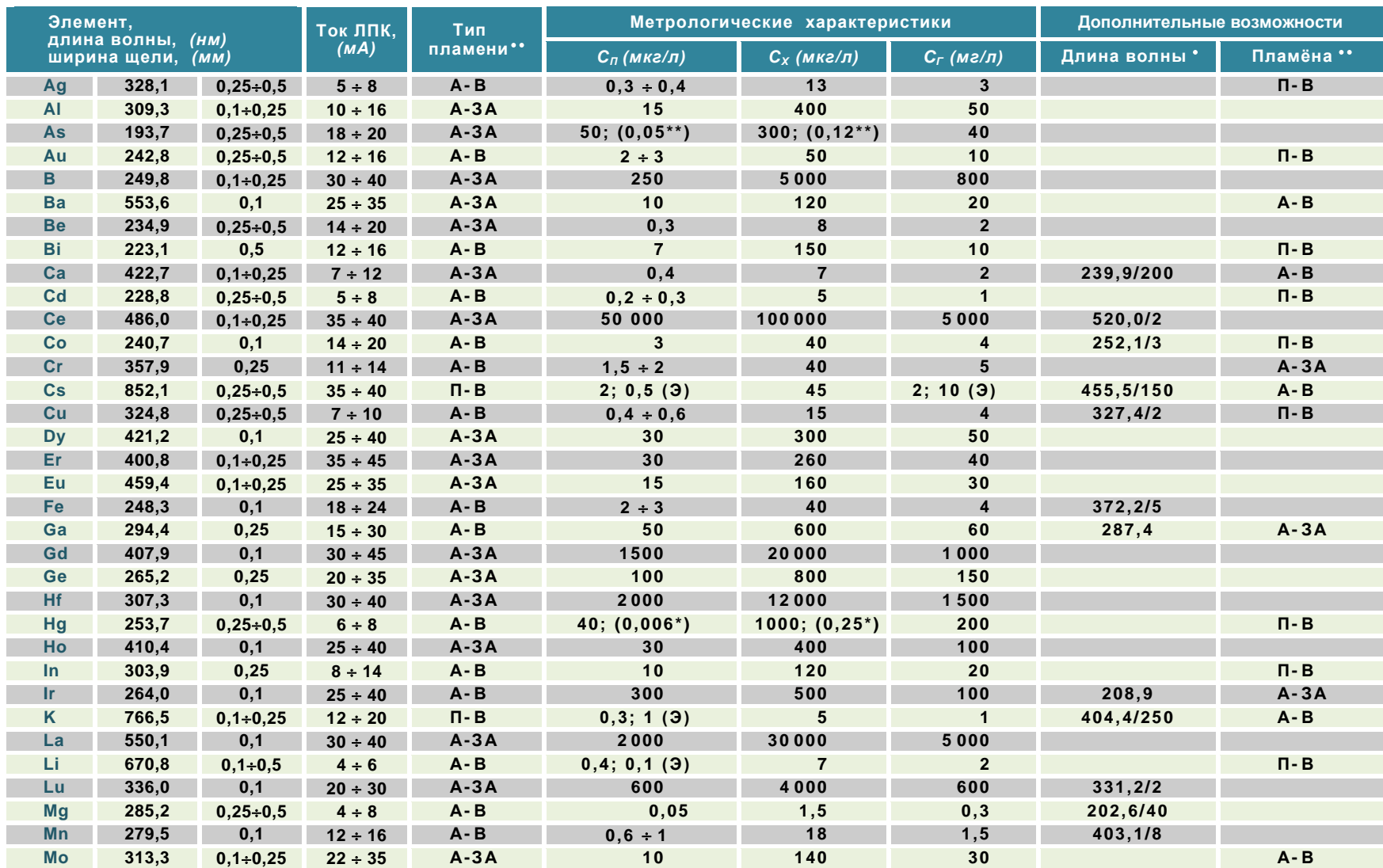

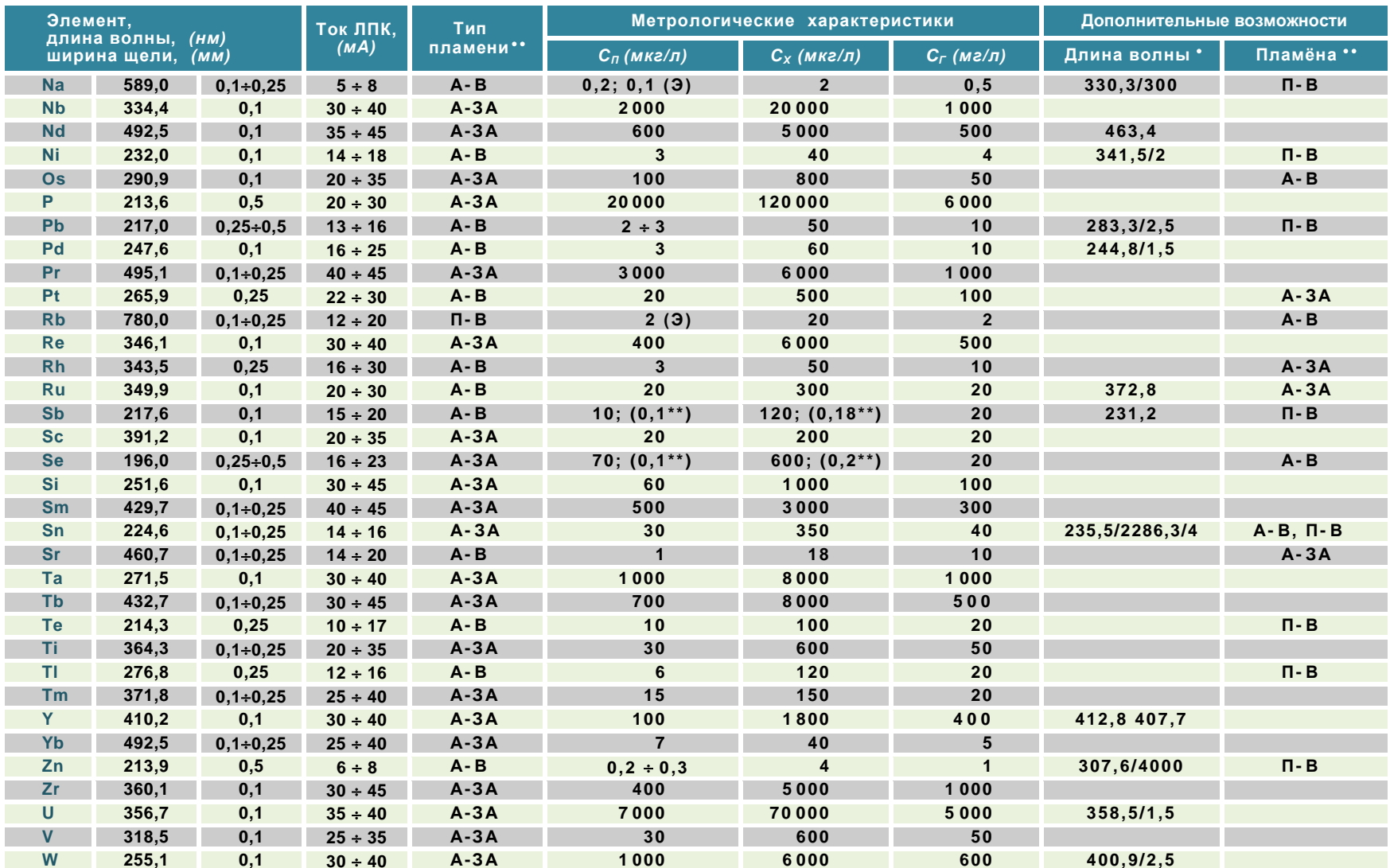

(\*) – метод «холодного пара» с генератором ртутно-гидридным (ГРГ);<br>(\*\*) – метод летучих гидридов с ГРГ;<br> $C_n$  – предел обнаружения;<br> $C_x$  – характеристическая концентрация;<br> $C_r$  – верхняя граница градуировочного графика;

(Э) – атомно-эмиссионный метод;<br>• – дополнительная линия, нм / относительная чувствительность;<br>• – А - ЗА – ацетилен – закись азота;<br>– А - В – ацетилен – воздух;<br>– П - В – пропан – воздух.

FKHX 30.000.000-01 P3

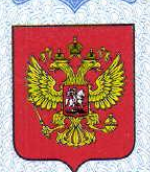

ФЕДЕРАЛЬНОЕ АГЕНТСТВО ПО ТЕХНИЧЕСКОМУ РЕГУЛИРОВАНИЮ И МЕТРОЛОГИИ

#### **1501130** CBZM **RUA**

об утверждении типа средств измерений

#### RU.C.31.003.A Nº 61877

Срок действия до 28 марта 2021 г.

НАИМЕНОВАНИЕ ТИПА СРЕДСТВ ИЗМЕРЕНИЙ Спектрометры атомно-абсорбционные моделей "Квант-2мт", "Квант-2м1"

ИЗГОТОВИТЕЛЬ Общество с ограниченной ответственностью "КОРТЭК" (ООО "КОРТЭК"), г. Москва

РЕГИСТРАЦИОННЫЙ № 63558-16

ДОКУМЕНТ НА ПОВЕРКУ МП 069.Д4-15

ИНТЕРВАЛ МЕЖДУ ПОВЕРКАМИ 1 год

Тип средств измерений утвержден приказом Федерального агентства по техническому регулированию и метрологии от 28 марта 2016 г. № 350

Описание типа средств измерений является обязательным приложением к настоящему свидетельству.

Заместитель Руководителя Федерального агентства

Olympic.C.TorryGes

Серия СИ

№ 023800

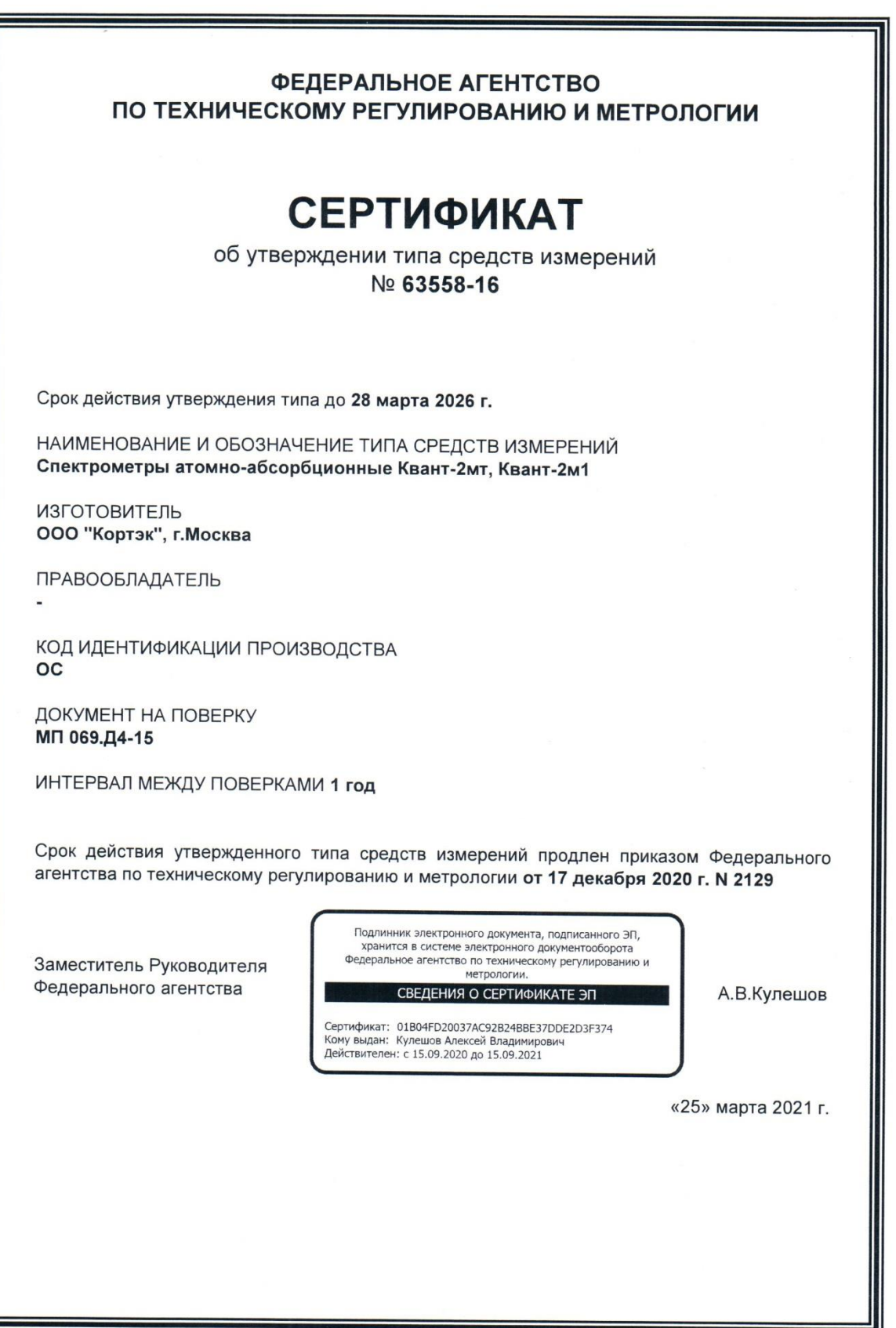

# **ООО «КОРТЭК»**

## **УТВЕРЖДАЮ**

**Директор ООО «КОРТЭК»**

\_\_\_\_\_\_\_\_\_\_\_\_\_\_\_ Е. М. Рукин

"\_\_\_" \_\_\_\_\_\_\_\_\_\_\_\_ 2015 г.

# **СПЕКТРОМЕТР АТОМНО – АБСОРБЦИОННЫЙ**

## **«Квант-2мт» («Квант-2м1»)**

**Руководство по эксплуатации ГКНЖ.91.000.000 РЭ**

> **Главный инженер ООО «КОРТЭК»**

\_\_\_\_\_\_\_\_\_\_\_\_ А. Я. Шайфер

"\_\_\_" \_\_\_\_\_\_\_\_\_\_\_\_ 2015 г.

**СОГЛАСОВАНО:**

\_\_\_\_\_\_\_\_\_\_\_\_\_\_\_\_ Прибытков В.А.